# CENTRALISED DATA FOR DIALYSIS PATIENTS

CHENG HAO LUN

A proposal submitted in partial fulfilment of the requirements for the award of Bachelor of Science (Hons.) Software Engineering

> Faculty of Engineering and Science University Tunku Abdul Rahman

> > January 2013

## DECLARATION

I hereby declare that this project report is based on my original work except for citations and quotations, which have been duly acknowledged. I also declare that it has not been previously and concurrently submitted for any other degree or award at UTAR or other institutions.

| Signature | : |                |
|-----------|---|----------------|
| Name      | : | Cheng Hao Lun  |
| ID No.    | : | 900430-05-5057 |
| Date      | : | 8/4/2013       |

## APPROVAL FOR SUBMISSION

I certify that this project proposal entitled "CENTRALISED DATA FOR DIALYSIS PATIENTS" was prepared by CHENG HAO LUN has met the required standard for submission in partial fulfilment of the requirements for the award of Bachelor of Science (Hons.) Software Engineering at University Tunku Abdul Rahman.

Approved by,

| Signature | : |  |
|-----------|---|--|
|           |   |  |

Supervisor: <u>Mr Sugumaran a/l Nallusamy</u>

Date : \_\_\_\_\_

The copyright of this report belongs to the author under the terms of the copyright Act 1987 as qualified by Intellectual Property Policy of University Tunku Abdul Rahman. Due acknowledgement shall always be made of the use of any material contained in, or derived from, this report.

© 2013, Cheng Hao Lun.All right reserved.

#### ACKNOWLEDGEMENTS

I would like to take this opportunity to thank you everyone who has been helping me throughout this project. First and foremost, grateful thanks are given to Mr Sugumaran a/l Nallusamy, who is the supervisor of my project. He has provided a lot of guidance and advices throughout the preparation of this project.

I would also like to thank my lecturer, Ms Priya a/p Kulampurath Govindan Nair, for her guidance and advice and providing me with the necessary information and guidelines to complete this project. Not forgetting, I would also like to thanks all the dialysis centre's staff and nurses who helped me and provided me all the necessary information especially Mr Ngooi Ah Tee, Vice Chairperson of Pertubuhan Medifund Kuala Lumpur, Mr Lau Tuck Yang, Manager of Pusat Hemodialisis Pertubuhan Medifund Kuala Lumpur, and Ms Camy Lim Manager of Pusat Hemodialisis Desa Aman Puri.

Last but not least, thanks were given to family members, classmates and Ms Azurawati Binti Ismail, who have given supports and help during the preparation of this project.

## CENTRALISED DATA FOR DIALYSIS PATIENTS

#### ABSTRACT

In the recent years, there is an increase of the number of the dialysis centres in Malaysia in order to convenient the patients who require haemodialysis treatment. Besides that, the increase of the dialysis centres is also because of the increase of the number of the patients. Due to the number of dialysis patient is still relatively small in the previous year, hence little attention is given to them until the recent year the government has decided to allocate some budget to provide more services to them. This project aims to develop a centralised data for the dialysis patients. The target audiences for this system are the dialysis patients and the dialysis centres. The main objective of this project is to provide convenience for the dialysis patient in managing their data and information. This project is divided into two modules, which are patients' view of their personal information and dialysis centre's view to update the patient record. Due to the time constraint, some of the features for example dialysis booking facilities, phone verification and phone application will not be added into the system. This system will be designed and developed using the rapid application development model and the technology used for the development will be PHP and MySQL. MySQL is used to manage the database that store the data of the patients.

## TABLE OF CONTENTS

| DECLARATION                     | ii    |
|---------------------------------|-------|
| APPROVAL FOR SUBMISSION         | iii   |
| ACKNOWLEDGEMENTS                | V     |
| ABSTRACT                        | vi    |
| TABLE OF CONTENTS               | vii   |
| LIST OF TABLES                  | xi    |
| LIST OF FIGURES                 | xiii  |
| LIST OF SYMBOLS / ABBREVIATIONS | xvii  |
| LIST OF APPENDICES              | xviii |

## CHAPTER

| INTRO | DUC  | TION                                                             | 1     |
|-------|------|------------------------------------------------------------------|-------|
| 1.    | .1   | Background                                                       | 1     |
| 1.    | .2   | Problem Statement                                                | 2     |
| 1.    | .3   | Project Objectives                                               | 3     |
| 1.    | .4   | Project Scope                                                    | 4     |
|       |      |                                                                  |       |
| LITER | ATU  | RE REVIEW                                                        | 7     |
| 2.    | .1   | Introduction                                                     | 7     |
| 2.    | .2   | Dialysis                                                         | 7     |
| 2.    | .3   | Guidelines for the healthcare institution providing renal dialys | sis10 |
| 2.    | .4   | Dialysis Data Management                                         | 11    |
| 2.    | .5   | Centralised Data                                                 | 12    |
| 2.    | .6   | Related Work                                                     | 13    |
| 2.    | .6.1 | Gambro Dialysis Data Management Tool                             | 14    |

| 2.6.2   | GJI iCer  | ntral                               | 15 |
|---------|-----------|-------------------------------------|----|
| METHODO | OLOGY     |                                     | 16 |
| 3.1     | Project l | Description                         | 16 |
| 3.2     | System .  | Architect                           | 17 |
| 3.3     | Software  | e Development Life Cycle            | 18 |
|         | 3.3.1     | Introduction                        | 18 |
|         | 3.3.2     | Waterfall Model                     | 18 |
|         | 3.3.3     | Spiral Model                        | 20 |
|         | 3.3.4     | Agile Model                         | 21 |
|         | 3.3.5     | Rapid Application Development (RAD) | 22 |
| 3.4     | Method    | Selected                            | 23 |
| 3.5     | Develop   | oment Tool                          | 25 |
| 3.6     | Project I | Plan                                | 26 |

viii

## DESIGN

| 4.1 Introduction                                | 27 |
|-------------------------------------------------|----|
| 4.2 Use Case                                    | 27 |
| 4.3 Flow Chart                                  | 29 |
| 4.4 System Architecture Design                  | 31 |
| 4.5 Storyboard Design                           | 31 |
| 4.6 Database Design                             | 44 |
| 4.6.1 Introduction                              | 44 |
| 4.6.2 Entity Relationship diagram (ER- Diagram) | 45 |
|                                                 |    |

## IMPLEMENTATION

| 5.1 Introduction                       | 52 |
|----------------------------------------|----|
| 5.2 Technology Comparison              |    |
| 5.2.1 Active Server Pages (ASP)        | 53 |
| 5.2.2 Java Server Pages (JSP)          | 54 |
| 5.2.3 Hypertext Preprocessor (PHP)     | 55 |
| 5.2.4 Technology Selected              | 56 |
| 5.3 Development Tools and Technologies |    |

|                         | 5.3.1 Hyper Text Markup Language (HTML)        | 57  |
|-------------------------|------------------------------------------------|-----|
|                         | 5.3.2 Cascading Style Shits (CSS)              | 59  |
|                         | 5.3.3 Hypertext Preprocessor (PHP)             | 60  |
|                         | 5.3.4 MySQL                                    | 61  |
|                         | 5.3.5 JavaScript                               | 62  |
|                         | 5.3.6 Apache                                   | 63  |
| 5.4 In                  | plementation Flow                              | 64  |
| 5.5 Es                  | ssential code and implementation justification | 65  |
|                         | 5.5.1 Connect to Database                      | 65  |
|                         | 5.5.2 Login                                    | 66  |
|                         | 5.5.3 View Patient's Dialysis Record (SELECT)  | 67  |
|                         | 5.5.4Update Patient's Information (UPDATE)     | 69  |
|                         | 5.5.5 Insert New Patient (INSERT)              | 70  |
|                         | 5.5.6 Remove Pending Book (Delete)             | 71  |
|                         | 5.5.7 Send Notification Email                  | 71  |
|                         | 5.5.8 Print document                           | 72  |
| 5.6 Si                  | te Map                                         | 73  |
| TESTING                 |                                                | 75  |
| 6.1 In                  | troduction                                     | 75  |
| 6.2 Ui                  | nit Testing                                    | 76  |
| 6.3 Integration Testing |                                                | 78  |
| 6.4 Fu                  | unctional Testing                              | 81  |
| 6.5 Ac                  | cceptance Testing                              | 125 |
| 6.6 Co                  | onclusion                                      | 126 |
| CONCLUS                 | ION AND RECOMMENDATION                         | 127 |
| 7.1 In                  | troduction                                     | 127 |
| 7.2 Co                  | ontribution of the Projects                    | 127 |
|                         | mitation of the System                         | 128 |
|                         | iture Implementation                           | 129 |
|                         | onclusion                                      | 130 |
|                         |                                                |     |

## APPENDICES

Error! Bookmark not defined.

131

## LIST OF TABLES

| TABLE     | TITLE                                                                              | PAGE |
|-----------|------------------------------------------------------------------------------------|------|
| Table 1 : | Dialysis Treatment Rate by State, per million state population, 1980 - 2003        | 8    |
| Table 2 : | Description of dialysis centre's main page in detail.                              | 32   |
| Table 3   | Description of dialysis centre's patient detail page in detail.                    | 33   |
| Table 4 : | Description of dialysis centre's patient medical detail page in detail.            | 34   |
| Table 5   | Description of dialysis centre's patient blood test report page in detail.         | 35   |
| Table 6   | Description of dialysis centre's patient additional medical report page in detail. | 37   |
| Table 7 : | Description of dialysis centre's patient visitation record page in detail.         | 38   |
| Table 8   | Description of dialysis centre's patient clinical summary in detail.               | 39   |
| Table 9   | Description of dialysis centre's patient main page.                                | 40   |
| Table 10  | : Description of patient's personal main page in detail.                           | 41   |
| Table 11  | : Description of patient's medical record page in detail.                          | 42   |
| Table 12  | : Description of patient's partial visitation record page in detail.               | 43   |
| Table 13  | : Description of patient's visitation record page in detail.                       | 43   |
| Table 14  | : Description of patient's booking page in detail.                                 | 44   |

| Table 15 : Data dictionary of DIALYSISCEN, showing a |     |
|------------------------------------------------------|-----|
| description of attributes.                           | 51  |
| Table 16 : Table of Testing                          | 126 |

## LIST OF FIGURES

| FIGURE   | TITLE                                                      | PAGE |
|----------|------------------------------------------------------------|------|
| Figure 1 | : Growth in number of dialysis centres, 1984 -1999         | 8    |
| Figure 2 | : Dialyser                                                 | 9    |
| Figure 3 | : Continuous ambulatory peritoneal dialysis                | 10   |
| Figure 4 | : Therapy Data Management System                           | 11   |
| Figure 5 | : Finesse Professional                                     | 12   |
| Figure 6 | : Gambro Dialysis Data Management Tool                     | 14   |
| Figure 7 | : GJI Pty Ltd                                              | 15   |
| Figure 8 | : Data centralised system by GJI Pty Ltd                   | 15   |
| Figure 9 | : Centralised data for dialysis patient system architect   | 17   |
| Figure 1 | 0 : Waterfall Model                                        | 18   |
| Figure 1 | 1 : Spiral Model                                           | 20   |
| Figure 1 | 2 : Agile Model                                            | 21   |
| Figure 1 | 3 : Rapid Application Development (RAD)                    | 22   |
| Figure 1 | 4 : Dialysis Centre's Use Case Diagram                     | 28   |
| Figure 1 | 5 : Dialysis Patient's Use Case Diagram                    | 28   |
| Figure 1 | 6 : Dialysis Centre's Flow Chart                           | 29   |
| Figure 1 | 7 : Dialysis Patient's Flow Chart                          | 30   |
| Figure 1 | 8 : Dialysis Data Management System Architecture<br>Design | 31   |
| Figure 1 | 9 : Storyboard of DDMS Login Page                          | 32   |

| Figure 20 : Storyboard of DDMS dialysis centre's main page                                       | 32 |
|--------------------------------------------------------------------------------------------------|----|
| Figure 21 : Storyboard of DDMS dialysis centre's view of patient detail                          | 33 |
| Figure 22 : Storyboard of DDMS dialysis centre's view on patient medical detail.                 | 34 |
| Figure 23 : Storyboard of DDMS dialysis centre's view on patient blood test report.              | 35 |
| Figure 24 : Storyboard of DDMS dialysis centre's view on patient blood test report detail.       | 35 |
| Figure 25 : Storyboard of DDMS dialysis centre's view on add new patient blood test report form. | 36 |
| Figure 26 : Storyboard of DDMS dialysis centre's view on patient haemodialysis prescription.     | 36 |
| Figure 27 : Storyboard of DDMS dialysis centre's view on patient clinical summary.               | 36 |
| Figure 28 : Storyboard of DDMS dialysis centre's view on patient additional medical report.      | 37 |
| Figure 29 : Storyboard of DDMS dialysis centre's view on adding new patient medical report form. | 37 |
| Figure 30 : Storyboard of DDMS dialysis centre's view on patient visitation record.              | 38 |
| Figure 31 : Storyboard of DDMS dialysis centre's view on patient clinical summary.               | 39 |
| Figure 32 : Storyboard of DDMS dialysis centre's view on adding new patient dialysis record.     | 39 |
| Figure 33 : Storyboard of DDMS patient's main page.                                              | 40 |
| Figure 34 : Storyboard of DDMS patient's personal information.                                   | 41 |
| Figure 35 : Storyboard of DDMS patient's medical record page.                                    | 42 |
| Figure 36 : Storyboard of DDMS patient's partial visitation record page.                         | 43 |
| Figure 37 : Storyboard of DDMS patient's visitation record page.                                 | 43 |
| Figure 38 : Storyboard of DDMS patient's booking page.                                           | 44 |

| Figure 39 : ER Diagram                                                          | 45 |
|---------------------------------------------------------------------------------|----|
| Figure 40 : Active Server Pages                                                 | 53 |
| Figure 41 : Java Server Pages                                                   | 54 |
| Figure 42 : Hypertext Pre-processor                                             | 55 |
| Figure 43 : Contact us page in DDMS                                             | 58 |
| Figure 44 : HTML Code that used to generate "Contact-Us" page                   | 58 |
| Figure 45 : Form that allow the user input                                      | 58 |
| Figure 46 : HTML Code that generates the input form.                            | 59 |
| Figure 47 : Cascading Style Sheet used in DDMS                                  | 60 |
| Figure 48 : PHP Code used in DDMS (Function Code)                               | 60 |
| Figure 49 : PHP Code used in DDMS (Data Passing)                                | 61 |
| Figure 50 : Entities of DIALYSISCEN Database                                    | 62 |
| Figure 51 : Booking Calendar in DDMS                                            | 63 |
| Figure 52 : Code used to generate Calendar                                      | 63 |
| Figure 53 : Login Page of DDMS                                                  | 65 |
| Figure 54 : PHP Code used to Connect to Database                                | 65 |
| Figure 55 : Part of the code in login.php page.                                 | 66 |
| Figure 56 : PHP Code used to determine type of users                            | 67 |
| Figure 57 : Some of the Select Statement used in DDMS                           | 67 |
| Figure 58 : Part of the code that used to display data retrieved from database. | 68 |
| Figure 59 : Some of the Update Statement used in DDMS                           | 69 |
| Figure 60 : Part of the Insert Statement code used in DDMS                      | 70 |
| Figure 61 : Part of the Delete Statement code used in DDMS                      | 71 |
| Figure 62 : Code used to send notification email in DDMS                        | 71 |
| Figure 63 : Part of the code used to convert data into PDF format               | 72 |

| Figure 64 : Patient Site Map                                                                     | 73 |
|--------------------------------------------------------------------------------------------------|----|
| Figure 65 : Dialysis Centre Site Map                                                             | 74 |
| Figure 66 : Part of code used Unit Testing                                                       | 76 |
| Figure 67 : Part of code used to test Database Connectivity.                                     | 77 |
| Figure 68 : Part of the Select Statement used in Unit Testing                                    | 77 |
| Figure 69 : Screenshot of the form where the dialysis centre enters the patient identity number. | 78 |
| Figure 70 : Screen shot of request permission screen                                             | 79 |
| Figure 71 : Part of code that sends the identity number to check for the access permission.      | 79 |
| Figure 72 : Part of the code used to send notification email to patient.                         | 80 |
| Figure 73 : Screen shot of the button click to convert data into<br>PDF format                   | 80 |
| Figure 74 : PHP function that enables to convert data into PDF format                            | 80 |
| Figure 75 : Screen shot of the PDF document generated.                                           | 81 |

Figure 76 : Gantt chart of the system developmentError! Bookmark not defined.

## LIST OF SYMBOLS / ABBREVIATIONS

| NGO  | Non-Government Organization     |
|------|---------------------------------|
| PHP  | Hypertext Pre-processor         |
| RAD  | Rapid Application Development   |
| DDMS | Dialysis Data Management System |
| ER   | Entity Relationship             |
| ASP  | Active Server Pages             |
| JSP  | Java Server Pages               |
| HTML | Hyper Text Markup Language      |

## LIST OF APPENDICES

| APPENDIX                 | TITLE             | PAGE                          |
|--------------------------|-------------------|-------------------------------|
| APPENDIX A: Gantt Chart  | Erı               | or! Bookmark not defined.     |
| APPENDIX B: Questionnai  | re Eri            | or! Bookmark not defined.     |
| APPENDIX C: User Manua   | d Eri             | or! Bookmark not defined.     |
| APPENDIX D: Implementa   | tion Manual Err   | or! Bookmark not defined.     |
| APPENDIX E: Data diction | ary of DIALYSISCE | NError! Bookmark not defined. |

## **CHAPTER 1**

#### **INTRODUCTION**

#### **1.1 Background**

Due to today's advancement of technology, works are needed to be done in effective and efficient way hence most of the works are being accomplished with the help of technology. Malaysia is a developing country and this is the reason most of the things are in the progress of development.

Currently, most of the dialysis centres are having their own system to manage their patients' data for their own records and references. Some of the dialysis centres even manage their patients' data manually. This is because they are looking for a cost effective medical services that will fulfil the needs of the community as well as assist their financial stability. In addition, there are not many dialysis patients in Malaysia in the previous days and the data managing system and the dialysis machines are expensive. Most of the private dialysis centres in a perception that they should invest more on the dialysis machine instead of the data managing system in order to earn profit.

Due to this issue, the patients do not have the detail of their medical information and dialysis visiting records. In the recent years, Malaysia Government are trying to provide more facilities for the patients who require haemodialysis treatment by increasing the number of dialysis centres so that the patients are able to obtain the treatment wherever they are going. On the other hand, there are some problems arise as well. Dialysis centres are the place where the patient information and record are stored and the other dialysis centres require the patient's latest information before they can provide the treatment for the patient due to the rules and regulations from the Ministry of Health and the safety issues. Hence, the patients have to plan well before they make a visit to other dialysis centre. They are required to request for their latest information and data from previous dialysis centre to be sent to the dialysis centre they are going to visit either through fax or email.

With the assistance of technology, data storage centralization is to store and share the data available for the person involved. This data storage is to provide a safety for the confidential of the data of person involved and enable the person involved to obtain the data or files in the storage. Relative mobility allows for quick and easy access to the important data from most of the places in Malaysia. Now, the patients are able to manage the data themselves instead of the data is managed by the dialysis centres only. In other words, the data is not only kept in the dialysis centres but also in the patient's hand. Hence, wherever the patient goes, the medical information and records are always in the patient's hand. They can always send their information to the dialysis centres they are going to visit or send to the doctor in charged in case of any emergency. The dialysis centres also able to retrieve the patient information through online. All the data will be stored in the server which this server could be managed by The Malaysian Red Crescent Society, one of the NGO.

### **1.2 Problem Statement**

With the availability of new technologies, most of the works can be simplified and enable the work to be accomplished in fast and effective way. The reasons for the development of this system are listed as below:

### - Time Constraint

The patients are required to plan well before they make a visit to other dialysis centre. All the information and visiting records of the patients are stored at the dialysis centres. Hence, when the patients want to visit other dialysis centres, they need to request for their latest information and data to be sent to the dialysis centre they are going to visit either through fax or email. It is time consuming and energy draining.

### - Decrease the workload of the dialysis centre and increase efficiency

The increase of number of patient is indirectly increasing the workload of the dialysis centres. There are more data that need to be processed. Hence, this may result in low efficiency. Although, this problem can be solved by increasing the manpower but this may result in an increment of the expenses. With the development of this system, the patients can manage their information themselves and send their information and data to the desired dialysis centre themselves.

### - Paperless and eco-friendly

By using this traditional method, it is not eco-friendly and requires some extra cost because more information is passing through fax and hardcopy. Due to the increase of dialysis centre and the number of patient, this also indicates that more paper will be used to keep the record of the patient. Thus, the system developed will be able to minimise the use of paper and help to save cost for the dialysis centres.

### **1.3 Project Objectives**

#### General Objectives

- The general objective of the project is to provide a tool for the patients who require haemodialysis treatment to manage their own information. The project aim is to enable the patient to view and send their latest information to the specific dialysis centre through online.
- The dialysis centres are able to retrieve the patient's information and record through online.

- The dialysis patient's medical records are able to be updated by dialysis centres and blood test centres upon agreed by the patient through online.

#### **Specific Objectives**

- The specific objective of the project is to develop a web based information management system for the dialysis patients to manage their information and enable the patients to send their latest medical information to the dialysis centre or hospital when needed.
- Besides that, it also enables the dialysis centres to update the patients' latest information easily.

#### **1.4 Project Scope**

The target audiences of this project are the dialysis patients and dialysis centres. The dialysis centres are able to search the patient's name based on the patient's identity card number and view the patient's record. Besides that, the dialysis centres are able to update the patient's visiting record and also the patient's latest medical information for example what is the surgery or illness that the patient was undergoing as well as the latest blood test detail of the patient for example the hepatitis A, B and C test result, HIV test.

Lastly is the patient is able to view their information and records and able to send their information to the particular dialysis centre or to the clinic or hospital if needed.

The project is divided into two main modules.

Module 1: Patients' view of their personal information.

The patients are able to view their personal information and send their information to the dialysis centres, hospital or clinic when needed.

The patients are able to view their information including the medical information and records but they do not have the rights to update the records. Besides that, the system will also compile the information that required by the dialysis centre, clinic, or hospital when needed.

Module 2: Dialysis centre's view to update the patient's record.

This is for dialysis centre to view the patient's information and update the patient's record after the visit.

After every visit of the patient, the nurse at the dialysis centre can easily update the record of the patient through online for future references.

Besides that, the dialysis centres are required to update the patient's latest medical information if the patient undergoes any surgery or illness. The surgery record and the illness records are important for the dialysis patient in order to avoid any side effect of the medicine being used to the patient.

Due to the limitation of time available for the development of data centralization system, this system is only gather the data of the dialysis patient through the dialysis centres.

Things not included:

- 1. SMS verification facility for confirmation of data sending and updating.
- 2. Phone application to ease the information retrieving and updating.

The system will need to have further development to ensure the security and provide more facilities for the dialysis patient. The facilities that can be provided to the patient are to check for the dialysis centres as well as make booking appointment for dialysis treatment.

The expected deliverable of this project would be the two modules that stated above and with complete features as described above.

## CHAPTER 2

### LITERATURE REVIEW

## **2.1 Introduction**

This chapter will discuss on the literature review that covered the following topics:

- Dialysis
- Guidelines for the healthcare institution providing renal dialysis
- Dialysis data management
- Centralised data
- Related work

### **2.2 Dialysis**

According to Berns, J.S. (2013), dialysis is a treatment for the patient who are having kidney failure / renal failure / stage 5 chromic kidney diseases or also can be known as end-stage renal disease. The kidneys of the patients who face such diseases are not able to remove the fluid and waste products from the body. Dialysis is providing artificial replacement for lost kidney function to remove the fluid and waste.

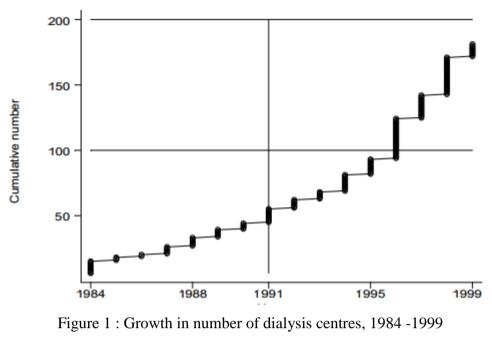

(Source : Lim, T.O., Lee, D.G. and Morad, Z., 2000)

In Malaysia, there were 181 dialysis centres as at 1<sup>st</sup> June 1999 and the numbers of the dialysis centres were increasing gradually from year to year due to the increase of the dialysis patients as shown in Figure 1.

| State                    | 1980 | 1981 | 1982 | 1983 | 1984 | 1985 | 1986 | 1987 | 1988 | 1989 | 1990 | 1991 |
|--------------------------|------|------|------|------|------|------|------|------|------|------|------|------|
| Negeri Melaka            | 6    | 4    | 4    | 6    | 8    | 10   | 2    | 10   | 4    | 13   | 22   | 20   |
| Johor Darul Takzim       | 2    | 5    | 7    | 3    | 4    | 5    | 3    | 4    | 9    | 10   | 15   | 17   |
| Negeri Sembilan          | 2    | 3    | 12   | 8    | 8    | 2    | 12   | 15   | 6    | 3    | 7    | 17   |
| Pulau Pinang             | 5    | 5    | 9    | 3    | 7    | 10   | 5    | 12   | 7    | 15   | 17   | 11   |
| Selangor & W.Persekutuan | 21   | 32   | 38   | 33   | 40   | 31   | 33   | 36   | 46   | 68   | 28   | 32   |
| Perak Darul Redzuan      | 2    | 5    | 6    | 5    | 8    | 8    | 8    | 7    | 8    | 12   | 14   | 16   |
| Terengganu Darul Iman    | 0    | 2    | 5    | 0    | 0    | 0    | 1    | 3    | 4    | 4    | 6    | 4    |
| Kedah & Perlis           | 2    | 2    | 2    | 3    | 9    | 4    | 4    | 5    | 6    | 2    | 3    | 5    |
| Kelantan Darul Naim      | 0    | 0    | 0    | 4    | 3    | 2    | 3    | 3    | 4    | 4    | 5    | 2    |
| Sarawak                  | 1    | 2    | 3    | 6    | 5    | 7    | 8    | 7    | 9    | 13   | 12   | 11   |
| Pahang Darul Makmur      | 4    | 4    | 1    | 3    | 5    | 3    | 5    | 10   | 5    | 4    | 10   | 8    |
| Sabah                    | 0    | 3    | 2    | 2    | 3    | 2    | 3    | 2    | 3    | 1    | 8    | 11   |
| State                    | 1992 | 1993 | 1994 | 1995 | 1996 | 1997 | 1998 | 1999 | 2000 | 2001 | 2002 | 2003 |
| Negeri Melaka            | 40   | 32   | 69   | 74   | 82   | 95   | 111  | 91   | 147  | 151  | 145  | 95   |
| Johor Darul Takzim       | 18   | 27   | 45   | 42   | 57   | 79   | 71   | 104  | 131  | 136  | 145  | 125  |
| Negeri Sembilan          | 19   | 30   | 39   | 48   | 74   | 73   | 90   | 94   | 116  | 113  | 133  | 123  |
| Pulau Pinang             | 14   | 16   | 30   | 73   | 70   | 85   | 109  | 124  | 102  | 120  | 130  | 86   |
| Selangor & W.Persekutuan | 39   | 32   | 40   | 63   | 82   | 76   | 90   | 102  | 121  | 116  | 122  | 105  |
| Perak Darul Redzuan      | 19   | 24   | 28   | 28   | 57   | 62   | 64   | 75   | 106  | 101  | 110  | 91   |
| Terengganu Darul Iman    | 4    | 16   | 15   | 18   | 27   | 37   | 34   | 36   | 37   | 76   | 87   | 66   |
| Kedah & Perlis           | 18   | 12   | 19   | 18   | 26   | 54   | 47   | 59   | 68   | 64   | 85   | 72   |
| Kelantan Darul Naim      | 2    | 5    | 7    | 10   | 6    | 11   | 15   | 26   | 31   | 59   | 60   | 65   |
| Sarawak                  | 16   | 13   | 21   | 20   | 36   | 46   | 33   | 44   | 51   | 67   | 58   | 55   |
| Pahang Darul Makmur      | 14   | 12   | 13   | 20   | 17   | 44   | 36   | 47   | 48   | 52   | 51   | 60   |
| Sabah                    | 7    | 4    | 11   | 12   | 18   | 16   | 24   | 32   | 25   | 36   | 35   | 39   |

 Table 1 : Dialysis Treatment Rate by State, per million state population, 1980 - 2003
 (Source : National Renal Registry, 2003 )

The Star (2013) stated that Minister Datuk Seri Liow Tiong Lai said that the dialysis patients who are suffering from end-stage renal disease had tripled more than the past decade with 26,159 patients undergoing treatment in 2011.

Lim, T.O., Lee, D.G. and Morad, Z. (2000) explained that the common causes of this disease in Malaysia are diabetes mellitus and glomerulonephristis. Diabetes mellitus is caused by deficiency and diminished effectiveness of endogenous insulin while glomerulonephristis is a disease that injured the part of the kidney that filters the blood (National Kidney Foundation, 2013). According to Lim, T.O., Lee, D.G. and Morad, Z. (2000), there are two types of dialysis treatment in Malaysia, which are haemodialysis and continuous ambulatory peritoneal.

• During haemodialysis treatment, dialysis is carried out through an artificial membrane that housed in a dialyser that connected to the patient's arterio-venous fistula via an extra an extra corporeal circuit.

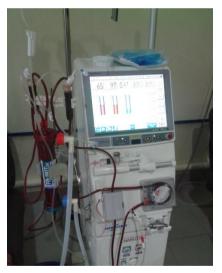

Figure 2 : Dialyser

• During continuous ambulatory peritoneal dialysis, dialysis is carried out across the natural peritoneal membrane in the abdomen. In order to have the access to the natural peritoneal membrane, a permanent catheter is required and the dialysate is infused via the catheter to dwell in the abdomen.

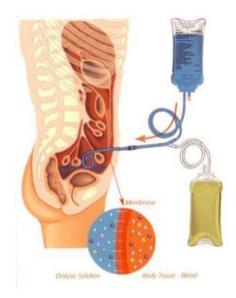

Figure 3 : Continuous ambulatory peritoneal dialysis (Source : Baxter, 2013)

### 2.3 Guidelines for the healthcare institution providing renal dialysis

Many precaution steps have been taken by the dialysis centres. This is because of there are many contacts with the blood of the patient and the dialyser machines are shared among the dialysis patients.

According to Ministry of Health Malaysia (2012), the patients who are having Hepatitis B, Hepatitis C or Human Immuno-deficiency Virus required prevention and isolation practice. The patients are required to test for Hepatitis B, Hepatitis C or Human Immuno-deficiency Virus before they are initiating the first haemodialysis treatment or after returning from another haemodialysis facility. All the Hepatitis B, Hepatitis C or Human Immuno-deficiency Virus patients required to be isolated in a separate room and they should be dialyzed using separate machines, equipment and instruments. For the patients who are at the risk of acquiring viral infection, they are strongly recommended to dialyse with single use dialyser or the dialyser machine is dedicated for an unknown viral status until the particular patient is out of the window period for the respective infection. Dialysis patients are recommended to have their blood test for monthly intervals.

#### 2.4 Dialysis Data Management

According to the Malaysian Society Nephrology (2011), National Renal Registry collects all the information of the kidney failure patients and all these data are required to estimate the treatment rates in the country as well as to assist the Ministry of Health, Non- Governmental Organization, private providers and industry in the planning and evaluation of the renal replacement therapy. The National Renal Registry requires the cooperation from the different sector that provides the dialysis services and renal replacement therapy in order to obtain the latest information of all the renal replacement therapy and dialysis in Malaysia.

Every dialysis centres are having their own method of gathering and managing their patients' information. Some dialysis centres are recording their patients' data in paper-based while some of the dialysis centres are having their own system to manage their patients' data and information. The examples for the systems that help to manage the dialysis patients' information are shown as below.

i. Therapy Data Management System

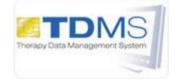

Figure 4 : Therapy Data Management System (Source : Fresenius Medical Care, 2012)

According to Fresenius Medical Care (2012), Therapy Data Management System is developed by Fresenius Medical Care. This system helps in recording the weight of a patient before and after dialysis and preparing and pre-setting of the dialysis device. Besides that, this system also helps in documenting the treatment process, any addition al laboratory tests during the dialysis and any changes in the treatment procedures.

#### ii. Finesse Professional

## Finesse

Figure 5 : Finesse Professional (Source : Fresenius Medical Care, 2012)

Based on Fresenius Medical Care (2012), this Finesse Professional system helps to simplify routine works, improve treatment quality and ease technical operation of procedures. It helps the dialysis centres in planning and organizing the daily routine works. This system collects patients' data through the entry of the nursing staff. This system has been developed in close operation which means that it is used by the staff and the users in the dialysis centre only.

All these systems are used to manage the patients' information and their visit records. Besides that, these systems are linked to dialysis machines and other important medical devices. All these data that collected are mainly for the internal use of the dialysis centres.

#### 2.5 Centralised Data

For the current situation, every dialysis centres are holding their own patients' information and visiting records. The patients themselves do not have the visiting records and their medical information is all in paper-based manner. When they need to go for another dialysis centre for haemolysis treatment, the dialysis centre requires their information and the latest blood test result due to the precaution steps that provided by the Ministry of Health Malaysia in order to protect the patients from the infection of the Hepatitis B, Hepatitis C or Human Immuno-deficiency Virus (HIV). Hence, they require the patient's dialysis centre to fax or mail their medical

information to the particular dialysis centre that the patient wanted to visit and this is time consuming.

Heeks, R. (1999) explained that through the centralization of the data, it helps in sharing resources. A well-planned centralised system holds data used across the community or across the organization allowing all the people involved to access it. This helps to improve the efficiency and effectiveness of the dialysis centres. Other than that, it also avoids duplication of the data and records. It helps to maintain single version of any particular information system for the whole community or the organization and to store data once and only once. Hence, there is no waste of effort, storage capacity and inconsistency of data.

By the centralization of the data of the patients, the patients are able to get their latest information easily wherever they go. Besides that, it also helps to avoid any not updated information or inconsistent medical information of the patient as the latest medical information of the dialysis patients are important for every dialysis centres.

#### 2.6 Related Work

Due to the population of the dialysis patients in Malaysia is small and less attention is given to these patients, hence, there is no dialysis centre or research on gathering the dialysis patients' data in order to ease the patients in Malaysia. However, some systems that gather and manage the data are available in the market. This section will describe on the available systems and their functions.

#### 2.6.1 Gambro Dialysis Data Management Tool

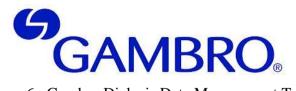

Figure 6 : Gambro Dialysis Data Management Tool ( *Source :* Gambro, 2011)

This system helps the dialysis centres to manage their dialysis facilities and improve their overall performance. Gambro Dialysis Data Management Tool will automatically collect the treatment data of the patient and it also allows real time access to treatment data and real time report of alarms and events.

Other than that, Gambro Dialysis Data Management Tool will automatically help the dialysis centres to do preparation and print out treatment forms and treatment run-sheets. This system also helps to optimise the patient care before, during and after the treatment.

Before the treatment, it provides the centres an intelligent tool to help the nurse to define the optimal dose for the dialysis patient. During the treatment, the system will provide pre-dialysis measurement for example, patient weight and blood pressure. Besides, it also helps to monitor patient's condition continuously and records the every single event. At the end of the treatment, treatment analysis will be conducted by the system to calculate the exact dose to be delivered to the patient.

This system can be conducted via online, offline or remote. If the system is used offline, the data is transmitted via patient card. If the system is online, the data can be transmitted via local area network. If the system is remote, the data can be transmitted over the phone or internet (Gambro, 2011).

## 2.6.2 GJI iCentral

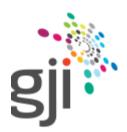

Figure 7 : GJI Pty Ltd (Source : GJI Pty Ltd, 2013)

GJI Pty Ltd provides data centralisation systems to the customers called iCentral. This system is able to consolidate multiple data sources into a centralised system that is easy to manage and provides customer with a customized dashboard to allow them to access their data easily.

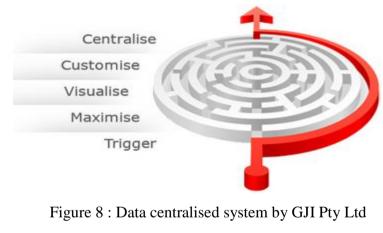

(Source : GJI Pty Ltd, 2011)

### **CHAPTER 3**

#### METHODOLOGY

### **3.1 Project Description**

This project is designed to solve the problem that stated in the problem statement. The objective of the project is to ease the dialysis patients, dialysis centres and doctors to get the patient information and data.

This project contains 2 modules. The first module is where the dialysis patients view their information and track their records. Besides, the dialysis patients also can send their information to the doctor or dialysis centres through this section. The system does not allow the patients to change any of their information, they only have the right to send and view their information. In the module 2, the dialysis centres are able to view and update the patient's visiting records. The system gives the dialysis centres the authority to insert new records to the patient's visiting records but not editing the previous data. Besides that, the dialysis centres are also having the rights to enter the patient blood test result. Some patients who are having Hepatitis B, Hepatitis C or Human Immuno-deficiency Virus (HIV), they are required to have blood test for every 3 months according to Ministry of Health Malaysia (2012). Hence the system will send the notification to the patients, dialysis centres as well as the blood test centres.

All their data will be stored in the server where this server could be managed by The Malaysian Red Crescent Society, one of the NGO. By using this system, all the health information and data are all on the hand of the patient and this information can be retrieved just with one click. Besides that, the system is designed to be simple and easy to use in order to suit for every user.

## 3.2 System Architect

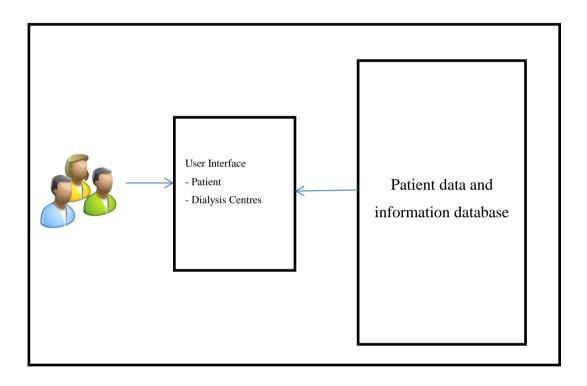

Figure 9 : Centralised data for dialysis patient system architect

#### 3.3 Software Development Life Cycle

### 3.3.1 Introduction

There are varieties of development approaches designed to be used or deployed for the development process of software. The purpose for every model is to ensure success in the process of software development. Rouse, M. (2009) explained that the software development life cycle is a conceptual model that being used in project management that describes all the stages involved in the information system development project from the initial feasibility study through maintenance of the completed system. There are various software development life cycle methodologies have been developed for instance, waterfall model, rapid application development, spiral model and agile method.

#### **3.3.2 Waterfall Model**

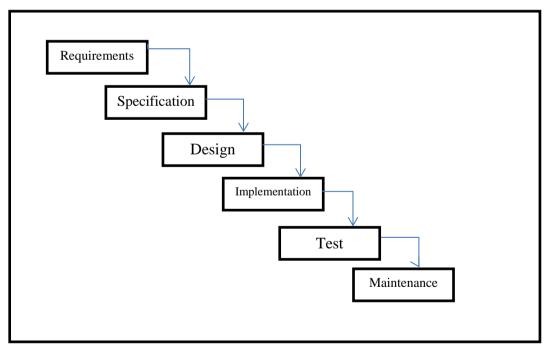

Figure 10 : Waterfall Model

According to Vishnu Sharma (n.d.), waterfall model is popular in 1970s. The waterfall model is fall from top to the bottom which shows the development process from the top to the bottom in steps. It emphasizes on completing a phase before proceeding to the next phase. This type of model is suitable for system which does not require frequently change on the requirement specification. The minor changes can be done through a maintenance process or through the small design changes.

Disadvantages of Waterfall Model are every phase is isolated from the other stage in the waterfall model and every phase is needed to be completed before move on to the next stage. According to Sommerville, I. (2004), waterfall model does not cope well with changes, generating rework and may cause unpredictable software qualities due to delay testing. To develop a system, the clients often not clear on their own requirements. Hence the requirement specification is always changing. Any changes made by the clients may cause confusion. Besides, the customers are unable to review the final product until the last stage of the waterfall model. This might causes the final products do not fulfil the requirement of the customers.

## 3.3.3 Spiral Model

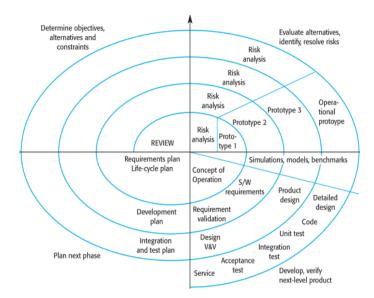

Figure 11 : Spiral Model (Source : Sommerville, I.,2004)

Spiral model is an evolution from the waterfall model but this model is more emphases on the risk analysis. Govardhan, A. and Nabil Mohammed Ali Munassar (2010) explained that the spiral model will lead the software project repeatedly passes planning, risk analysis, engineering and evaluation. Hence through this model, the software product can be produced early in the software life cycle and the clients are able to make evaluation on the output before the project continues to next spiral.

According to Vishnu Sharma (n.d.), the spiral size of the model is corresponds to the system size while the distance between the coils of the spiral will shows the resources used. If the distance between the coils does not change, this means that the amount of resources being used is not changing.

However, the cost for this model is high. Hence, it is tough to meet the budgetary and scheduling requirements by using this model.

#### 3.3.4 Agile Model

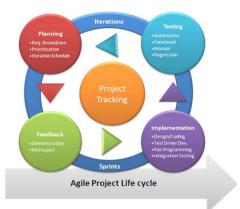

Figure 12 : Agile Model (Source : Hughes Systique, n.d.)

Sheetal Sharma, Darothi Sarkar and Divya Gupta (2012) explained that agile model is an iterative and incremental based model. In this model, the requirements are changeable based on the client needs. Hence, it helps in adaptive planning, iterative development and time boxing. In the agile process, it requires the client to have direct involvement in evaluating the software to increase the satisfaction by the client. Agile process has a high ability to adapt the changing environment, this is because there are several iterations in the model and each iteration is characterized by analysis, design, and implementation and testing. After each iteration, it will be tested and getting feedback from the clients. This will help to decrease the risk of the development as the incremented mini software is delivered to the clients and feedback is taken from the clients.

Sheetal Sharma, Darothi Sarkar and Divya Gupta (2012) also explained that this agile model requires high involvement of the client and the entire project is developed based on the client requirements. If the client is not clear on the software features, this might cause the project to be delayed or out of track.

# 3.3.5 Rapid Application Development (RAD)

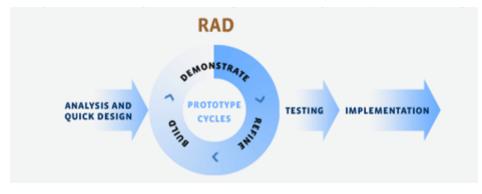

Figure 13 : Rapid Application Development (RAD) (Source : Vikash, 2012)

According to Martin, J. (1991), rapid application development is a model that designed to provide a faster development but with higher quality result if compare to those traditional life cycles. This model is designed to take maximum advantage of powerful development software that has evolved at that time.

NC DENR System Development Life Cycle Methodology (1999) wrote that Rapid application development model integrated project management techniques, development techniques, users and tools to build quality application system. Rapid development combines focused teams working in a high structured environment.

This model enables fast delivery. Rapid application development increased development speed and decreased time to delivery. This model has some tools which help to focus on converting requirements to code as fast as possible, it enables the developers to re-use previously generated code. Besides that, the quality can also be assured by using this model. The quality of the system can be enhanced by meeting the requirement of the clients. On the other hand, this model reduces scalability and features. Due to the time boxing, some features are pushed off to later versions in

order to deliver the system in a short time frame. Besides, this model is mainly focuses on development of a prototype that is iteratively developed into a full system. Hence, the delivered solution may lack of scalability of a solution according to Core Partners Inc (n.d.).

#### 3.4 Method Selected

Based on the researches and comparison among the model that available, the most suitable software development methodology model to be used to develop this project is Rapid Application Development (RAD).

Rapid Application Development (RAD) is selected because of:-

- Development time is shorter

The timeframe given by university to develop final project system is less than 4 months. Besides that, RAD model encourage to develop the main core of the system before adding addition features to the system in order to decrease the development time. This is suitable for the current system where the centralise the patient is the main core of the system while the security or the dialysis centres locator feature will be added after the completion of the main core of the system.

- Flexible and adaptive to change

RAD model increase the flexibility of the system. During the development, the clients always change their requirements. Hence, by using RAD model, it will not affect the entire project.

In this project, the features can be added into the system during the development easily if the time is allowed. Besides that, RAD also provides an updated "look and feel" of the evolving product to make sure that the system is always on the right track.

- Better project management

The main purpose of project management is to ensure a quality system can be done in time and within the budget given. Since the time frame for this project is short therefore the project management is very important. RAD is suitable for this project. RAD model is having active participation of the stockholders. Hence, less error or misunderstanding of the requirements will happen, which may lead to prolong the development time.

During the analysis phase of RAD, the objective, target audience, mode of delivery and the target audience requirements are need to be gathered. All the information that are required for the development of the Dialysis Data Management System is collected from the dialysis centers as well as the dialysis patients. The database is first designed based on the information gathered. Besides that, a constant update of the system with the dialysis centres is required to ensure that the system is on track and is developed based on their requirement. Other than that, related projects and related documents are studied in order to get more information about the system which is going to be developed and to ensure that there is no duplication of similar system exists.

The next phase of the RAD is prototype cycle which is the design phase. In this phase, it consists of builds, demonstrate and refine. During this phase, the progress of the system is constantly updated and demonstrated to the users. This is to ensure that the system is always on track and within the scope of the users. If there is any correction or out of the users' scope, the system can be rectified easily and be corrected in shorter time. On the other hand, if the system is found not fulfilling the user requirements after the system is done, it will take more time to correct the system. Hence, build and demonstrate at same time is more time saving and more secure when the project has to be developed within a limited time.

Next will be the testing. Unit testing, integration testing, functional testing and acceptance testing are being done during this phase. This is to ensure that the system is work correctly and the data is passing correctly between the interfaces as well as the database. Besides that, the acceptance test which is done by the users is tested after the system is completely done. This acceptance test is to prove that the system is done based on their requirement and test on their satisfaction on the system.

Lastly will be the implementation. During this phase, the system is delivered to the users and evaluation will be taken. This Dialysis Data Management System will be implemented in the actual environment. Some of the actual patient data is keyed into the system. This system required a web based as well as database is required. Hence, the system is required to be deployed into the World Wide Web by using the hosting services.

### 3.5 Development Tool

1. PHP

PHP is known as hypertext pre-processor. This PHP is widely used for web development and it can be embedded into HTML. The code of PHP is executed in the server and it generates html then send to the client. This enables the client to view the result but do not know what the underlying code was. Besides that, PHP is working well with MySQL as well as cloud services. PHP also offers a lot of the security mechanisms to avoid from the PHP file in the server being changed. One of the technologies is Encoding PHP files where the editable plain text files is changed to binary format.

2. MySQL

MySQL is a relational database management system that uses Structured Query Language. It is used to adding, accessing and managing (add, access and manage) content in a database. MySQL is developed, distributed and supported by Oracle Corporation. All the data will be stored in the database and MySQL is used to manage the data in database and plays a role in computing, as standalone utilities.

#### 3.6 Project Plan

This project contains 3 phases:

- Literature Review Phase
   During this phase, information related to project is gathered through the surveys, journals, and case studies.
   Duration: January 2013 to April 2013
- Methodology Phase
   During this phase, different methodologies are compared to determine the best methodology to be used for the project.
   Duration: January 2013 to April 2013
- Development Phase

During this phase, the system starts to develop for the database, user interface and test cases to make sure that the system satisfies the needs. Duration: May 2013 to August 2013

Gantt chart that shown in **APPENDIX A** shows the estimated time to complete the development of the system.

Due to the system is developed by using PHP and MySQL, both are open source hence less cost is needed for this project.

# **CHAPTER 4**

### DESIGN

## **4.1 Introduction**

In the design phase, a systematic process of designing the front-end and the back-end of the system are determined and planned. During this stage, the storyboards, user interface and the databases are designed. Besides that, the architecture design and system flow chart are also illustrated. Below are the components that will be considered during this phase:

- Use case
- Flow Chart
- System architecture Design
- Story board design
- Database design

#### 4.2 Use Case

According to Rouse, M. (2007), use case is a methodology used in system analysis to identify, clarify, and organize system requirements. The use case is made of a set of possible sequences of interaction between the users and the systems in the Dialysis

Data Management System environment. Diagrams below show the use case for the dialysis centres as well as for the patients.

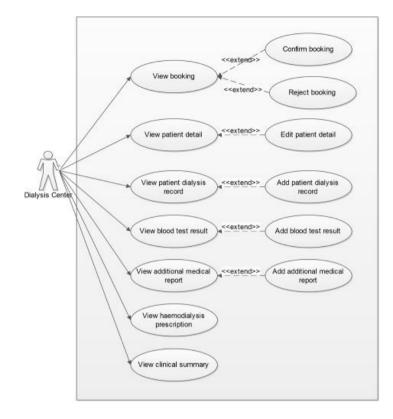

Figure 14 : Dialysis Centre's Use Case Diagram

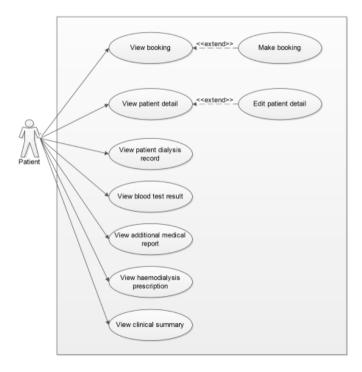

Figure 15 : Dialysis Patient's Use Case Diagram

# 4.3 Flow Chart

Edraw, a professional diagram solution company (2004) explained that a flow chart is visually presenting the flow of data through an information process system.. Diagrams below show the flow chart for the dialysis centers and the dialysis patients.

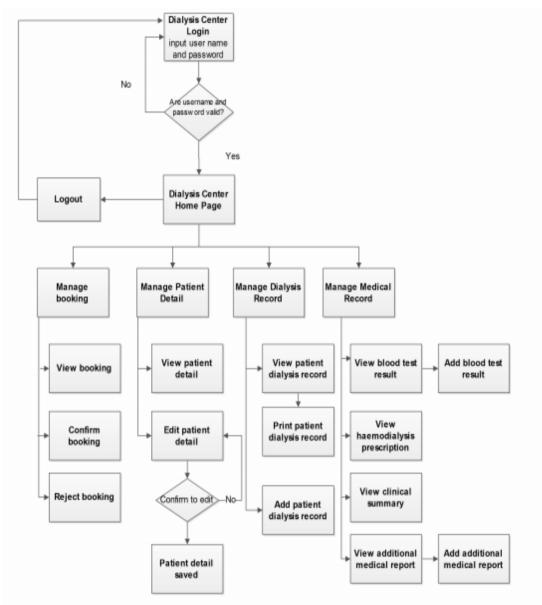

Figure 16 : Dialysis Centre's Flow Chart

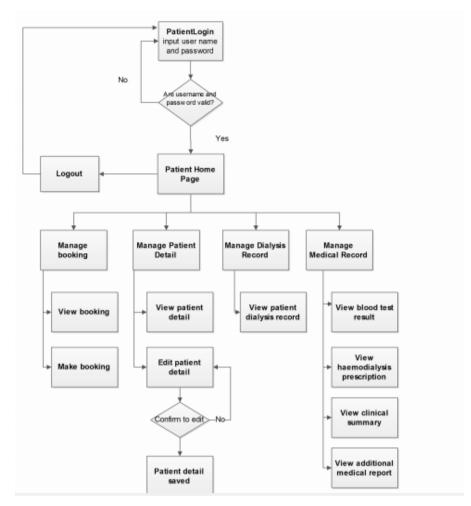

Figure 17 : Dialysis Patient's Flow Chart

#### 4.4 System Architecture Design

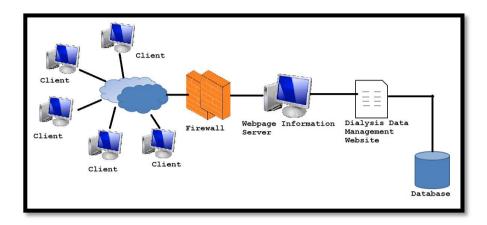

Figure 18 : Dialysis Data Management System Architecture Design

Dialysis Data Management website will be installed in the Dialysis Centre's web server. A client of the website can be the dialysis centre or the dialysis patient that has an internet connection. The client will access the web server through the firewall. The request will sent to the firewall and the firewall will get the access to the web server where the system will be stored. The Dialysis Data Management Website will be connected to the database where all the information that is needed will be added and stored.

In conclusion, when the clients send request to the firewall, the firewall will contacts the firewall where the website is stored and access to all information which stored in the database.

## 4.5 Storyboard Design

Storyboard is an illustration of the entire scenario from the beginning to end including every screen that the user will go through. The storyboard samples for this project are shown as below:

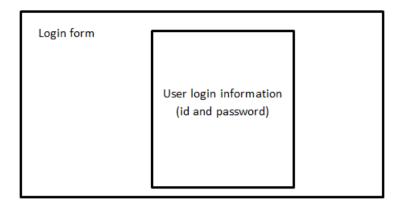

Figure 19 : Storyboard of DDMS Login Page

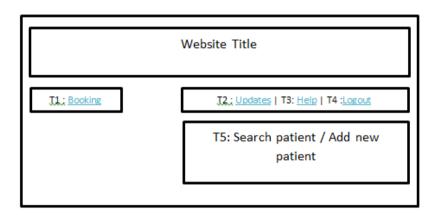

Figure 20 : Storyboard of DDMS dialysis centre's main page

| Graphical Instruction                 | Description                              |
|---------------------------------------|------------------------------------------|
| Text (T)                              |                                          |
| T1 : Booking                          | Click on T1 to go to booking screen. To  |
|                                       | view for patients' booking.              |
| T2 : Updates                          | Click on T2 to go to updates screen. To  |
|                                       | update dialysis information and          |
|                                       | password.                                |
| T3: Help                              | Click on T3 to go to help screen. To get |
|                                       | tutorial on how the website work.        |
| T4: Logout                            | Click on T4 to go Logout from the user.  |
|                                       |                                          |
| T5 : Search patient / Add new patient | Search on particular patient or add new  |
|                                       | patients.                                |

Table 2 : Description of dialysis centre's main page in detail.

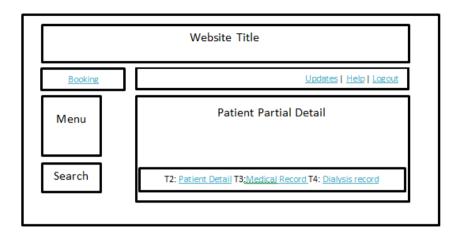

Figure 21 : Storyboard of DDMS dialysis centre's view of patient detail

| Graphical Instruction | Description                                |
|-----------------------|--------------------------------------------|
| Text (T)              |                                            |
| Search                | Search for another patient.                |
|                       |                                            |
| T2 : Patient Detail   | Click on T2 to view more detail of the     |
|                       | patient information.                       |
| T3: Medical Record    | Click on T3 to view the patient's medical  |
|                       | record.                                    |
| T4: Dialysis Record   | Click on T4 to view the patient's dialysis |
|                       | record.                                    |
| Menu                  | Side menu to access for patient's detail,  |
|                       | medical record and dialysis record.        |

Table 3 : Description of dialysis centre patient's detail page in detail.

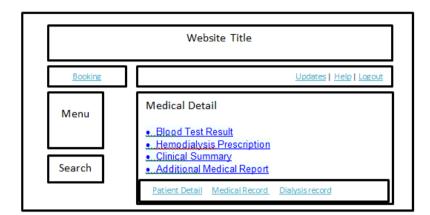

Figure 22 : Storyboard of DDMS dialysis centre's view on patient's medical detail.

| Graphical Instruction     | Description                               |
|---------------------------|-------------------------------------------|
| Text (T)                  |                                           |
| Blood test result         | Click to view patient's blood test result |
|                           |                                           |
| Hemodialysis Prescription | Click to view patient's hemodialysis      |
|                           | prescription.                             |
| Clinical Summary          | Click to view patient's clinical summary. |
|                           |                                           |
| Additional Medical Report | Click to view patient additional medical  |
|                           | report.                                   |

Table 4 : Description of dialysis centre's patient medical detail page in detail.

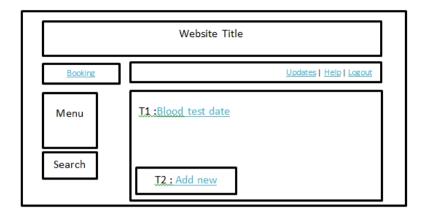

Figure 23 : Storyboard of DDMS dialysis centre's view on patient blood test report.

| Graphical Instruction | Description                              |
|-----------------------|------------------------------------------|
| Text (T)              |                                          |
| T1 :Blood test date   | Display the date of the report according |
|                       | and click on for the report detail.      |
| T2 : Add new record   | Add new blood test report.               |

Table 5 : Description of dialysis centre's patient blood test report page in detail.

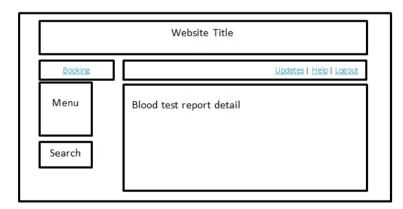

Figure 24 : Storyboard of DDMS dialysis centre's view on patient blood test report detail.

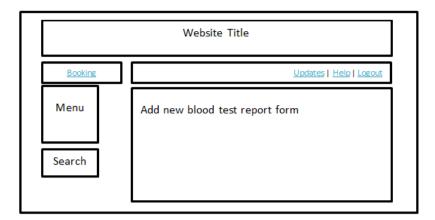

Figure 25 : Storyboard of DDMS dialysis centre's view on add new patient blood test report form.

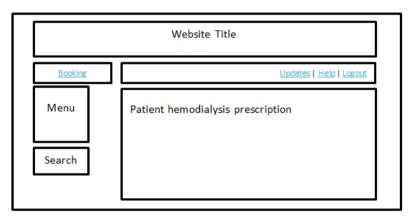

Figure 26 : Storyboard of DDMS dialysis centre's view on patient haemodialysis prescription.

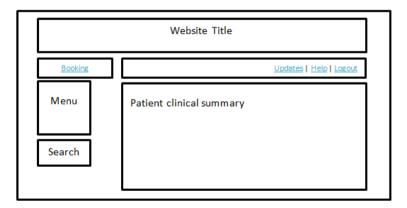

Figure 27 : Storyboard of DDMS dialysis centre's view on patient clinical summary.

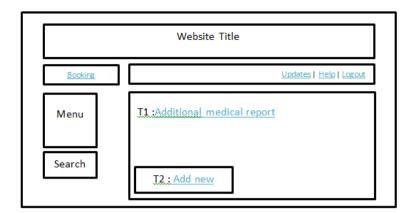

Figure 28 : Storyboard of DDMS dialysis centre's view on patient additional medical report.

| Graphical Instruction         | Description                              |
|-------------------------------|------------------------------------------|
| Text (T)                      |                                          |
| T1 :Additional medical report | Display the date of the report according |
|                               | and click on for the report detail.      |
| T2 : Add new record           | Add new medical report.                  |

Table 6 : Description of dialysis centre's patient additional medical report page in

detail.

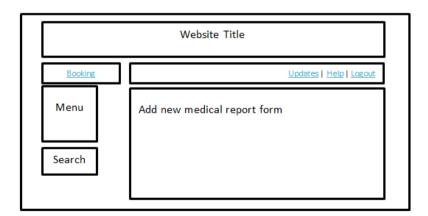

Figure 29 : Storyboard of DDMS dialysis centre's view on adding new patient medical report form.

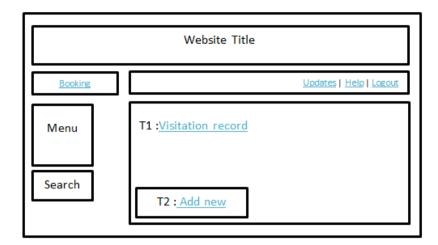

Figure 30 : Storyboard of DDMS dialysis centre's view on patient visitation record.

| Graphical Instruction | Description                              |
|-----------------------|------------------------------------------|
| Text (T)              |                                          |
| T1 :Visitation record | Display the date of the report according |
|                       | and click on for the report detail.      |
| T2 : Add new record   | Add new visitation record.               |

Table 7 : Description of dialysis centre's patient visitation record page in detail.

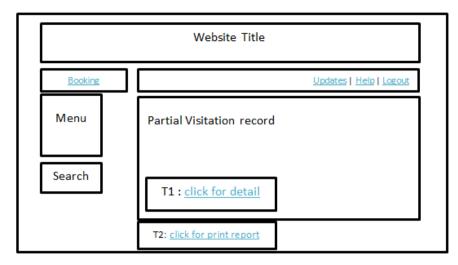

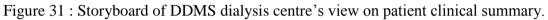

| Graphical Instruction       | Description                                 |
|-----------------------------|---------------------------------------------|
| Text (T)                    |                                             |
| T1 :Click for detail        | Click T1 to view for the patient's dialysis |
|                             | record detail.                              |
|                             |                                             |
| T2 : Click for print report | Click T2 to print the record.               |

Table 8 : Description of dialysis centre's patient clinical summary in detail.

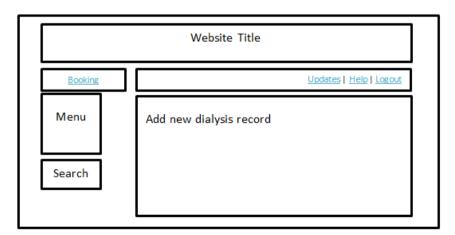

Figure 32 : Storyboard of DDMS dialysis centre's view on adding new patient dialysis record.

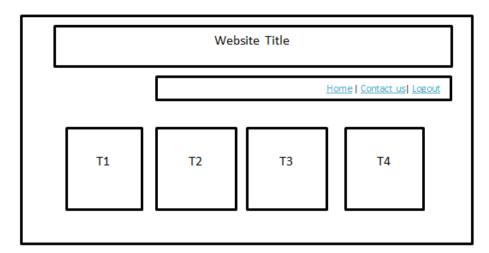

Figure 33 : Storyboard of DDMS patient's main page.

| Graphical Instruction    | Description                                 |
|--------------------------|---------------------------------------------|
| Text (T)                 |                                             |
| T1 :Personal information | Click T1 to view for the patient's          |
|                          | personal information.                       |
| T2 : Medical record      | Click T2 to view for the patient's          |
|                          | medical record.                             |
| T3 :Dialysis record      | Click T3 to view for the patient's dialysis |
|                          | record                                      |
| T4 :Booking              | Click T4 for booking and view booking       |
|                          | status.                                     |
|                          |                                             |

Table 9 : Description of dialysis centre's patient main page.

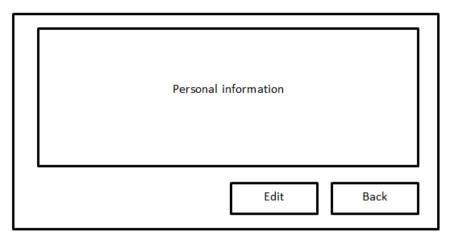

Figure 34 : Storyboard of DDMS patient's personal information.

| Graphical Instruction | Description                             |
|-----------------------|-----------------------------------------|
| Text (T)              |                                         |
| Edit                  | The patient edits his own personal      |
|                       | information.                            |
| Back                  | Click back to go for the previous page. |
|                       |                                         |

Table 10 : Description of patient's personal main page in detail.

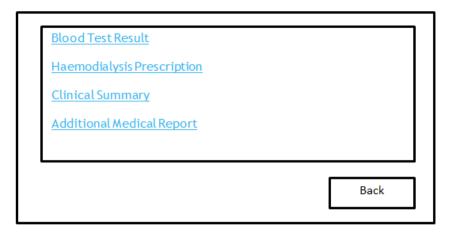

Figure 35 : Storyboard of DDMS patient's medical record page.

| Graphical Instruction     | Description                               |
|---------------------------|-------------------------------------------|
| Text (T)                  |                                           |
| Blood test result         | Click to view patient's blood test result |
|                           |                                           |
| Hemodialysis Prescription | Click to view patient's hemodialysis      |
|                           | prescription.                             |
| Clinical Summary          | Click to view patient's clinical summary. |
|                           |                                           |
| Additional Medical Report | Click to view patient's additional        |
|                           | medical report.                           |

Table 11 : Description of patient's medical record page in detail.

| Partial visitation record |      |
|---------------------------|------|
| Click for detail          | Back |

Figure 36 : Storyboard of DDMS patient's partial visitation record page.

| Graphical Instruction | Description                              |
|-----------------------|------------------------------------------|
| Text (T)              |                                          |
| Click for detail      | Click to view for the patient's dialysis |
|                       | visitation record detail.                |
|                       |                                          |

Table 12 : Description of patient's partial visitation record page in detail.

| Visitation record |      |
|-------------------|------|
|                   | Back |

Figure 37 : Storyboard of DDMS patient's visitation record page.

| Graphical Instruction | Description                              |
|-----------------------|------------------------------------------|
| Text (T)              |                                          |
| Visitation record     | Display the date of the report according |
|                       | and click on for the report detail.      |
|                       |                                          |

Table 13 : Description of patient's visitation record page in detail.

| Booking form |      |  |
|--------------|------|--|
| Submit       | <br> |  |
| View booking |      |  |

Figure 38 : Storyboard of DDMS patient's booking page.

| Graphical Instruction | Description                         |
|-----------------------|-------------------------------------|
| Text (T)              |                                     |
| Submit                | Click to submit the booking         |
|                       |                                     |
| View booking          | Click to view the status of booking |
|                       |                                     |

Table 14 : Description of patient's booking page in detail.

# 4.6 Database Design

# 4.6.1 Introduction

According to Connolly, T. and Begg, C. (2010), database design is one of the stages on system development life cycle. In the database design, it consists of conceptual database design and logical database design. Conceptual database design is to build a conceptual representation of the database, which includes identification of the important entities, relationships and attributes. This part will describe on the conceptual design.

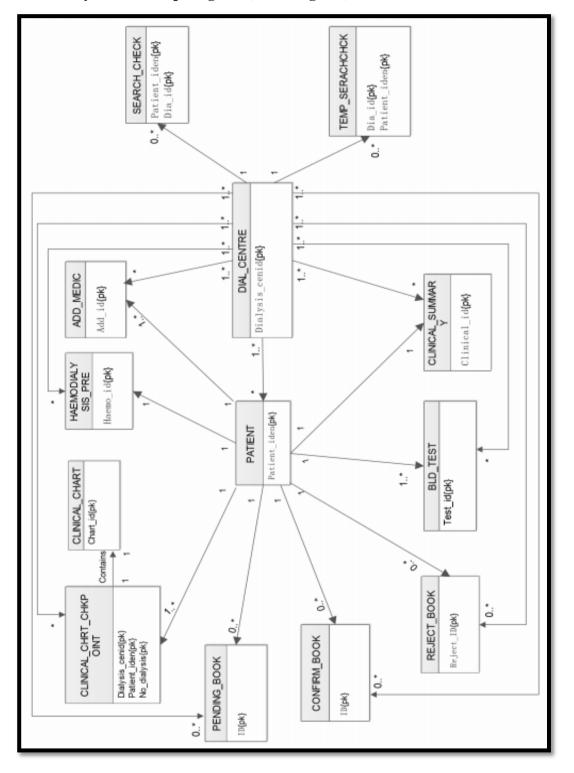

4.6.2 Entity Relationship diagram (ER- Diagram)

Figure 39 : ER Diagram

| Entity Name    | Attributes         | Description                             |
|----------------|--------------------|-----------------------------------------|
| PATIENT        | patient_iden{pk}   | Unique patient's identity card number   |
|                |                    | or passport number                      |
|                | patient_name       | Patient's name                          |
|                | gender             | Patient's gender (M or F)               |
|                | contact_home       | Patient's house phone number            |
|                | contact_hp         | Patient's mobile contact number         |
|                | ref_person         | Patient's reference person              |
|                | ref_contact        | Patient's reference person contact      |
|                | addr               | number                                  |
|                | city               | Address                                 |
|                | state              |                                         |
|                | postcode           |                                         |
|                | email              |                                         |
|                | dob                |                                         |
|                | password           | Date of birth                           |
|                |                    | For login verification purpose          |
| DIAL_CENTRE    | dialysis_cenid{pk} | Unique dialysis centre's identity       |
|                | dialysis_name      | Dialysis centre's name                  |
|                | dialysis_add       | Dialysis centre's address               |
|                | dialysis_city      |                                         |
|                | dialysis_state     |                                         |
|                | dialysis_postcode  |                                         |
|                | dialysis_ph        | Dialysis centre's phone number          |
|                | dialysis_fax       | Dialysis centre's fax number            |
|                | password           | For dialysis login verification purpose |
| CLINICAL_CHART | Chart_id{pk}       | Unique clinical chart identity          |
|                | Patient_iden       |                                         |
|                | Visit_date         | Date that the patient visit dialysis    |
|                |                    | centre in the format of YY-MM-DD        |
|                | Visit_time         | Time that the patient's visit dialysis  |
|                |                    | centre in the format of HH:MM:SS        |

|               | Dialysis_cenid     | Dialysis centre identity               |
|---------------|--------------------|----------------------------------------|
|               | No_dialysis        | Number of patient visit the particular |
|               |                    | dialysis centre                        |
|               | Mac_name           | The name of the dialysis machine       |
|               |                    | being used by the patient              |
|               | Duration_dia       | Duration of the haemodialysis take     |
|               | Vas_acc_type       | place                                  |
|               | Uf_target          | Type of vascular access                |
|               | Temp_pre           | Target of ultrafiltration rates        |
|               | Temp_post          | Patient's initial temperature          |
|               | Bp_pre             | Patient's final temperature            |
|               | Pulse_pre          | Patient's initial blood pressure       |
|               | 200bld_flw         | Patient's initial pulse reading        |
|               | Weight_pre         | Blood flow minutes 200 ml per          |
|               | Weight_post        | minutes                                |
|               | Bp_post            | Patient's initial weight               |
|               | Pulse_post         | Patient's final weight                 |
|               | Dialyser_typ       | Patient's final blood pressure         |
|               | Dialyser_usage     | Patient's final pulse reading          |
|               | Remarks            | Type of dialyzer being used by the     |
|               | Ktv                | patient                                |
|               |                    | Dialyser usage                         |
|               |                    |                                        |
|               | Initial            | Number used to quantify                |
|               |                    | haemodialysis and peritoneal dialysis  |
|               |                    | treatment adequacy                     |
|               |                    | Nurse in-charge                        |
| CLINICAL_CHRT | Dialysis_cenid{pk} |                                        |
| _CHKPOINT     | Patient_iden{pk}   |                                        |
|               | No_dialysis{pk}    |                                        |
|               | Time_frst          | The time that the information being    |
|               |                    | taken from the patient                 |
|               | Bp_frst            | Blood pressure that being taken for    |

|          |                | the particular time                    |
|----------|----------------|----------------------------------------|
|          | Pulse_rte_frst | Pulse rate that being taken for the    |
|          |                | particular time                        |
|          | Vp_frst        | Vp that being taken for the particular |
|          | Tmp_frst       | time                                   |
|          |                | Temperature that being taken for the   |
|          | Rmk_frst       | particular time                        |
|          |                | Remarks                                |
|          | Time_scnd      |                                        |
|          | Bp_frst        |                                        |
|          | Pulse_rte_scnd |                                        |
|          | Vp_scnd        |                                        |
|          | Tmp_scnd       |                                        |
|          | Rmk_scnd       |                                        |
|          | Time_thrd      |                                        |
|          | Bp_thrd        |                                        |
|          | Pulse_rte_thrd |                                        |
|          | Vp_thrd        |                                        |
|          | Tmp_thrd       |                                        |
|          | Rmk_thrd       |                                        |
|          | Time_frth      |                                        |
|          | Bp_frth        |                                        |
|          | Pulse_rte_frth |                                        |
|          | Vp_frth        |                                        |
|          | Tmp_frth       |                                        |
|          | Rmk_frth       |                                        |
| BLD_TEST | Test_id{pk}    | Unique blood test identity             |
|          | Patient_iden   |                                        |
|          | Doc_detail     | Doctor in-charge                       |
|          | Date_collected | Date collected the report              |
|          | Date_ref       | Date of reference                      |
|          | Pat_ref        | Patient reference                      |
|          | Lab_no         | Number of lab that the test take place |

|               | Test_req        | Test that being requested by the       |
|---------------|-----------------|----------------------------------------|
|               | Hiv_state       | patient                                |
|               | Hiv_det         | The HIV status of the patient          |
|               | Serology_state  | The HIV detail of the patient          |
|               | Serology_det    | The serology status of the patient     |
|               | Hep_state       | The serology detail of the patient     |
|               | Hepb_antigen    | The hepatitis status of the patient    |
|               |                 | The status of hepatitis b antigen by   |
|               | Hepb_antibdy    | the patient                            |
|               |                 | The status of the hepatitis b antibody |
|               | Hepc_antibdy    | by the patient                         |
|               |                 | The status of the hepatitis c antibody |
|               | Hep_det         | by the patient                         |
|               |                 | The hepatitis detail of the patient    |
|               |                 |                                        |
| CLINICAL_     | Clinical_id{pk} | Unique clinical summary identity       |
| SUMMARY       | Patient_iden    |                                        |
|               | Doc_inchar      |                                        |
|               | Clinical_name   |                                        |
|               | Clinical_add    |                                        |
|               | Rep_date        |                                        |
|               | Med_pro         | Medical problem                        |
|               | Rpt_his         | Renal replace therapy history          |
|               | Diaacc_his      | Dialysis access history                |
|               | Pres            | Prescription                           |
|               | Clinical_note   | Clinical notes                         |
|               | Plan_no         |                                        |
|               | Bill_no         |                                        |
| HAEMODIALYSIS | Haemo_id{pk}    | Unique haemodialysis prescription      |
| _PRE          |                 | identity                               |
|               | Patient_iden    |                                        |
|               | Dry_weight      |                                        |
|               | Idwg_frm        | Inter-dialytic weight gain (from)      |

|           | Idwg_to       | Inter-dialytic weight gain (to)          |
|-----------|---------------|------------------------------------------|
|           | Avr_prebp     | average of the initial blood pressure of |
|           |               | the patient                              |
|           | Avr_pstbp     | average of the final blood pressure of   |
|           |               | the patient                              |
|           | Freq          | frequency(times per week)                |
|           | Duration      |                                          |
|           | Arterial_ndl  | The arterial needle that being used by   |
|           |               | the patient                              |
|           | Venous_ndl    | the venous needle that being used by     |
|           |               | the patient                              |
|           | Bolus_hepdos  | Bolus heparin dosage                     |
|           | Cont_hepdos   | Continuous heparin dosage                |
|           | Con_a         | Concentrate a that being used by the     |
|           |               | patient (e.g. Low calcium)               |
|           | Con_b         | Concentrate b that being used by the     |
|           |               | patient (e.g. Bicarbonate)               |
|           | Bldflw_frm    | Blood flow rate (from)                   |
|           | Bldflw_to     | Blood flow rate (to)                     |
|           | Dialysate_flw | Dialysate flow                           |
|           | Venpres_frm   | Venous Pressure(from)                    |
|           | Venpres_to    | Venous Pressure (to)                     |
|           | Drug_allrgy   | Drug allergy                             |
| ADD_MEDIC | Add_id{pk}    | Unique additional medic identity         |
|           | Patient_iden  |                                          |
|           | Doc_inchar    |                                          |
|           | Clinic_name   |                                          |
|           | Clinica_add   |                                          |
|           | Rep_date      |                                          |
|           | Patient_ref   |                                          |
|           | Lab_no        |                                          |
|           | Report_title  | Report title                             |
|           | Rep_detail    | Report detail                            |

| SEARCH_CHECK | Patient_iden{pk} |                                       |
|--------------|------------------|---------------------------------------|
|              | Dia_id{pk}       |                                       |
|              | Check            | Check if the dialysis centre is been  |
|              |                  | checked                               |
| TEMP_        | Dia_id{pk}       |                                       |
| SEARCHCHCK   | Patient_iden{pk} |                                       |
|              | Confirm_code     | Code that send to the patient through |
|              |                  | email for verification purpose        |
| PENDING_BOOK | ID{pk}           | Unique pending book identity          |
|              | Patient_iden     |                                       |
|              | Diacen_id        |                                       |
|              | Date             |                                       |
|              | Reason           |                                       |
| CONFIRM_BOOK | ID{pk}           | Unique confirm book identity          |
|              | Patient_iden     |                                       |
|              | Diacen_id        |                                       |
|              | Date             |                                       |
|              | Time_frm         |                                       |
|              | Time_to          |                                       |
|              | Duration         |                                       |
|              | Remark           |                                       |
| REJECT_BOOK  | Reject_ID{pk}    | Unique reject book identity           |
|              | Patient_iden     |                                       |
|              | Diacen_id        |                                       |
|              | Date             |                                       |
|              | Reason           |                                       |

Table 15 : Data dictionary of DIALYSISCEN, showing a description of attributes.

# **CHAPTER 5**

#### **IMPLEMENTATION**

#### **5.1 Introduction**

According to IEEE Standard Glossary of Software Engineering Terminology (1990), implementation is the process of translating a design into hardware components, software components or both. Implementation also concerns about the result of the process of translation the design.

This chapter will discuss about the implementation of the system where the technology and tools that are used for the implementation. Besides that, this chapter will also discuss on the implementation flow and decisions and the development process of the project in detail.

## 5.2 Technology Comparison

There are many technologies that can be used to develop this Dialysis Data Management system. Every technology has different advantages and disadvantages. During this section, different technology is compared and discussed and further explanation on their functionality, advantages and disadvantages.

## 5.2.1 Active Server Pages (ASP)

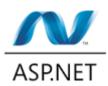

Figure 40 : Active Server Pages (Source: ASP.NET, 2013)

Microsoft Developer Network (n.d) explains that active server pages is a server-side scripting environment that the developer can use to create and run dynamic, interactive Web server application. It can combine HTML pages, script commands and COM components in order to create interactive web pages and web-based application.

Below are the advantages of the ASP:

- ASP is maintained by Microsoft. The technology is constantly updated. Hence, it is more reliable and has higher levels of security.
- According to Debray, T. (2012), ASP use less execution time. This is because ASP is compiled hence it does not need to set up the connection and query the databases that cause most of the page rendering time arises.
- Microsoft provides IDE to facilitate the development of the active server pages. Hence, it eases the development of ASP as well as reduces the time of development.

Below are the disadvantages of the ASP:

 ASP has limited control on HTML. ASP uses server to control render themselves as HTML. The problem is that ASP causes the HTML output difficult to comply with the web standard. Besides that, it also causes the JavaScript difficult to be accessed due to complex ID values generated by the server. - ASP will cause frustration to the users due to it requires times and increase the bandwidth demands of the server for the first time users.

## 5.2.2 Java Server Pages (JSP)

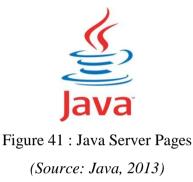

According to Chien-Hung Liu (2004), Java Server Pages is another technology that is used to handle the server-side scripts which used to manage the HTTP request, to generate dynamic contents as well as used to interact with other components. Java Server Pages is a server side script which use Java technology.

Below are the advantages of the JSP:

- Java Server Pages support reusable components. The dynamic part of the Java Server Pages is written in Java hence it is suitable for the complex application that requires reusable components.
- Java Server Pages is free and open source. Hence less costing is required.

Below are the disadvantages of the JSP:

- JSP pages require more disk place to store the page. This is because of the JSP pages are needed to be translated into class files and the server is required to store the resultant class files with the JSP pages. Hence, JSP need more disk place to store the page.

- Same as ASP. JSP page is compiled. It required to be compiled on the server during the user first accessed. Hence, it requires times and increases the bandwidth demands of the server for the first time users.

### 5.2.3 Hypertext Preprocessor (PHP)

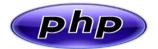

Figure 42 : Hypertext Pre-processor (Source: PHP, 2013)

Php.net (n.d.) explained that PHP is a widely used general purpose scripting language that is suitable for the web development and can be embedded into HTML and the PHP scripts can be executed on the server.

Below are the advantages of the PHP:

- PHP is compatible with most of the operating systems and web servers. This enables it to deploy across different platforms easily.
- PHP provides a lot of libraries and extensions besides its core functionalities.
- PHP supports structural programming and object oriented programming. It is simple and easy to learn.
- PHP has good connective abilities. PHP has a modular system of extensions to interface with number of libraries. Besides that, it also able to extend PHP by writing a new extensions or write own executable and load it using PHP's dynamic loading mechanism.

Below are the disadvantages of the PHP:

- PHP is not very modular. Hence it is not suitable for a large application.
- Source code can be easily viewed. This is because the PHP codes are not compiled and can be accessed easily as a plain text files. This causes some security issues.

#### 5.2.4 Technology Selected

The technology that has been selected for the Dialysis Data Management System is PHP. This main purpose of the system is the usability. Hence, the system needs to be simple, easy, fast and efficient to be used. ASP and JSP also required to be compiled on the server during the user first accessed and it takes times and increases the bandwidth demands of the server for the first time users. Besides that, JSP took more disk place to store the page compared to other technology. In addition, Dialysis Data Management System manages many patient's data and this will cause more disk place is required if JSP technology is used.

PHP is not considered the perfect technology to be used but it is the most suitable for the Dialysis Data Management System. This is because PHP is suitable and easier to manage the SQL database. It does not need to take so many times or disk places like what JSP and ASP required. In addition, PHP and MySQL are open source and there are many community and developers involved. Many additional functions are available and facilitate most tasks.

### **5.3 Development Tools and Technologies**

This section will discuss on the technologies and the tools that are required to develop the Dialysis Data Management System. The technologies and tools that will be used for the system are:

- i) Hyper Text Markup Language (HTML)
- ii) Cascading Style Shits (CSS)
- iii) Hypertext Preprocessor (PHP)
- iv) MySQL
- v) Java Script
- vi) Apache
- vii) XAMPP

### 5.3.1 Hyper Text Markup Language (HTML)

Rouse, M (2005) defined that Hyper Text Markup Language (HTML) is a set of markup symbols or codes that written in order to display on a World Wide Web browser page. The markup will inform the browser how to display a web page's words and images for the people who view the information.

This Dialysis Data Management System is mainly developed by Hyper Text Markup Language (HTML). For example, Hyper Text Markup Language (HTML) is used to create the form to display the information to the patients and dialysis centres as well as a form to retrieve the inputs from the users.

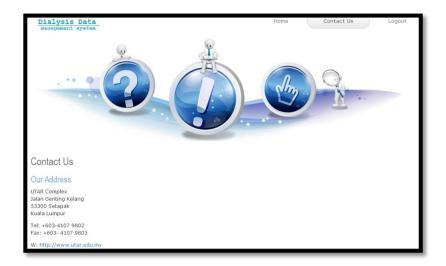

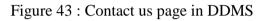

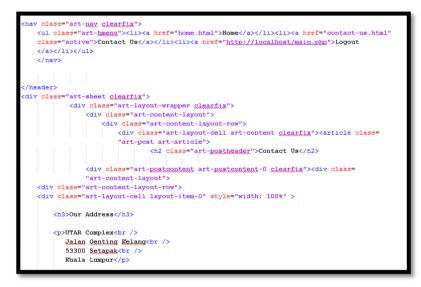

Figure 44 : HTML Code that used to generate "Contact-Us" page

The diagram above shows a browser that containing images and information. All these images and information is generated by the Hyper Text Markup Language (HTML) in order to be viewed by the users at the internet browser.

| Search Patient            |                                                |
|---------------------------|------------------------------------------------|
| Patient Identity Number : | ]                                              |
| Add new patient           |                                                |
|                           |                                                |
|                           | Copyright © 2013,University Tunku Abdul Rahman |

Figure 45 : Form that allow the user input

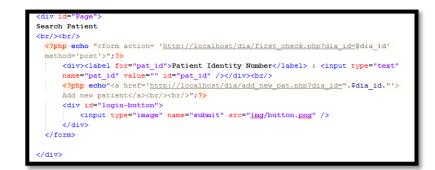

Figure 46 : HTML Code that generates the input form.

The diagram above shows a browser that containing a form that retrieves the input from the users. The form that displayed in the Dialysis Data Management system is also created by the Hyper Text Markup Language (HTML).

### 5.3.2 Cascading Style Shits (CSS)

W3Schools (n.d.) explains that the Cascading Style Shits (CSS) is a simple mechanism that is used to add style to the fonts, colors or spacing to the elements that are displayed on web browser. Cascading Style Shits (CSS) defines styles to display HTML elements.

For this Dialysis Data Management System, Cascading Style Shits (CSS) is used to style the fonts, set the position of the HTML elements and color. Cascading Style Shits (CSS) is stored in CSS files as external style sheets so that other HTML elements from other html pages are able to share style by referring to the external style sheet.

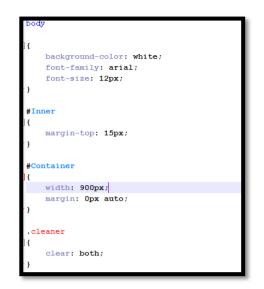

Figure 47 : Cascading Style Sheet used in DDMS

Diagram above shows part of the external style sheet that is shared among the dialysis center's view of the system.

# 5.3.3 Hypertext Preprocessor (PHP)

As mentioned in the previous part, Hypertext Preprocessor (PHP) is used for this Dialysis Data Management System. PHP is the scripting that is used to make the dynamic web pages as well as retrieving the data from the database.

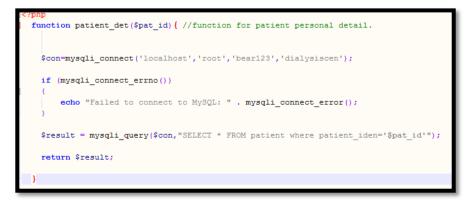

Figure 48 : PHP Code used in DDMS (Function Code)

Diagram above shows part of PHP code that is used to connect to the database and retrieve the information that is required by the system.

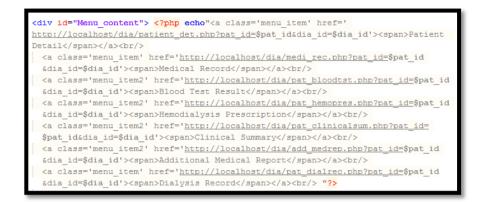

Figure 49 : PHP Code used in DDMS (Data Passing)

Diagram above shows part of PHP code that is used to pass the information that is required by the location called.

### 5.3.4 MySQL

MySQL is a relational database management system (RDMS) based on Structured Query Language (SQL). Christopher Heng (2010) explained that database programs have different ways in storing, retrieving and organizing the stored data. One of the ways to access the data is by using a computer language known as sequel (SQL) and it is specially designed for database access. MySQL is a database that supports SQL to access the data stored.

For this Dialysis Data Management System, the data of the system is stored in MySQL and PHP is used to connect to MySQL and manipulate the database.

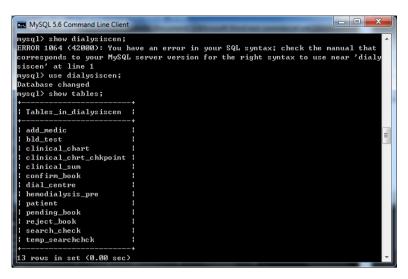

Figure 50 : Entities of DIALYSISCEN Database

Diagram above shows all the tables that involved in the Dialysis Data Management System.

# 5.3.5 JavaScript

JavaScript is a scripting language that is used for client side scripting, explained by Rouse, M (2005). This programming language is designed by Sun Microsystems and it is based on the Java syntax. This scripting language is mainly used to create dynamic and interactive web pages.

In this Dialysis Data Management System, JavaScript is used to create the calendar to allow the patient to input the booking date. Besides that, JavaScript is also used to create a pop out box to provide a better interface when the patients are retrieving the information.

| booking           | 3      |         |         |        |          |          |          |   | Eli |  |
|-------------------|--------|---------|---------|--------|----------|----------|----------|---|-----|--|
|                   |        |         |         |        |          |          |          |   |     |  |
| NRIC/Passport No. | :      |         |         |        |          |          |          |   |     |  |
| Name              | : 1    |         |         |        |          |          |          |   |     |  |
| Dialysis Center   | : Pusa | at Hem  | odialis | is Kau | Ong Y    | ah A     | mpanç    |   |     |  |
| Booking Date      |        |         |         |        |          |          |          |   |     |  |
|                   |        |         | -       | Aug 20 | 13       |          | 6        | • |     |  |
|                   | Sun    | Mon     | Tue     | Wed    | Thu      | Fri      | Sat      |   |     |  |
|                   |        |         |         |        | 1        | 2        | 3        |   |     |  |
|                   |        |         |         | 7      | 8        | 9        | 10       |   |     |  |
|                   | 4      | 5       | 6       |        |          |          |          |   |     |  |
|                   | 4      | 5<br>12 | 6<br>13 | 14     | 15       | 16       | 17       |   |     |  |
|                   |        |         |         |        | 15<br>22 | 16<br>23 | 17<br>24 |   |     |  |

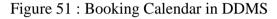

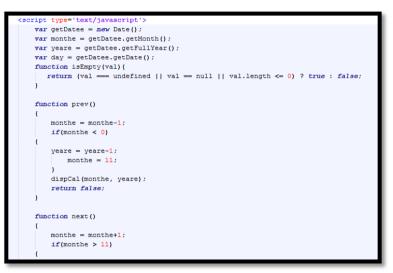

Figure 52 : Code used to generate Calendar

Diagram above shows part of the JavaScript that is used to generate calendar in order to allow the patient to input the booking date.

# 5.3.6 Apache

Apache is recognized as Web server or HTTP server. Bradley Mitchell(n.d.) explained that Apache Web Server provides a full range of web server features, including CGI, SSL and virtual domains.

In this Dialysis Data Management System, Apache server is used to establish connection to the MySQL server and manage the information from the database. Besides that, Apache server is also used to interpret the PHP code and generate html markups in this Dialysis Data Management System.

#### **5.4 Implementation Flow**

The first step during the implementation of the system is to gather all the information that is required to be stored into the database. This process is done by conducting survey and site visit to the dialysis centers in order to collect all the necessary data. After the data gathering process, the database is created together with the entities and attributes.

After the database is implemented, the database is reviewed and tested to ensure that all the entities and attributes are created correctly. After the database is tested, the interface of the system is created. Firstly the interface of the dialysis center is created then only the interface of the patient is created. This is to ensure that the access to some links will be restricted for the users based on their user type.

After the interface of the system was created, the functionality of the system is implemented. After the functionality of the system is implemented, all the parts are integrated together to create a complete version of Data Dialysis Management System.

| Login Form        |  |
|-------------------|--|
| Username          |  |
|                   |  |
| Dialysis Centre 💌 |  |
| Login             |  |
|                   |  |

Figure 53 : Login Page of DDMS

## 5.5 Essential code and implementation justification

During this section, the essential functionalities, programming logics and codes will be discussed in detail. In addition, there will be only some codes presented in this section so that there will be a better understanding to the logic of the system this is because many of the codes are having the same flow and applied the same way.

## 5.5.1 Connect to Database

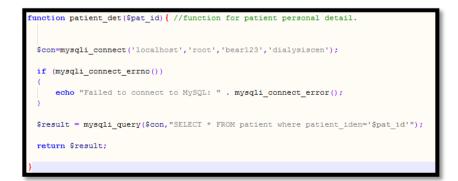

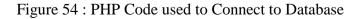

All the database connection and query is located at the database page. This database page is used to establish a connection to the server as well as select the database where the data of the Dialysis Data Management System is stored. The connection to the server is started using the PHP built in function which is mysqli\_connect() with the parameter of location of the server, username, password and the database name. After the database is established, the query to the database is made to retrieve or update data that is required.

#### 5.5.2 Login

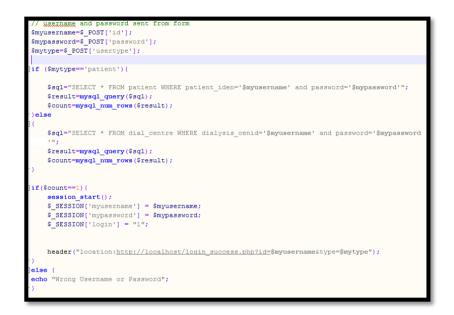

Figure 55 : Part of the code in login.php page.

The login.php is the place where the users are login into the system so that the users are able to use the functionalities of the system. First, the username, password and the user type of the users are retrieved from the main page. During this page, the patient and the dialysis center is checked whether their data is exist in the database based on their user type they inputted. If the input is not tally with the data in the databases, 'wrong username and password' will be displayed. If the user is exists, the id and the password of the user will be saved until the user is log out. The \$\_SESSION[] function is used to save the user id and password. In order to save the

user id and password, the value is set to the \$\_SESSION[] function. On the other hand, \$\_SESSION['login'] is used to show that the user is successfully log in to the system.

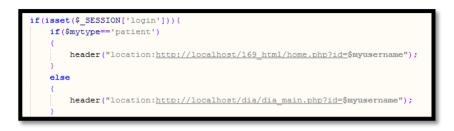

Figure 56 : PHP Code used to determine type of users (login.php)

After the user is logged in to the system, the user is redirected based on their user type. Different users have different interface and functionality. For example, dialysis centres are able to update the patient's medical record but the patients are only to view the medical records.

5.5.3 View Patient's Dialysis Record (SELECT)

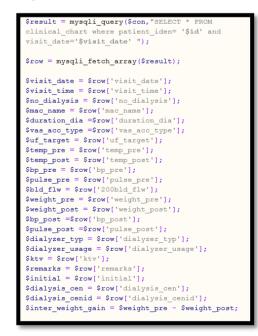

Figure 57 : Some of the Select Statement used in DDMS (clinical\_chart.php)

The clinical\_chart.php is used by the patients where the patients are able to view their dialysis record after their visit to the haemodialysis treatment. In order to get the exact data of the dialysis record, the visitation date and the patient's id is required. When the date and the patient's id is retrieved, the following query is passed to the database "SELECT \* FROM clinical\_chart where patient\_iden = patient identity AND visit\_date = visitation date" and this query will selected all the data from the clinical chart table where the patient\_iden attribute is equal to the patient's identity and the visit\_date is equal to the visitation date.

After all the data is selected then the data will be displayed to the users.

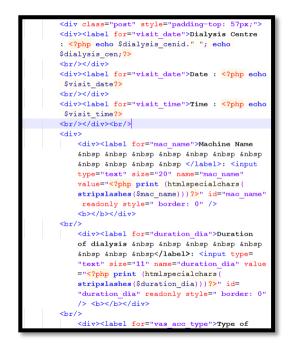

Figure 58 : Part of the code that used to display data retrieved from database.

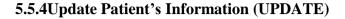

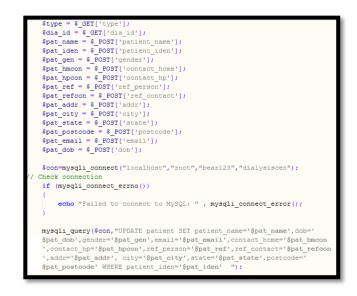

Figure 59 : Some of the Update Statement used in DDMS (Update\_personaldb.php)

Update\_personaldb.php is used to update or modify the patient information by the patients themselves or the dialysis centres. All the required information is retrieved from the previous page through the \$\_GET and \$\_POST functions that provide by php. Through this page, the user can change the patient's information that are found at the input field and submit to the system. The system will update the patient where the patient\_iden is equal to the patient's identity which was found in the patient entity.

### 5.5.5 Insert New Patient (INSERT)

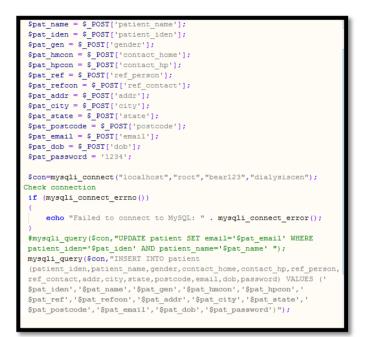

Figure 60 : Part of the Insert Statement code used in DDMS (add\_newpersonaldb.php)

The add\_newpersonaldb.php is used to add new patient to the patient table. This is done by the dialysis centres. The system will receive all the required information from the previous page based on the user input by using the \$\_POST[] function. All the information gathered will create and insert into the patient entity. The add\_newclinicalsum, addnewpatclicnicdb, add\_newrejectbookdb, insert\_addmed functionality is based on the same principle.

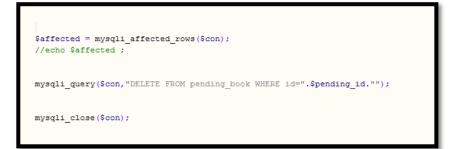

Figure 61 : Part of the Delete Statement code used in DDMS (add\_confirmbookdb.php)

This happens in add\_confirmbookdb.php. When the dialysis centre has made the decision on the pending bookings either the booking is being rejected or successful, the pending booking data must be deleted based on the pending id. This is used to avoid from duplication of the booking data happens. When the pending\_ id is retrieved, the following query is passed to the database "DELETE FROMpending\_book where id = pending\_id". This query will delete all the data in the pending\_book table where the id is equal to the pending\_id that passed in.

### 5.5.7 Send Notification Email

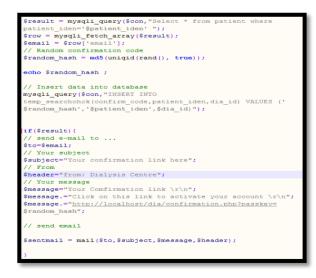

Figure 62 : Code used to send notification email in DDMS

(confimac.php)

This confirmac.php is used to send notification email to the patient that the dialysis centre is first time requires to access the patient information. This PHP page will generate a group of random number. This random number is then send to the patient with the email for the verification purpose.

In this PHP file, it consists of mail() function that provide by PHP and this mail() has 4 parameters : recipient email address, subject, message, and possibly header. The system will look for the patient email with the patient's identity then the system will send patient the notification email.

#### 5.5.8 Print document

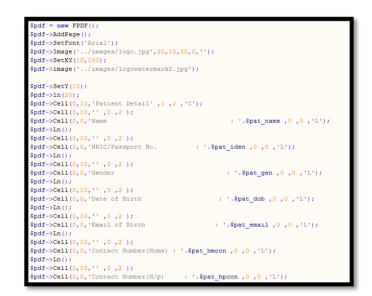

Figure 63 : Part of the code used to convert data into PDF format (printdoc.php)

This printdoc.php is used to convert the document into the PDF format and for the purpose of printing. PHP provide a FPDF() format to allow the user to convert their information into PDF format. The functionality that provided by PHP, it allows to set the font size and type, pages, position of the wording and images in the PDF file. In the *cell* that shown in above diagram is consisting of height, width, border and text

parameter. On the other hand, the image parameter consists of image file name, the x and y coordinates of the image and width and height of the images.

## 5.6 Site Map

According to Rouse, M (2005), site map is defined as a visual or textually organized model of a web site's content that allows the users to navigate through the site to find the information. The site map for this Dialysis Data Management System is shown as below:

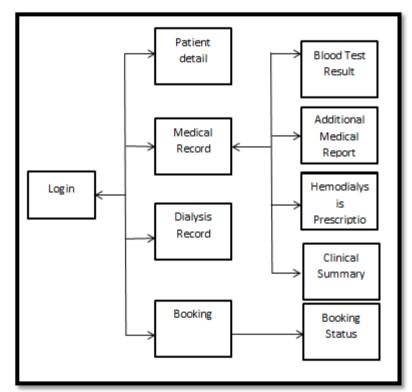

Figure 64 : Patient Site Map

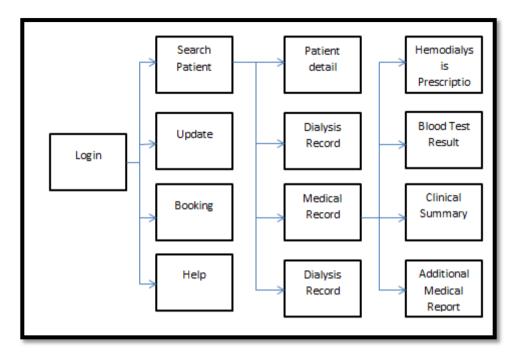

Figure 65 : Dialysis Centre Site Map

### **CHAPTER 6**

#### TESTING

#### **6.1 Introduction**

Software reliability means the probability of the operation of a system that is free of failure. Testing is one of the effective ways to measure software reliability. Software testing is used to analyze and detect the differences between existing and required condition and evaluate the features of the application. Black box testing and white box testing techniques are used to test the application. Black box testing is often used for validation while white box testing is used for verification. Black box testing ignores the internal coding and internal logic of the program and focus solely on the output that generated in response to selected inputs and execution conditions. On the other hand, the white box testing takes into account the internal coding and internal logic of a system or component according to IEEE Standard Glossary of Software Engineering Terminology (1990).

During the testing phase for this Dialysis Data Management system, unit testing, integration testing techniques, functional testing and acceptance testing are used to ensure the system is fulfilling the requirement and is of expected quality. Different testing is conducted by different group of people. Basically, programmer are involved in the unit testing, integration testing techniques and functional testing during the development and also after completion while the users are involved in the acceptance testing for this Dialysis Data Management system after the system is done and ready for deploy.

## 6.2 Unit Testing

According to IEEE Standard Glossary of Software Engineering Terminology (1990), unit testing is test on the individual hardware, software unit or group of related units. Based on Narendra Kumar and Rama Mohan Reddy (2011), unit testing is used to ensure that the code is in accordance with the design specification. Unit testing is more effective when the construct is more specific to be tested instead of testing the entire code. Small part of the application is taken out to be tested independently of the entire application to ensure that the individual parts of the system are working correctly.

White box testing is used for the test. To ensure the code does what it is intended to do at a low structure level, test case is used to determine that the code will provide the desire result. In this system, it is involving of many database query and 'if else' statement. Hence, test case is used to ensure that query to the database is successful. If there is an 'if else' statement, a second test case is used to go down the path that not executed by the first test case. Besides that, the structure of the code is examined by reading the code itself to find the error that might exist in the system without knowing. Below is some part of the codes that are tested by unit testing.

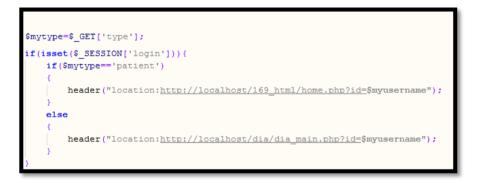

Figure 66 : Part of code used Unit Testing

During the unit testing of this part of code, the user is required to select user type. If the type is patient, the page will login the user to the patient home page base on the user id. On the other hand, the page will login the user to the dialysis home page if the user type is not patient. Besides that, unit testing is also used to test for the connection to the database.

```
$con=mysqli_connect('localhost','root','bear123','dialysiscen');
// Check connection
if (mysqli_connect_errno())
{
    echo "Failed to connect to MySQL: " . mysqli_connect_error();
}
```

Figure 67 : Part of code used to test Database Connectivity.

If the database is failed to connect, the website will display that the SQL is failed to connect with the error messages.

In order to ensure database queries are correct, unit testing is also used to check on the database query. Below is one of the parts that used unit testing to test for the database query.

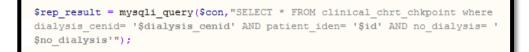

Figure 68 : Part of the Select Statement used in Unit Testing

The result of the unit testing was satisfied. With the testing of each possible path of each individual unit, it was assured that the functionality of the system is working fine and perfectly. Bugs that encountered are identified and fixed immediately during the testing.

#### **6.3 Integration Testing**

According to IEEE Standard Glossary of Software Engineering Terminology (1990), integration testing is combining the software components and hardware components together and tested to evaluate the interaction between them. Integration testing is being done after the unit testing. Technique that used for this testing is black box and white box testing.

The main objective of this integration test is to ensure that the units of the system are able to work together when they are integrated with larger code base. During this test, the data is examined to ensure that the data and messages are pass correctly across and interface and also make sure that the interface are implemented as specified. Besides that, the predetermined inputs were also passed into the system and the output that received is compared to ensure that the result is correct. For this system, there is consisting of insert, update and delete from the database as well as passing the information across different pages. Hence, the data are checked to ensure that these data are passing or updated correctly into the database.

| e e e e | Dialysis Data M<br>System<br>Good afternoon   It's Friday   Time: 12 | -                                              |
|---------|----------------------------------------------------------------------|------------------------------------------------|
| Booking | HOME UPDATE                                                          | ES HELP LOG OUT                                |
|         | Search Patient                                                       |                                                |
|         | Patient Identity Number :                                            |                                                |
|         | Add new patient                                                      |                                                |
|         |                                                                      |                                                |
|         |                                                                      | Copyright © 2013,University Tunku Abdul Rahman |

Below is some part of the system that is tested by integration testing:

Figure 69 : Screenshot of the form where the dialysis centre enters the patient's identity number.

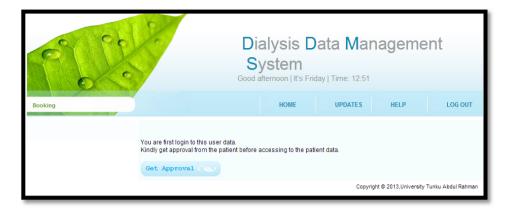

Figure 70 : Screen shot of request permission screen

During the integration testing, the patient's identity number is required whether it is exist in the database. After checking for the patient's identity in the patient database, the system is required to check whether the dialysis centre has the rights to access the patient information. If the dialysis center does not have the right to access the patient information, the system will send the patient an email to get the acknowledgement from the patient and get the approval from the patient. During this integration testing, the data passing and the database query is integrated in order to run the test.

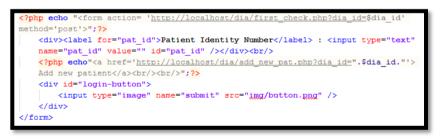

Figure 71 : Part of code that sends the identity number to check for the access

permission.

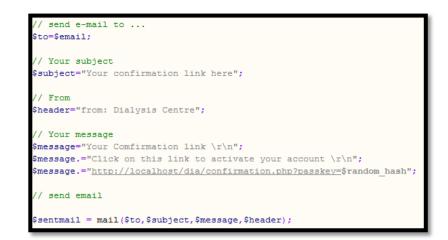

Figure 72 : Part of the code used to send notification email to patient.

Besides that, here is another example that used integration testing.

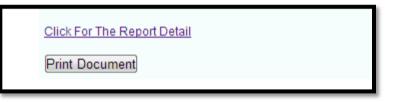

Figure 73 : Screen shot of the button click to convert data into PDF format

```
<?php
require('../pdf/fpdf.php');

$dia_id=$_GET['diacen_id'];
$pat_id=$_GET['id'];
$visit_date=$_GET['date'];
$visit_count = $_GET['nodia'];
</pre>
```

Figure 74 : PHP function that enables to convert data into PDF format

During the integration testing, print PDF function, database query function and the data passing is integrated into the system. When the dialysis center clicked on the print document button, the data that required is passed in order to print out the information that required. Hence, the information that printed out is checked to determine whether the data is passed correctly and fulfilled the customer's requirement.

| Name                 | :                                          |
|----------------------|--------------------------------------------|
| NRIC/Passport No.    | 1                                          |
| Gender               | :                                          |
| Date of Birth        | 8                                          |
| Email of Birth       | :                                          |
| Contact Number(Home) |                                            |
| Contact Number(H/p)  | -                                          |
| Reference Person     | . 🥨                                        |
| Reference Contact    |                                            |
|                      | : Lot 311, Jalan Bulan Sabit, Salak 1 DATA |

Figure 75 : Screen shot of the PDF document generated.

The bugs that encountered are identified during the integration testing and have been fixed once using the Integration testing.

# 6.4 Functional Testing

IEEE Standard Glossary of Software Engineering Terminology (1990) explained that functional testing ignores the internal mechanism of a system or component and focuses on the output of the system with the selected inputs and execution conditions

Functional testing is done on the whole system. It ensures that the system fulfill the functionality specified in the requirement specification work.

| Test case | To access a dialysis patient's personal data that has been visited the |
|-----------|------------------------------------------------------------------------|
|           | dialysis centre by the nurse of a dialysis centre.                     |
|           |                                                                        |
|           |                                                                        |
|           |                                                                        |
|           |                                                                        |

| Test      | Steps:                                                                                     |
|-----------|--------------------------------------------------------------------------------------------|
| Performed | <ol> <li>Login to the system by using the dialysis centre's id and<br/>password</li> </ol> |
|           | Login Form<br>Fill out the form below to login to for the system.                          |
|           | I     Image: Dialysis Centre                                                               |
|           |                                                                                            |
|           | 2. Search for the patient base on the patient's identity card                              |
|           | number or passport.<br>Dialysis Data Management<br>System                                  |
|           | Good afternoon   t's Friday   Time: 12:51                                                  |
|           | Booking HOME UPDATES HELP LOG OUT Search Patient Patient Identity Number: Add new patient  |
|           | SEARCH Copyright © 2013,University Tunku Abdul Rahman                                      |
|           |                                                                                            |
|           |                                                                                            |
|           |                                                                                            |

|               | 3. Once the patient's identity card number or passport is entered,                                                          |
|---------------|----------------------------------------------------------------------------------------------------|
|               | the detail of the patient will be displayed.                                                                                |
|               |                                                                                                    |
|               | Dialysis Data Management                                                                                                    |
|               | System<br>Good afternoon   It's Friday   Time: 12:51                                                                        |
|               | Booking HOME UPDATES HELP LOG OUT                                                                                           |
|               | Patient Detail     Name : Kong Lee Wei                                                                                      |
|               | Medical Record     NRIC/Passport No. : 661220055517     Henotalbriss Prescription                                           |
|               | Clinical Summary Gender : M<br>Additional Medical Report<br>Doctor Report Date of Birth : 20.12.1966<br>(*) Dialysis Record |
|               | Patient Detail Medical Record Dialvais.Record                                                                               |
|               | Patient Identity Control Patient Identity Number :                                                                          |
|               | SEARCH SN                                                                                                    |
|               | Copyright © 2013, University Tunku Abdul Rahman                                                                             |
|               | 4. Return to the home page by clicking on the Home button or log                                                            |
|               | out from the user by clicking log out button.                                                                               |
|               |                                                                                                    |
| Expected      | 1. When the dialysis centre's nurse login into the system, it will                                                          |
| Result        | appear the home page for dialysis centre where the nurse can                                                                |
|               | enters the patient's identity card number or passport number.                                                               |
|               | 2. After the nurse enters the patient's identity card number or                                                             |
|               | passport number, the patient's detail is displayed.                                                                         |
|               | 3. The nurse clicks on the home button to go back to the Home                                                               |
|               | page and log out the system by clicking on the log out button.                                                              |
|               |                                                                                                    |
| Actual        | 1. The dialysis centre's nurse login into the system and entered to                                                         |
| Result        | the main page for the dialysis center.                                                                                      |
|               | 2. The nurse entered the patient's identity card number or                                                                  |
|               | passport number and the patient's detail is displayed.                                                                      |
|               | 3. The nurse clicked to the Home button to go back the home                                                                 |
|               | page and clicked the logout button to log out from the system.                                                              |
|               | page and energed the logout button to log out nom the system.                                                               |
| Pass/Fail     | Pass                                                                                                    |
| 1° ass/ f all | 1 455                                                                                                    |

| Test case | To acc  | ess a dialys                | sis patient s pe                                         | ersonal data w                                                                                              | no nas n                                                                            | ot beei                               | li visit ui                  |
|-----------|---------|-----------------------------|----------------------------------------------------------|----------------------------------------------------------------------------------------------------|-------------------------------------------------------------------------------------|---------------------------------------|------------------------------|
|           | dialysi | s centre by                 | the nurse of a o                                         | dialysis centre                                                                                             | 2.                                                                                  |                                       |                              |
| Test      | Steps:  |                             |                                                          |                                                                                                    |                                                                                     |                                       |                              |
| Performed | 1.      | Login to th                 | he system by u                                           | sing the dialys                                                                                             | sis centre                                                                          | 's id an                              | nd                           |
|           |         | •                           | and search for                                           |                                                                                                    |                                                                                     |                                       |                              |
|           |         | dialysis ce                 | entre before bas                                         | e on the patie                                                                                              | nt's iden                                                                           | tity car                              | d numbe                      |
|           |         | or passpor                  | ·t.                                                      |                                                                                                    |                                                                                     |                                       |                              |
|           |         |                             |                                                          |                                                                                                    |                                                                                     |                                       |                              |
|           |         | C                           | 60%                                                      | Dialysis I                                                                                                  | Data Mar                                                                            | nageme                                | ent                          |
|           |         |                             | $\sim$                                                   | System<br>Good afternoon   It's F                                                                           | Friday   Time: 12:51                                                                |                                       |                              |
|           |         | Booking                     |                                                          |                                                                                                    | UPDATES                                                                             | HELP                                  | LOG OUT                      |
|           |         |                             | Search Patient<br>Patient Identity Number                |                                                                                                    |                                                                                     |                                       |                              |
|           |         |                             | Add new patient                                          |                                                                                                    |                                                                                     |                                       |                              |
|           |         |                             |                                                          |                                                                                                    |                                                                                     |                                       |                              |
|           | 2.      |                             | n will show that                                         | at the dialysis                                                                                             | centre do                                                                           | bes not                               |                              |
|           | 2.      | right to acc                |                                                          | at the dialysis                                                                                             | centre do<br>n. Email :                                                             | bes not<br>is requi                   | have the                     |
|           | 2.      | right to acc                | n will show the cess the patient                         | at the dialysis                                                                                             | centre do<br>n. Email :<br>cess the o<br>Data Ma                                    | bes not<br>is requi<br>data.<br>nagem | have the                     |
|           | 2.      | right to acc                | n will show the cess the patient                         | at the dialysis<br>c's information<br>in order to acc<br>Dialysis<br>System                                 | centre do<br>n. Email :<br>cess the o<br>Data Ma                                    | bes not<br>is requi<br>data.<br>nagem | have the                     |
|           | 2.      | right to acc<br>send to not | n will show that<br>cess the patient<br>tify the patient | at the dialysis<br>c's information<br>in order to acc<br>Dialysis<br>System<br>Good afternoor JIt's<br>HOME | centre do<br>n. Email =<br>cess the o<br>Data Ma<br>Friday   Time: 12:5'<br>UPDATES | bes not<br>is requi<br>data.<br>nagem | have the<br>ired to<br>ent   |
|           | 2.      | right to acc<br>send to not | n will show that<br>cess the patient<br>tify the patient | at the dialysis<br>c's information<br>in order to acc<br>Dialysis<br>System<br>Good afternoon [It's<br>HOME | centre do<br>n. Email =<br>cess the o<br>Data Ma<br>Friday   Time: 12:5'<br>UPDATES | bes not<br>is requi<br>data.<br>nagem | have the<br>fired to<br>tent |
|           | 2.      | right to acc<br>send to not | n will show that<br>cess the patient<br>tify the patient | at the dialysis<br>c's information<br>in order to acc<br>Dialysis<br>System<br>Good afternoon [It's<br>HOME | centre do<br>n. Email =<br>cess the o<br>Data Ma<br>Friday   Time: 12:5'<br>UPDATES | bes not<br>is requi<br>data.<br>nagem | have the<br>fired to<br>tent |
|           | 2.      | right to acc<br>send to not | n will show that<br>cess the patient<br>tify the patient | at the dialysis<br>c's information<br>in order to acc<br>Dialysis<br>System<br>Good afternoon [It's<br>HOME | centre do<br>n. Email =<br>cess the o<br>Data Ma<br>Friday   Time: 12:5'<br>UPDATES | bes not<br>is requi<br>data.<br>nagem | have the<br>ired to<br>ent   |
|           | 2.      | right to acc<br>send to not | n will show that<br>cess the patient<br>tify the patient | at the dialysis<br>c's information<br>in order to acc<br>Dialysis<br>System<br>Good afternoon [It's<br>HOME | centre do<br>n. Email =<br>cess the o<br>Data Ma<br>Friday   Time: 12:5'<br>UPDATES | bes not<br>is requi<br>data.<br>nagem | have the<br>fired to<br>tent |
|           | 2.      | right to acc<br>send to not | n will show that<br>cess the patient<br>tify the patient | at the dialysis<br>c's information<br>in order to acc<br>Dialysis<br>System<br>Good afternoon [It's<br>HOME | centre do<br>n. Email =<br>cess the o<br>Data Ma<br>Friday   Time: 12:5'<br>UPDATES | bes not<br>is requi<br>data.<br>nagem | have the<br>fired to<br>tent |
|           | 2.      | right to acc<br>send to not | n will show that<br>cess the patient<br>tify the patient | at the dialysis<br>c's information<br>in order to acc<br>Dialysis<br>System<br>Good afternoon [It's<br>HOME | centre do<br>n. Email =<br>cess the o<br>Data Ma<br>Friday   Time: 12:5'<br>UPDATES | bes not<br>is requi<br>data.<br>nagem | have the<br>fired to<br>tent |
|           | 2.      | right to acc<br>send to not | n will show that<br>cess the patient<br>tify the patient | at the dialysis<br>c's information<br>in order to acc<br>Dialysis<br>System<br>Good afternoon [It's<br>HOME | centre do<br>n. Email =<br>cess the o<br>Data Ma<br>Friday   Time: 12:5'<br>UPDATES | bes not<br>is requi<br>data.<br>nagem | have the<br>fired to<br>tent |

| Expected<br>Result | <ol> <li>Click on the Get Approval button, the email will send to the user.</li> <li>Dialysis Data Management System<br/>Cod affermon [RS Fiday] Time: 12:51<br/>(NOW) (NOTE) (NOW) (NOW)</li></ol> |
|--------------------|----------------------------------------------------------------------------------------------------|
| Actual<br>Result   | <ol> <li>The dialysis centre's nurse login into the system and entered to<br/>the main page for the dialysis center.</li> <li>The nurse entered the patient's identity card number or passport<br/>number that has not been visited the dialysis centre is enter. A<br/>notification was displayed to show that the dialysis centre does<br/>not have the right to access the patient's information.</li> <li>The nurse clicked Get Approval button, a notification email was<br/>send to the patient.</li> </ol>                                                                                                    |
| Pass/Fail          | Pass                                                                                                    |

| Test case | To add a | a new patient  | by the nurse                              | e of a d | lialysis c            | center                  |                      |                    |
|-----------|----------|----------------|-------------------------------------------|----------|-----------------------|-------------------------|----------------------|--------------------|
| Test      | Steps:   |                |                                           |          |                       |                         |                      |                    |
| Performed |          | ogin to the g  | ustom by us                               | ing the  | dialvoi               | a contro?               | a id an              | d                  |
| renormeu  |          | Login to the s |                                           |          |                       |                         |                      | u                  |
|           | Į        | bassword and   | click on the                              | Add N    | New Pat               | ient link               | •                    |                    |
|           |          |                | 0                                         |          |                       |                         |                      |                    |
|           |          | C 90           | Xr.                                       | Di       | alvsis D              | ata <mark>M</mark> ar   | ademe                | ent                |
|           |          | Se IV          |                                           |          | ystem                 |                         |                      |                    |
|           |          | 0              | 37                                        |          | afternoon   It's Frid | lay   Time: 12:51       |                      |                    |
|           |          | Booking        |                                           |          |                       | UPDATES                 | HELP                 | LOG OUT            |
|           |          |                | Search Patient                            |          |                       |                         |                      | Jeen.              |
|           |          |                | Patient Identity Number :                 |          |                       |                         |                      |                    |
|           |          |                | Add new patient                           |          |                       |                         |                      |                    |
|           |          |                |                                           |          |                       |                         |                      |                    |
|           |          |                |                                           |          |                       | Copyrig                 | ht © 2013,University | Tunku Abdul Rahman |
|           |          |                |                                           |          |                       |                         |                      |                    |
|           | 2. ]     | The system w   | ill show the                              | patien   | t's perso             | onal deta               | ail form             | 1.                 |
|           |          |                | <b>y</b>                                  | 0000 a   |                       | ay   11110. 12.01       |                      |                    |
|           |          | Booking        |                                           |          | HOME                  | UPDATES                 | HELP                 | LOG OUT            |
|           | -        |                |                                           |          |                       |                         |                      | Jane 1             |
|           |          |                | Patient Detail                            |          |                       |                         |                      |                    |
|           |          |                | NRIC/Passport No.                         |          |                       |                         |                      |                    |
|           |          |                | Name :                                    |          |                       |                         |                      |                    |
|           |          |                | Gender                                    |          |                       |                         |                      |                    |
|           |          |                | Date of Birth :                           |          | DD.MM.YYYY            | 7                       |                      |                    |
|           |          |                | Contact Number (House)                    |          |                       |                         |                      |                    |
|           |          |                | Contact Number (H/p)                      |          |                       |                         |                      |                    |
|           |          |                | Reference Person :<br>Reference Contact : |          |                       |                         |                      |                    |
|           |          |                | Address :                                 |          |                       |                         |                      |                    |
|           |          |                | City :[                                   |          |                       |                         |                      |                    |
|           |          |                | Postcode :[                               |          |                       |                         |                      |                    |
|           |          |                | Proceed                                   |          |                       |                         |                      |                    |
|           |          |                |                                           |          | Copyright © 2013,Univ | rersity Tunku Abdul Rah | man                  |                    |
|           |          |                |                                           |          |                       |                         |                      |                    |
|           |          |                |                                           |          |                       |                         |                      |                    |
|           |          |                |                                           |          |                       |                         |                      |                    |
|           |          |                |                                           |          |                       |                         |                      |                    |
|           |          |                |                                           |          |                       |                         |                      |                    |
|           |          |                |                                           |          |                       |                         |                      |                    |
|           |          |                |                                           |          |                       |                         |                      |                    |
|           |          |                |                                           |          |                       |                         |                      |                    |
|           |          |                |                                           |          |                       |                         |                      |                    |

| prescription fo              |                                                                                                    |
|------------------------------|----------------------------------------------------------------------------------------------------|
| REGISTRATION LOG IN          | HOME UPDATES HELP                                                                                                 |
| MENU 💊                       | Hemodialysis Prescription                                                                                         |
|                              | Dry Weight : KG                                                                                                   |
|                              | IDWG : / KG                                                                                                    |
|                              | Average Pre Bp : mmHg                                                                                             |
|                              | Average Post Bp :mmHg Frequency :times per week                                                                   |
|                              | Duration hours per session                                                                                        |
|                              | Needle Size (Arterial) : G                                                                                        |
|                              | (Venous) : G<br>Heparin Dosage (Bolus) : Units                                                                    |
|                              | (Continuous): Units/hr                                                                                            |
|                              | Concentrate A :  Concentrate B :                                                                                  |
|                              | Elood Flow Rate                                                                                                   |
|                              | Dialysate Flow : mi/min                                                                                           |
|                              | Venous Pressure : / ml/min                                                                                        |
|                              | Drug Allergy :                                                                                                    |
|                              | Proceed                                                                                                    |
| form.                        | m will show the patient's Clinical Sum                                                                            |
| form.                        |                                                                                                    |
| form.                        | HOME UPDATES HELP                                                                                                 |
| form.                        | HOME UPDATES HELP Clinical Summary Report Date :                                                                  |
| form.                        | HOME     UPDATES     HELP       Clinical Summary       Report Date :       Doctore Incharge :                     |
| form.                        | HOME     UPDATES     HELP       Clinical Summary       Report Date :       Doctore Incharge :                     |
| form.                        | HOME     UPDATES     HELP       Clinical Summary       Report Date :       Doctore incharge :   Medical Problems: |
| form.                        | HOME     UPDATES     HELP       Clinical Summary       Report Date :       Doctore incharge :   Medical Problems: |
| form.<br>Registration Log IN | HOME     UPDATES     HELP       Clinical Summary       Report Date :       Doctore Incharge :   Medical Problems: |
| form.                        | HOME     UPDATES     HELP       Clinical Summary     Report Date :                                                |
| form.                        | HOME     UPDATES     HELP       Clinical Summary     Report Date :                                                |
| form.                        | HOME     UPDATES     HELP       Clinical Summary     Report Date :                                                |

|           | form.                                                                 |
|-----------|-----------------------------------------------------------------------|
|           | 2. After the nurse enters all the patient's personal detail, the      |
|           | system will link to the patient's haemodialysis prescription          |
|           | form.                                                                 |
|           | 3. After the nurse enters all the patient's haemodialysis             |
|           | prescription, the system will link to the patient's Clinical          |
|           | Summary form.                                                         |
|           | 4. After the nurse enters the patient's Clinical Summary, the         |
|           | system will go back to the home page. The nurse is required to        |
|           | search back the patient to ensure that the patient's detail is        |
|           | successfully entered into the system.                                 |
|           |                                                                       |
| Actual    | 1. After the nurse login to the system, the nurse clicked on the      |
| Result    | Add New Patient link. The patient's personal detail form is           |
|           | displayed.                                                            |
|           | 2. After the nurse entered all the patient's personal detail, patient |
|           | haemodialysis prescription form is displayed.                         |
|           | 3. After the nurse entered all the patient's haemodialysis            |
|           | prescription, patient's Clinical Summary form is displayed.           |
|           | 4. After the nurse enters the patient's Clinical Summary, the nurse   |
|           | searched back the patient and the patient was successfully            |
|           | entered into the system.                                              |
|           |                                                                       |
| Pass/Fail | Pass                                                                  |
|           |                                                                       |

| Test case | To access a dialysis patient's blood test result by the nurse of a dialysis |
|-----------|-----------------------------------------------------------------------------|
|           | centre                                                                      |
|           |                                                                             |
| Test      | Steps:                                                                      |
|           | -                                                                           |
| Performed | 1. Login to the system by using the dialysis centre's id and password       |
|           | and search for the particular patient.                                      |

| Set C                                                                                                    |                                                                | Sys                                                     | stem                          | Data Ma                       | -       |
|----------------------------------------------------------------------------------------------------|----------------------------------------------------------------|---------------------------------------------------------|-------------------------------|-------------------------------|---------|
| Booking                                                                                                    |                                                                | Good after                                              | noon   It's Fi<br>HOME        | iday   Time: 12:51<br>UPDATES | HELP    |
| <ul> <li>M Medical Record <ul> <li>Bood Text Result</li> <li>Hemodialysis Prescription</li> <li>Chickel Summary</li> <li>Additional Medical Report</li> <li>Doctor Report</li> </ul> </li> <li>Patient Identity <ul> <li>Patient Identity Number:</li> </ul> </li> <li>SPARCEL CCC</li> </ul> | NRIC/Passport No.<br>Gender<br>Date of Birth<br>Patient Detail | : 661220055517<br>: M<br>: 20.12.1966<br>Medical Record | <u>Dialysis f</u>             |                               |         |
| 3. Next, the systematic                                                                                                    | em will sho                                                    | w all the b                                             | lood t                        | est repor                     |         |
| 3. Next, the syste<br>date and lab n                                                                                                    |                                                                | Dialy                                                   | /sis D                        | est repor<br>pata Mar         | rt base |
|                                                                                                    |                                                                | Dialy<br>Syst                                           | /sis D<br>tem                 |                               | rt base |
|                                                                                                    | umber.                                                         | Dialy<br>Syst                                           | /sis D<br>tem                 | ata <mark>M</mark> ar         | rt base |
| date and lab n                                                                                                    | umber.                                                         | Dialy<br>Syst                                           | /sis C<br>tem<br>home<br>home | ata Mar                       | nagen   |

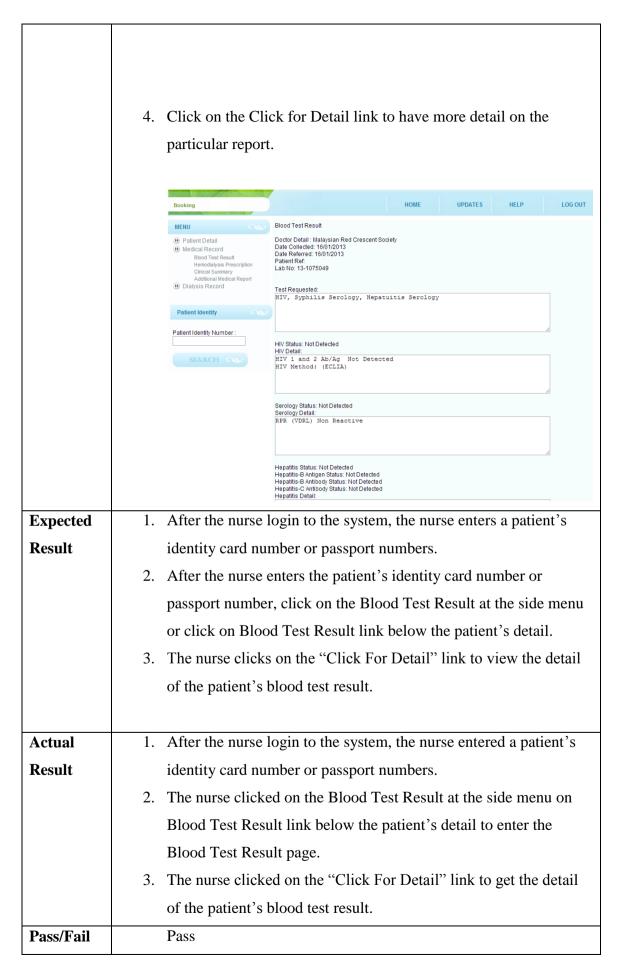

| Test case | To enter new blood test result for dialysis patient by the nurse of a                                                                                                    |
|-----------|----------------------------------------------------------------------------------------------------|
|           | dialysis centre                                                                                                    |
|           |                                                                                                    |
| Test      | Steps:                                                                                                    |
| Performed | 1. Login to the system by using the dialysis centre's id and                                                                                                    |
|           | password and search for the particular patient.                                                                                                    |
|           | 2. Click on the Blood Test Result at the side menu or click on Blood                                                                                                    |
|           | Test Result link below the patient's detail.                                                                                                    |
|           | Dialysis Data Management<br>System<br>Good afternoon   It's Friday   Time: 12:51                                                                                                    |
|           | Booking HOME UPDATES HELP LOG OUT                                                                                                    |
|           | MENU     Patient Detail       Image: Image: I         |
|           | Patient Identity                                                                                                    |
|           | Patient identity Number :                                                                                                    |
|           | SEARCH COO                                                                                                    |
|           | 3. Next, the system will show all the blood test report page and click<br>on the Add New Test Result link.                                                                                                    |
|           | Dialysis Data Management<br>System<br>Good afternoon   It's Friday   Time: 12:51                                                                                                    |
|           | Booking HOME UPDATES HELP LOG OUT                                                                                                    |
|           | MENU     Biood Test Data               Patient Detail          Biood Test Result          Biod Test Data              Medical Record         Biod/Test Result         Hemodialysis Prescription         Clinick Summary         AddIonal Medical Report         AddI New Test Result             W Dialysis Record                                                                                                    |
|           | Patient Identity       Image: Comparison of the second second secon |
|           |                                                                                                    |

|          | 4. Next, the system will show the patient                                       | nt Add New Blood Test        |
|----------|---------------------------------------------------------------------------------|------------------------------|
|          |                                                                                 | nt rud riew Blood rest       |
|          | form.                                                                           |                              |
|          |                                                                                 | HOME UPDATES HELP LOG OUT    |
|          | MENU         Blood Test Data           Ø Patient Detail         Doctor Detail : |                              |
|          | Medical Record     Biod Test Result     Hemodialysis Prescription               | DD/MM/YYYY                   |
|          | Clinical Summary Date Referred.  Additional Medical Report Dialysis Record      | DD/MM/YYYY                   |
|          | Patient Ref :                                                                   |                              |
|          | Patient Identity Number : Test Requested:                                       |                              |
|          |                                                                                 |                              |
|          | SEARCH CS                                                                       |                              |
|          | HIV Status: Detected 💌<br>HIV Detail:                                           |                              |
|          |                                                                                 |                              |
|          | Serology Status: Detected  Serology Detail                                      |                              |
|          |                                                                                 |                              |
|          |                                                                                 | ~                            |
|          | Hepatitis Status: Detected                                                      |                              |
|          |                                                                                 |                              |
|          | 5. Go back to Blood Test Result page to                                         | o ensure that the new Blood  |
|          | Test Report is successfully entered in                                          | nto the system.              |
|          |                                                                                 | ·                            |
|          |                                                                                 |                              |
|          |                                                                                 |                              |
|          |                                                                                 |                              |
| Expected | 1. After the nurse login to the system, t                                       | he nurse enters a patient's  |
| Result   | identity card number or passport num                                            | nbers.                       |
|          | 2. After the nurse enters the patient's ic                                      | lentity card number or       |
|          | passport number, click on the Blood                                             | Test Result at the side menu |
|          | or click on Blood Test Result link be                                           | low the patient's detail to  |
|          | view for the patient Haemodialysis F                                            | rescription detail.          |
|          | 3. The nurse clicks on the Add New Bl                                           | -                            |
|          | new blood test report into the system                                           |                              |
|          | <ol> <li>After the nurse enters the patient's no</li> </ol>                     |                              |
|          | T. After the nurse enters the patient's in                                      |                              |

|           | the system. The nurse is required to go back to Blood Test Result     |
|-----------|-----------------------------------------------------------------------|
|           | page to ensure that the new Blood Test Report is successfully         |
|           | entered into the system.                                              |
| Actual    | 1. After the nurse login to the system, the nurse entered a patient's |
| Result    | identity card number or passport numbers.                             |
|           | 2. The nurse clicked on the Blood Test Result at the side menu and    |
|           | Blood Test Result link below the patient's detail to enter the        |
|           | Blood Test Result page.                                               |
|           | 3. The nurse clicked the Add New Blood Test Result to enter the       |
|           | new blood test report into the system.                                |
|           | 4. The nurse went back to back to Blood Test Result page to ensure    |
|           | that the new Blood Test Report is successfully entered into the       |
|           | system.                                                               |
|           |                                                                       |
|           |                                                                       |
| Pass/Fail | Pass                                                                  |
|           |                                                                       |

| Test case | To access a dialysis patient's haemodialysis prescription by the nurse of a dialysis centre                                       |
|-----------|----------------------------------------------------------------------------------------------------|
| Test      | Steps:                                                                                                    |
| Performed | <ol> <li>Login to the system by using the dialysis centre's id and<br/>password and search for the particular patient.</li> </ol> |

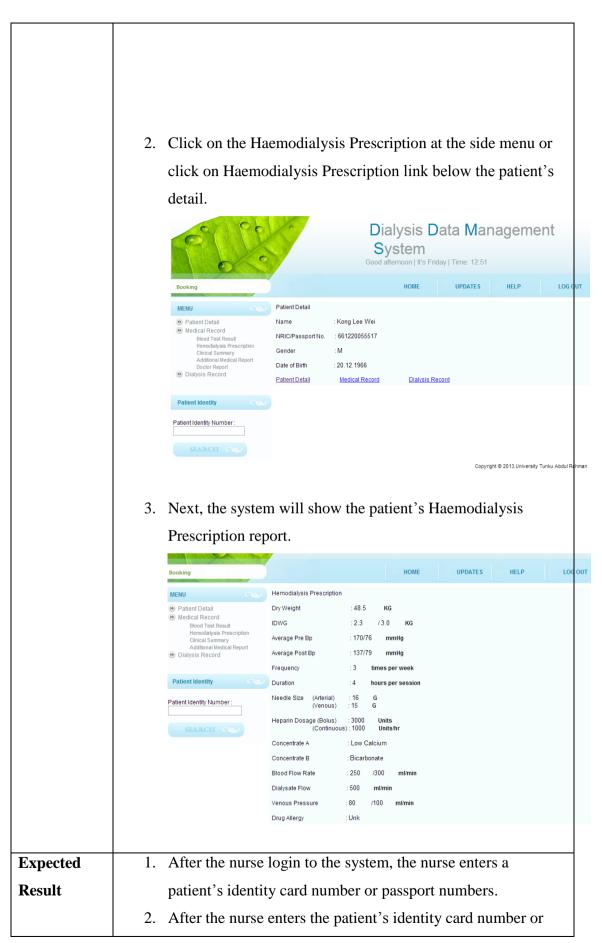

|           | recorder anything alight on the Heare distance Programmer of  |
|-----------|---------------------------------------------------------------|
|           | passport number, click on the Haemodialysis Prescription at   |
|           | the side menu or click on Haemodialysis Prescription link     |
|           | below the patient's detail.                                   |
| Actual    | 1. After the nurse login to the system, the nurse entered a   |
| Result    | patient's identity card number or passport numbers.           |
|           | 2. The nurse clicked on the Haemodialysis Prescription at the |
|           | side menu and Haemodialysis Prescription link below the       |
|           | patient's detail to enter the the Haemodialysis Prescription  |
|           | page.                                                         |
|           | 3. Patient's Haemodialysis Prescription is displayed.         |
|           |                                                               |
| Pass/Fail | Pass                                                          |
|           |                                                               |
|           |                                                               |

| Test case | To access a dialysis patient's Clinical Summary by the nurse of a                                                                                                    |
|-----------|----------------------------------------------------------------------------------------------------|
|           | dialysis centre.                                                                                                    |
|           |                                                                                                    |
| Test      | Steps:                                                                                                    |
| Performed | 1. Login to the system by using the dialysis centre's id and                                                                                                    |
|           | password and search for the particular patient.                                                                                                    |
|           | 2. Click on the Clinical Summary at the side menu or click on                                                                                                    |
|           | Clinical Summary link below the patient detail.                                                                                                    |
|           | Dialysis Data Management<br>System<br>Good afternoon   It's Friday   Time: 12:51                                                                                                    |
|           | Booking HOME UPDATES HELP LOGO                                                                                                    |
|           | MENU     Patient Detail       Image: Patient Detail     Name       Image: Patient Detail     Name       Image: Patient Detail     Name       Image: Patient Detail     Name       Image: Patient Detail     Name       Image: Patient Detail     Name       Image: Patient Detail     NRIC/Passport No.       Image: Patient Detail     NRIC/Passport No.       Image: Patient Detail Patient Detail     Gender       Image: Patient Detail     Date of Birth       Image: Patient Detail     Dialysis Record |
|           | Patient Identity                                                                                                    |
|           | Patient identity Number:                                                                                                    |
|           | Copyright © 2013,University Tunku Abdul Ri                                                                                                    |
|           |                                                                                                    |

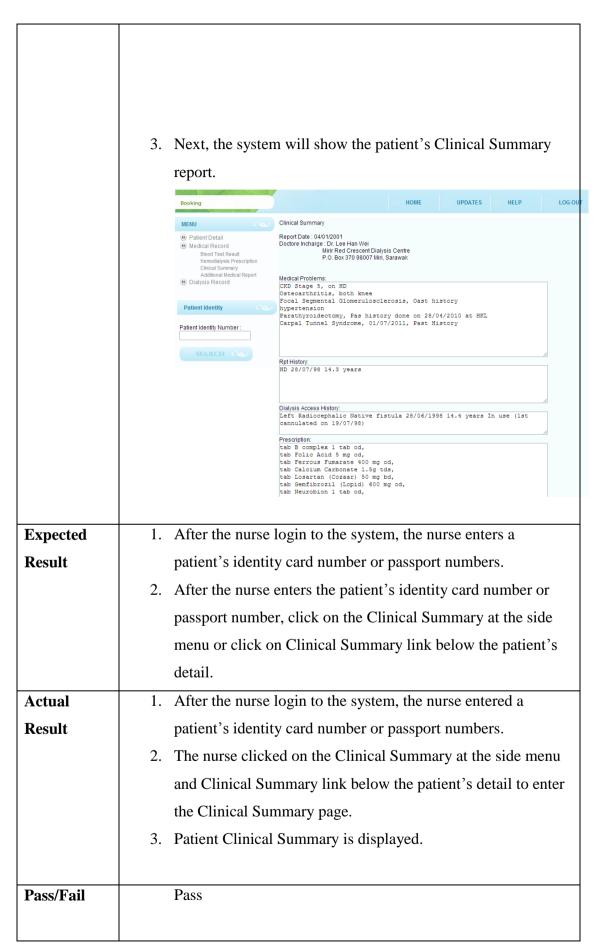

| Test case | To acc   | ess a dialysis pa                                                                                                    | tient's Ac                                                                                      | lditional N                                                                      | Iedical     | Report b  | by the n             | nurse              |
|-----------|----------|----------------------------------------------------------------------------------------------------|-------------------------------------------------------------------------------------------------|----------------------------------------------------------------------------------|-------------|-----------|----------------------|--------------------|
|           | of a dia | llysis centre.                                                                                                    |                                                                                                 |                                                                                  |             |           |                      |                    |
| Test      | Steps:   |                                                                                                    |                                                                                                 |                                                                                  |             |           |                      |                    |
| Performed | 1.       | Login to the sys                                                                                                    | stem by u                                                                                       | sing the di                                                                      | alysis c    | entre's i | d and                |                    |
|           |          | password and se                                                                                                    | -                                                                                               | -                                                                                | •           |           |                      |                    |
|           | 2.       | Click on the Ad                                                                                                    | lditional N                                                                                     | Medical Re                                                                       | eport at    | the side  | menu                 | link.              |
|           |          | e° _ c                                                                                                    |                                                                                                 | Sy                                                                               | stem        | ata Man   | ageme                | ent                |
|           |          | Booking                                                                                                    |                                                                                                 |                                                                                  | HOME        | UPDATES   | HELP                 | LOG OU             |
|           |          | MENU   Patient Detail  Medical Record  Biod Test Result Hemodiaysis Prescription Clinical Summary Additional Medical Report Doctor Report  Dialysis Record | Patient Detail<br>Name<br>NRIC/Passport No.<br>Gender<br>Date of Birth<br><u>Patient Detail</u> | : Kong Lee Wei<br>: 661220055517<br>: M<br>: 20.12.1966<br><u>Medical Record</u> | Dialysis Re | cord      |                      |                    |
|           |          | Patient Identity                                                                                                    |                                                                                                 |                                                                                  |             |           |                      |                    |
|           |          | Patient Identity Number :                                                                                                    |                                                                                                 |                                                                                  |             |           |                      |                    |
|           |          |                                                                                                    |                                                                                                 |                                                                                  |             | Copyrig   | ht © 2013,University | y Tunku Abdul Rahi |
|           | 3.       | Next, the syster                                                                                                    | n will sho                                                                                      | ow all the A                                                                     | Additio     | nal Med   | ical Re              | port               |
|           |          | based on the da                                                                                                    | te and rep                                                                                      | ort title.                                                                       |             |           |                      |                    |
|           |          |                                                                                                    |                                                                                                 |                                                                                  |             |           |                      |                    |

|          | Dialysis Data Management<br>System         Good afternoon   It's Friday   Time: 12:51         Booking       HOME       UPDATES       HELP       Log out         Menu       Additional Medical Report         @ Patient Datail<br>Bood Test Result       Report Title       Date         Biochemistry Report 2<br>Biochemistry Report 2<br>Biochemistry Report 4<br>Dialysis Record       12/12/2012       Click For Datail<br>Otilos/2012       Click For Datail<br>Click For Datail         Patient Identity       Memory       Add New Test Result       Add New Test Result                                                                                                    |
|----------|----------------------------------------------------------------------------------------------------|
|          | <text></text>                                                                                                    |
|          | Patient Identity Patient Identity Patien |
| Expected | 1. After the nurse login to the system, the nurse enters a                                                                                                    |
| Result   | patient's identity card number or passport numbers.                                                                                                    |
|          | 2. After the nurse enters the patient's identity card number or                                                                                                    |
|          | passport number, click on the Additional Medical Report at                                                                                                    |
|          | the side menu.                                                                                                    |
|          | 3. The nurse clicks on the "Click For Detail" link to view the                                                                                                    |
|          | detail of the patient's additional medical report.                                                                                                    |

| Actual    | 1. After the nurse login to the system, the nurse entered a    |
|-----------|----------------------------------------------------------------|
| Result    | patient's identity card number or passport numbers.            |
|           | 2. The nurse clicked on the Additional Medical Report at the   |
|           | side menu.                                                     |
|           | 3. The nurse clicked on the "Click for Detail" link to get the |
|           | detail of the patient's Additional Medical Report.             |
|           |                                                                |
| Pass/Fail | Pass                                                           |
|           |                                                                |

| To enter new additional medical report for dialysis patient by the nurse                                                                                                    |
|----------------------------------------------------------------------------------------------------|
| of a dialysis centre.                                                                                                    |
|                                                                                                    |
| Steps:                                                                                                    |
| 1. Login to the system by using the dialysis centre's id and                                                                                                    |
| password and search for the particular patient.                                                                                                    |
| 2. Click on the Additional Medical Report at the side.                                                                                                    |
|                                                                                                    |
| Dialysis Data Management<br>System                                                                                                    |
| Good afternoon   It's Friday   Time: 12:51                                                                                                    |
| Booking HOME UPDATES HELP LOG OUT                                                                                                    |
| Patient Detail     Name     : Kong Lee Wei       Image: State State S |
| Dialysis Record     Patient Detail     Medical Record     Dialysis Record                                                                                                    |
| Patient Identity                                                                                                    |
| Copyright © 2013.University Tunku Abdul Rahman                                                                                                    |
|                                                                                                    |
|                                                                                                    |
|                                                                                                    |
|                                                                                                    |
|                                                                                                    |
|                                                                                                    |
|                                                                                                    |

| Image: Second Second                             | Image: Section of the section of the section of                                                                                                    | Image: A december of the second second se                                                                                                    | Image: A december of the sector of the sector of the se                                                                                                    | Interview of the transformed of the transformed                                                                                                    | Image: A start of the start of the start                                                                                                    |    | Next, the syste                                                                                                    | and will show a                                |                             | mai meui        | cal repo              | ort and         |
|----------------------------------------------------------------------------------------------------|----------------------------------------------------------------------------------------------------|----------------------------------------------------------------------------------------------------|----------------------------------------------------------------------------------------------------|----------------------------------------------------------------------------------------------------|----------------------------------------------------------------------------------------------------|----|----------------------------------------------------------------------------------------------------|------------------------------------------------|-----------------------------|-----------------|-----------------------|-----------------|
| System         Note       UPARTS       NEP       Operation                                                                                                    | System         Tot       Oth       Oth <t< th=""><th>System         Joint       Update       HEP       Local         Image: State and State and State</th><th>System         Dote       UDATE       HEP       Dote         President       Distribution       Distribution       Distribution         President       Distribution       Distribution       Distribution         President       Distribution       Distribution       Distribution         President       Distribution       Distribution       Distribution         President       Distribution       Distribution       Distribution         President       Distribution       Distribution       Distribution         President       Distribution       Distribution       Distribution         President       Distribution       Distribution       Distribution         President       Distribution       Distribution       Distribution         President       Distribution       Distribution       Distribution         President       Distribution       Distribution       Distribution         Distribution       Distribution       Distribution       Distribution         Distribution       Distribution       Distribution       Distribution         Distribution       Distribution       Distribution       Distribution         Distribution       Distribution       Distristribution<!--</th--><th>Specific       Outer of Red Public Time 12.51         Image: Specific Time 12.51       Outer of Red Public Time 12.51         Image: Specific Time 12.51       Outer of Red Public Time 12.51         Image: Specific Time 12.51       Outer of Red Public Time 12.51         Image: Specific Time 12.51       Outer of Red Public Time 12.51         Image: Specific Time 12.51       Outer Time 12.51         Image: Specific Time 12.51       Outer Time 12.51         Image: Spe</th><th>Specify       Out       Out to the point       Out       Out</th><th></th><th>click on the A</th><th>dd New Test R</th><th>lesult link.</th><th></th><th></th><th></th></th></t<> | System         Joint       Update       HEP       Local         Image: State and State and State                                                                                                    | System         Dote       UDATE       HEP       Dote         President       Distribution       Distribution       Distribution         President       Distribution       Distribution       Distribution         President       Distribution       Distribution       Distribution         President       Distribution       Distribution       Distribution         President       Distribution       Distribution       Distribution         President       Distribution       Distribution       Distribution         President       Distribution       Distribution       Distribution         President       Distribution       Distribution       Distribution         President       Distribution       Distribution       Distribution         President       Distribution       Distribution       Distribution         President       Distribution       Distribution       Distribution         Distribution       Distribution       Distribution       Distribution         Distribution       Distribution       Distribution       Distribution         Distribution       Distribution       Distribution       Distribution         Distribution       Distribution       Distristribution </th <th>Specific       Outer of Red Public Time 12.51         Image: Specific Time 12.51       Outer of Red Public Time 12.51         Image: Specific Time 12.51       Outer of Red Public Time 12.51         Image: Specific Time 12.51       Outer of Red Public Time 12.51         Image: Specific Time 12.51       Outer of Red Public Time 12.51         Image: Specific Time 12.51       Outer Time 12.51         Image: Specific Time 12.51       Outer Time 12.51         Image: Spe</th> <th>Specify       Out       Out to the point       Out       Out</th> <th></th> <th>click on the A</th> <th>dd New Test R</th> <th>lesult link.</th> <th></th> <th></th> <th></th>                                                                                                    | Specific       Outer of Red Public Time 12.51         Image: Specific Time 12.51       Outer of Red Public Time 12.51         Image: Specific Time 12.51       Outer of Red Public Time 12.51         Image: Specific Time 12.51       Outer of Red Public Time 12.51         Image: Specific Time 12.51       Outer of Red Public Time 12.51         Image: Specific Time 12.51       Outer Time 12.51         Image: Specific Time 12.51       Outer Time 12.51         Image: Spe                                                                                                    | Specify       Out       Out to the point       Out       Out                                                                                                    |    | click on the A                                                                                                    | dd New Test R                                  | lesult link.                |                 |                       |                 |
| tops       UPDATES       HEP       UPDATES                                                                                                    | NORE       UPDATES       HELP       LOD COLUMATIONS         Interview       Interview       In                                                                                                    | NOME       UPDATES       NELP       UPDATES                                                                                                    | NORE       UPDATES       HELP       LOD COLUMATIONS         Interview       Interview       In                                                                                                    | toping       toping       toping       toping         Patient Deall<br>Brod Test Date<br>Brod Test Date<br>Brod Test Brod Test Brod<br>Brod Test Date<br>Brod Test Date<br>Brod Test Brod Test Brod<br>Brod Test Date<br>Brod Test Brod<br>Brod Test Date<br>Brod Test Brod<br>Brod Test Date<br>Brod Test Brod<br>Brod Test Date<br>Brod Test Brod<br>Brod Test Date<br>Brod Test Brod<br>Brod Test Date<br>Brod Test Brod<br>Brod Brod<br>Brod Brod Brod<br>Brod Brod Brod<br>Brod Brod Brod<br>Brod Brod Brod Brod<br>Brod Brod Brod Brod Brod Brod Brod Brod | NOME       UPDATES       HELP       LOD CONSISTENT         Present lensing<br>incodingse Present<br>incodingse Present<br>incodi |    | e le                                                                                                    |                                                | System                      |                 | nageme                | ent             |
| Image: Second Second                             | Image: Contrast Data: Contrast Data: Contrast Contrast Contrelative Contrast Contrelative Contrast Contrast Contrast Contrast                                                                                                    | Image: Contrast Data       Date       Date <td< td=""><td>Image: Contrast Data: Contrast Data: Contrast Contrast Contrelative Contrast Contrelative Contrast Contrast Contrast Contrast</td><td>Image: Second Second</td><td><pre>where the the the the the the the the the th</pre></td><td></td><td>Reaking</td><td></td><td></td><td></td><td>HELD</td><td>1.06.01</td></td<> | Image: Contrast Data: Contrast Data: Contrast Contrast Contrelative Contrast Contrelative Contrast Contrast Contrast Contrast                                                                                                    | Image: Second Second                                                                                                    | <pre>where the the the the the the the the the th</pre>                                                                                                    |    | Reaking                                                                                                    |                                                |                             |                 | HELD                  | 1.06.01         |
| The second second se | The second second se                                                                                                    | The second second se                                                                                                    | The second second se                                                                                                    | The second second se                                                                                                    | The function of the function of the functio                                                                                                    |    |                                                                                                    | Blood Test Data                                | HOWE                        | OPDATES         | HELP                  | 100 00          |
| Peteritidentity Number:                                                                                                    | Peterit identity Number:<br>Report form.                                                                                                    | Peterit identity Number:<br>Report form.                                                                                                    | Peterit identity Number:<br>Report form.                                                                                                    | Peteritidentity Number:<br>Report form.                                                                                                    | Patentidentity Number:         SEARCHE CONSISTENT    Corport Postant Vision Add Medical Report          Polient Detail         Bedical Record         Bedical Record         Bedical Recor                                                                                                    |    | <ul> <li>Patient Detail</li> <li>Medical Record</li> <li>Blood Test Result</li> <li>Hemodialysis Prescription</li> <li>Clinical Summary</li> <li>Additional Medical Report</li> </ul> | Date<br>16/01/2013<br>01/06/2013<br>19/08/2013 | 13-1075049 (<br>14-107504 ( | lick For Detail |                       |                 |
| Image: Constraint of Constraint of Constr                             | EXERCISE         Copyright 2 2033, University Turk A dot A dot         Copyright 2 2033, University Turk A dot A dot         Copyright 2 2033, University Turk A dot A dot         Copyright 2 2033, University Turk A dot         Copyright 2 2033, University Turk A dot         Copyright 2 2033, University Turk A dot         Copyright 2 2033, University Turk A dot         Copyright 2 2033, University Turk A dot         Copyright 2 2033, University Turk A dot         Copyright 2 2034, University Turk A dot         Copyright 2 2034, University T                                                                                                    | EXERCISE         Copyright 2 2013, University Turks A dollar         Copyright 2 2013, University Turks A dollar         Copyright 2 2013, University Turks A dollar         Copyright 2 2013, University Turks A dollar         Copyright 2 2013, University Turks A dollar         Copyright 2 2013, University Turks A dollar         Copyright 2 2013, University Turks A dollar         Copyright 2 2013, University Turks A dollar         Copyright 2 2014, University Turks A dollar         Copyright 2 2014, Univ                                                                                                    | EXERCISE         Copyright 2 2033, University Turk A dot A dot         Copyright 2 2033, University Turk A dot A dot         Copyright 2 2033, University Turk A dot A dot         Copyright 2 2033, University Turk A dot         Copyright 2 2033, University Turk A dot         Copyright 2 2033, University Turk A dot         Copyright 2 2033, University Turk A dot         Copyright 2 2033, University Turk A dot         Copyright 2 2033, University Turk A dot         Copyright 2 2034, University Turk A dot         Copyright 2 2034, University T                                                                                                    | Image: Contract of Contract of Cont                                                                                                    | Image: Constraint of Constraint of Constr                                                                                                    |    | Patient Identity                                                                                                    |                                                |                             |                 |                       |                 |
| Next, the system will show the patient's Additional Medical         Beport form.         Notes and the system will show the patient's Additional Medical         Beport form.         Next, the system will show the patient's Additional Medical         Beport form.         Next and Medical Report         Patient Detail         Bood Test Report         Bood Test Report         Bo                                                                                                    | Sector of the system will show the patient's Additional Medical         Beport form.         Note of the system will show the patient's Additional Medical         Beport form.         Note of the system will show the patient's Additional Medical         Beport form.         Note of the system will show the patient's Additional Medical         Beport form.         Note of the system will show the patient's Additional Medical         Beport form.         Delaysis Record         Belaysis Record         Belaysis Record <t< td=""><td>Sector of the system will show the patient's Additional Medical         Beport form.         Note of the system will show the patient's Additional Medical         Beport form.         Note of the system will show the patient's Additional Medical         Beport form.         Note of the system will show the patient's Additional Medical         Beport form.         Note of the system will show the patient's Additional Medical         Beport form.         Delaysis Record         Belaysis Record         Belaysis Record         <t< td=""><td>Sector of the system will show the patient's Additional Medical         Beport form.         Note of the system will show the patient's Additional Medical         Beport form.         Note of the system will show the patient's Additional Medical         Beport form.         Note of the system will show the patient's Additional Medical         Beport form.         Note of the system will show the patient's Additional Medical         Beport form.         Delaysis Record         Belaysis Record         Belaysis Record         <t< td=""><td>Sector of the system will show the patient's Additional Medical Acport         Beport form.         Sector of the system will show the patient's Additional Medical Acport         Beport form.         Sector of the system will show the patient's Additional Medical Acport         Beport form.         Sector of the system will show the patient's Additional Medical Acport         Beport form.         Sector of the system will show the patient's diverse the system will show the patient's diverse the system will be a system will be a system will be</td><td>Next, the system will show the patient's Additional Medical         Beport form.         Notes and the system will show the patient's Additional Medical         Beport form.         Next, the system will show the patient's Additional Medical         Beport form.         Next and Medical Report         Patient Detail         Bood Test Report         Bood Test Report         Bo</td><td></td><td>Patient Identity Number :</td><td></td><td></td><td></td><td></td><td></td></t<></td></t<></td></t<>                                                                                                    | Sector of the system will show the patient's Additional Medical         Beport form.         Note of the system will show the patient's Additional Medical         Beport form.         Note of the system will show the patient's Additional Medical         Beport form.         Note of the system will show the patient's Additional Medical         Beport form.         Note of the system will show the patient's Additional Medical         Beport form.         Delaysis Record         Belaysis Record         Belaysis Record <t< td=""><td>Sector of the system will show the patient's Additional Medical         Beport form.         Note of the system will show the patient's Additional Medical         Beport form.         Note of the system will show the patient's Additional Medical         Beport form.         Note of the system will show the patient's Additional Medical         Beport form.         Note of the system will show the patient's Additional Medical         Beport form.         Delaysis Record         Belaysis Record         Belaysis Record         <t< td=""><td>Sector of the system will show the patient's Additional Medical Acport         Beport form.         Sector of the system will show the patient's Additional Medical Acport         Beport form.         Sector of the system will show the patient's Additional Medical Acport         Beport form.         Sector of the system will show the patient's Additional Medical Acport         Beport form.         Sector of the system will show the patient's diverse the system will show the patient's diverse the system will be a system will be a system will be</td><td>Next, the system will show the patient's Additional Medical         Beport form.         Notes and the system will show the patient's Additional Medical         Beport form.         Next, the system will show the patient's Additional Medical         Beport form.         Next and Medical Report         Patient Detail         Bood Test Report         Bood Test Report         Bo</td><td></td><td>Patient Identity Number :</td><td></td><td></td><td></td><td></td><td></td></t<></td></t<>                                                                                                    | Sector of the system will show the patient's Additional Medical         Beport form.         Note of the system will show the patient's Additional Medical         Beport form.         Note of the system will show the patient's Additional Medical         Beport form.         Note of the system will show the patient's Additional Medical         Beport form.         Note of the system will show the patient's Additional Medical         Beport form.         Delaysis Record         Belaysis Record         Belaysis Record <t< td=""><td>Sector of the system will show the patient's Additional Medical Acport         Beport form.         Sector of the system will show the patient's Additional Medical Acport         Beport form.         Sector of the system will show the patient's Additional Medical Acport         Beport form.         Sector of the system will show the patient's Additional Medical Acport         Beport form.         Sector of the system will show the patient's diverse the system will show the patient's diverse the system will be a system will be a system will be</td><td>Next, the system will show the patient's Additional Medical         Beport form.         Notes and the system will show the patient's Additional Medical         Beport form.         Next, the system will show the patient's Additional Medical         Beport form.         Next and Medical Report         Patient Detail         Bood Test Report         Bood Test Report         Bo</td><td></td><td>Patient Identity Number :</td><td></td><td></td><td></td><td></td><td></td></t<> | Sector of the system will show the patient's Additional Medical Acport         Beport form.         Sector of the system will show the patient's Additional Medical Acport         Beport form.         Sector of the system will show the patient's Additional Medical Acport         Beport form.         Sector of the system will show the patient's Additional Medical Acport         Beport form.         Sector of the system will show the patient's diverse the system will show the patient's diverse the system will be a system will be a system will be                                                                                                    | Next, the system will show the patient's Additional Medical         Beport form.         Notes and the system will show the patient's Additional Medical         Beport form.         Next, the system will show the patient's Additional Medical         Beport form.         Next and Medical Report         Patient Detail         Bood Test Report         Bood Test Report         Bo                                                                                                    |    | Patient Identity Number :                                                                                                    |                                                |                             |                 |                       |                 |
| Next, the system will show the patient's Additional Medical     Report form.      Next additional Report     Outrain add Medical Report     Outrain Beauting     Medical Record     Detailing     Detor Incharged :     Detor Incharged :       | Next, the system will show the patient's Additional Medical     Report form.                                                                                                    | Next, the system will show the patient's Additional Medical     Report form.                                                                                                    | Next, the system will show the patient's Additional Medical     Report form.                                                                                                    | Next, the system will show the patient's Additional Medical     Report form.                                                                                                    | Next, the system will show the patient's Additional Medical     Report form.      Next additional Report     Outrain add Medical Report     Outrain Beauting     Medical Record     Detailing     Detor Incharged :     Detor Incharged :                                                                                                    |    |                                                                                                    |                                                |                             |                 |                       |                 |
| Booking       HOME       UPDATES       HELP       LOG OU         Memory       Add Medical Report         Patient Detail       Mondical Record         Blood Test Result       Report Title                                                                                                    | Booking       HOME       UPDATES       HELP       LOG OUT         Menu       Add Medical Report         Patient Detail       Mondical Report       Boot risk Result         Boot risk Result       Report Title       Image: Chical Summy         Addbonal Medical Report       Dodor Incharged       Image: Chical Summy         Addbonal Medical Report       Clinic Name       Image: Chical Summy         Patient Identity       Clinic Address       Image: Chical Summy         Patient Identity       Clinic Address       Image: Chical Summy         Exarcer       Clinic Address       Image: Chical Summy         Exarcer       Lab Number       Image: Chical Summy                                                                                                    | Booking       HOME       UPDATES       HELP       LOG OUT         Menu       Add Medical Report         Patient Detail       Mondical Report       Boot risk Result         Boot risk Result       Report Title       Image: Chical Summy         Addbonal Medical Report       Dodor Incharged       Image: Chical Summy         Addbonal Medical Report       Clinic Name       Image: Chical Summy         Patient Identity       Clinic Address       Image: Chical Summy         Patient Identity       Clinic Address       Image: Chical Summy         Exarcer       Clinic Address       Image: Chical Summy         Exarcer       Lab Number       Image: Chical Summy                                                                                                    | Booking       HOME       UPDATES       HELP       LOG OUT         Menu       Add Medical Report         Patient Detail       Mondical Report       Boot risk Result         Boot risk Result       Report Title       Image: Chical Summy         Addbonal Medical Report       Dodor Incharged       Image: Chical Summy         Addbonal Medical Report       Clinic Name       Image: Chical Summy         Patient Identity       Clinic Address       Image: Chical Summy         Patient Identity       Clinic Address       Image: Chical Summy         Exarcer       Clinic Address       Image: Chical Summy         Exarcer       Lab Number       Image: Chical Summy                                                                                                    | Booking       HOME       UPDATES       HELP       LOG OUT         Menu       Add Medical Report         Patient Detail       Mondical Report       Boot risk Result         Boot risk Result       Report Title       Image: Chical Summy         Addbonal Medical Report       Dodor Incharged       Image: Chical Summy         Addbonal Medical Report       Clinic Name       Image: Chical Summy         Patient Identity       Clinic Address       Image: Chical Summy         Patient Identity       Clinic Address       Image: Chical Summy         Exarcer       Clinic Address       Image: Chical Summy         Exarcer       Lab Number       Image: Chical Summy                                                                                                    | Booking       HOME       UPDATES       HELP       LOG OU         Memory       Add Medical Report         Patient Detail       Mondical Record         Blood Test Result       Report Title                                                                                                    |    |                                                                                                    |                                                |                             | Copyri          | ght © 2013,University | Tunku Abdul Rai |
| MENU       Add Medical Report         Image: Patient Detail       Report Title         Image: Patient Detail       Report Title         Image: Patient Detail       Report Title         Image: Patient Identity       Doctor Incharged         Patient Identity       Clinic Address         Patient Identity Number:       Report Date         SEARCH       Lab Number                                                                                                    | MENU       Add Medical Report         Image: Patient Detail       Report Title :                                                                                                    | MENU       Add Medical Report         Image: Patient Detail       Report Title :                                                                                                    | MENU       Add Medical Report         Image: Patient Detail       Report Title :                                                                                                    | MENU       Add Medical Report         Image: Patient Detail       Report Title :                                                                                                    | MENU       Add Medical Report                                                                                                    |    | -                                                                                                    |                                                | .1                          |                 |                       |                 |
| Patient Detail Bood Test Result Hemodalysis Prescription Cinical Summary Additional Medical Report Dialysis Record Clinic Name Clinic Address Patient Identity Patient Identity Number: Report Date Report Date Element Reference: SEARCEN CON                                                                                                    | Patient Identity Patient Identity Number: Patient Identity Number: SEARCH CO Report Title :: Date: Diatysis Record Report Title :: Doctor Incharged :: Doctor Incharged :: Incharged :: Doctor Incharged :: Incharged :: Doctor Incharged :: Doctor Incharged :: Doctor Incharged :: Doctor Incharged :: Doctor Incharged :: Doctor Incharged :: Doctor Incharged :: Doctor Incharged :: Doctor Incharged :: Doctor Incharged :: Doctor                                                                                                    | Patient Identity Patient Identity Number: Patient Identity Number: SEARCH CO Report Title : Diatysis Record Report Title : Doctor Incharged : Doctor Incharged : Incharged : Doctor Incharged : Incharged : Incharged : Doctor Incharged : Doctor Incharged : Incharged : Doctor Incharged : Doctor Incharged : Incharged : Doctor Incharged : Incharged : Doctor Incharged : Incharged : Incharged : In                                                                                                    | Patient Identity Patient Identity Number: Patient Identity Number: SEARCH CO Report Title :: Date: Diatysis Record Report Title :: Doctor Incharged :: Doctor Incharged :: Incharged :: Doctor Incharged :: Incharged :: Doctor Incharged :: Doctor Incharged :: Doctor Incharged :: Doctor Incharged :: Doctor Incharged :: Doctor Incharged :: Doctor Incharged :: Doctor Incharged :: Doctor Incharged :: Doctor Incharged :: Doctor                                                                                                    | Patient Identity Patient Identity Number: Patient Identity Number: SEARCEI CON Report Title :: Diatysis Record Report Title :: Doctor Incharged :: Doctor Incharged :: Doc                                                                                                    | Patient Detail Bood Test Result Hemodalysis Prescription Cinical Summary Additional Medical Report Dialysis Record Clinic Name Clinic Address Patient Identity Patient Identity Number: Report Date Report Date Element Reference: SEARCEN CON                                                                                                    |    | Booking                                                                                                    |                                                | HOME                        | UPDATES         | HELP                  | LOG OUT         |
| Medical Record Report Title :                                                                                                    | Medical Record Report Title   Biod Test Result Report Title   Chinad Sysis Prescription Dodor Incharged   Chinad Sysis Record Clinic Name   Patient Identity Clinic Address   Patient Identity Number: Report Date   Patient Reference: Dod/MMYYYY   Patient Reference:                                                                                                    | Medical Record Report Title   Biod Test Result Report Title   Chinad Sysis Prescription Dodor Incharged   Chinad Sysis Record Clinic Name   Patient Identity Clinic Address   Patient Identity Number: Report Date   Patient Reference: Dod/MMYYYY   Patient Reference:                                                                                                    | Medical Record Report Title   Biod Test Result Report Title   Chinad Sysis Prescription Dodor Incharged   Chinad Sysis Record Clinic Name   Patient Identity Clinic Address   Patient Identity Number: Report Date   Patient Reference: Dod/MMYYYY   Patient Reference:                                                                                                    | Medical Record Report Title   Biod Test Result Report Title   Chinal Summary Dodor Incharged   Addinal Medical Report Dodor Incharged   Dialysis Record Clinic Name   Clinic Name Clinic Address   Patient Identity Clinic Address   Patient Identity Report Dale   Patient Reference: Dod/MM/YYYY   Patient Reference: Lab Number                                                                                                    | Medical Record Report Title :                                                                                                    |    |                                                                                                    | Add Medical Report                             |                             |                 |                       |                 |
| Clinical Summary   Additional Medical Report   Dodor Incharged   Clinic Name   Image: Clinic Address   Patient Identity   Clinic Address   Patient Identity   Number   SEARCH   Lab Number                                                                                                    | Clinical Summary   Addational Medical Report   Doctor Incharged :   Clinic Name :   Patient Identity Number:   Patient Identity Number:   Patient Reference:   STARCEL CO                                                                                                    | Clinical Summary       Doctor Incharged :         Addational Medical Report       Clinic Name :         Patient Identity       Clinic Address :         Patient Identity Number:       Report Date :         Patient Identity Number:       Lab Number :         STARCEL CO       Lab Number :                                                                                                    | Clinical Summary   Addational Medical Report   Doctor Incharged :   Clinic Name :   Patient Identity Number:   Patient Identity Number:   Patient Reference:   STARCEL CO                                                                                                    | Clinical Summary   Addational Medical Report   Doctor Incharged :   Clinic Name :   Patient Identity Wumber:   Patient Identity Number:   Patient Reference:   STARCEL CO   Lab Number :                                                                                                    | Clinical Summary       Doctor Incharged :         Additional Medical Report       Clinic Name :         Patient Identity       Clinic Address :         Patient Identity Number:       Report Date :         Patient Identity Number:       Lab Number :         SEARCH       Lab Number :                                                                                                    |    | Medical Record<br>Blood Test Result                                                                                                    | Report Title :                                 |                             |                 |                       |                 |
| Clinic Name       :         Patient Identity       Clinic Address         Patient Identity Number:       Report Date         Patient Identity Number:       Patient Reference:         SEARCH       Lab Number                                                                                                    | Clinic Name       :         Patient Identity       Clinic Address       :         Patient Identity Number :       Report Date       :         Patient Identity Number :       Patient Reference:       :         SEARCH <>>       Lab Number       :                                                                                                    | Clinic Name       :         Patient Identity       Clinic Address         Patient Identity Number :       Report Date         Patient Identity Number :       Patient Reference:         SEARCH       Lab Number                                                                                                    | Clinic Name       :         Patient Identity       Clinic Address       :         Patient Identity Number :       Report Date       :         Patient Identity Number :       Patient Reference:       :         SEARCH <>>       Lab Number       :                                                                                                    | Clinic Name       :         Patient Identity       Clinic Address       :         Patient Identity Number:       Report Date       :         Patient Identity Number:       Patient Reference:       :         SEARCH       Lab Number       :                                                                                                    | Clinic Name       :         Patient Identity       Clinic Address       :         Patient Identity Number:       Report Date       :       DD/MM/YYYY         Patient Reference:       .       .       .         SEARCH       Lab Number       .       .                                                                                                    |    | Clinical Summary<br>Additional Medical Report                                                                                                    | Doctor Incharged                               |                             |                 |                       |                 |
| Patient Identity Number :     Report Date     DD/MIM/YYYY       Patient Reference:     Lab Number     Lab Number                                                                                                    | Patient Identity Number :     Report Date     DD/MM/YYYY       Patient Reference:     Lab Number     Lab Number                                                                                                    | Patient Identity Number :     Report Date     DD/MIM/YYYY       Patient Reference:     Lab Number     Lab Number                                                                                                    | Patient Identity Number :     Report Date     DD/MM/YYYY       Patient Reference:     Lab Number     Lab Number                                                                                                    | Patient Identity Number :     Report Date     DD/MM/YYYY       Patient Reference:     Lab Number     Lab Number                                                                                                    | Patient Identity Number :     Report Date     DD/MIM/YYYY       Patient Reference:     Lab Number     Lab Number                                                                                                    |    | Dialysis Record                                                                                                    | Clinic Name :                                  |                             |                 |                       |                 |
| Patient Reference:  SEARCH CSS Lab Number :                                                                                                    | Patient Reference:  SEARCH CO> Lab Number :                                                                                                    | Patient Reference:  SEARCH CO> Lab Number :                                                                                                    | Patient Reference:  SEARCH CO> Lab Number :                                                                                                    | Patient Reference:  SEARCH CO> Lab Number :                                                                                                    | Patient Reference:  SEARCH CSS Lab Number :                                                                                                    |    | Patient Identity                                                                                                    | Clinic Address :                               |                             |                 |                       |                 |
| Lab Number                                                                                                    | SEARCH CON Lab Number :                                                                                                    | SEARCH CON Lab Number :                                                                                                    | SEARCH CON Lab Number :                                                                                                    | SEARCH COOL Lab Number :                                                                                                    | Lab Number                                                                                                    |    | Patient Identity Number :                                                                                                    |                                                | DD/                         | MM/YYYY         |                       |                 |
| Report Detail:                                                                                                    | Report Detail:                                                                                                    | Report Detail:                                                                                                    | Report Detail:                                                                                                    | Report Detail:                                                                                                    | Report Detail:                                                                                                    |    |                                                                                                    |                                                |                             |                 |                       |                 |
| Report Detail:                                                                                                    | Report Detail:                                                                                                    | Report Detail:                                                                                                    | Report Detail:                                                                                                    | Report Detail:                                                                                                    | Report Detail:                                                                                                    |    |                                                                                                    |                                                |                             |                 |                       |                 |
|                                                                                                    |                                                                                                    |                                                                                                    |                                                                                                    |                                                                                                    |                                                                                                    |    |                                                                                                    |                                                |                             |                 |                       |                 |
|                                                                                                    |                                                                                                    |                                                                                                    |                                                                                                    |                                                                                                    |                                                                                                    |    |                                                                                                    | Report Detail:                                 |                             |                 |                       |                 |
|                                                                                                    |                                                                                                    |                                                                                                    |                                                                                                    |                                                                                                    |                                                                                                    |    |                                                                                                    | Report Detail:                                 |                             |                 |                       |                 |
|                                                                                                    |                                                                                                    |                                                                                                    |                                                                                                    |                                                                                                    |                                                                                                    |    |                                                                                                    | Report Detail:                                 |                             |                 |                       |                 |
| 5. Go back to Additional Medical Report page to ensure that the                                                                                                    | 5. Go back to Additional Medical Report page to ensure that the                                                                                                    | 5. Go back to Additional Medical Report page to ensure that the                                                                                                    | 5. Go back to Additional Medical Report page to ensure that the                                                                                                    | 5. Go back to Additional Medical Report page to ensure that the                                                                                                    | 5. Go back to Additional Medical Report page to ensure that the                                                                                                    | 5. | Go back to Ad                                                                                                    |                                                | cal Report pa               | ge to ens       | sure tha              | t the           |
|                                                                                                    |                                                                                                    |                                                                                                    |                                                                                                    |                                                                                                    |                                                                                                    | 5. |                                                                                                    | lditional Medio                                |                             |                 |                       |                 |
| <ol> <li>Go back to Additional Medical Report page to ensure that the new medical report is successfully entered into the system.</li> </ol>                                                                                                    |                                                                                                    |                                                                                                    |                                                                                                    |                                                                                                    |                                                                                                    | 5. |                                                                                                    | lditional Medio                                |                             |                 |                       |                 |
|                                                                                                    |                                                                                                    |                                                                                                    |                                                                                                    |                                                                                                    |                                                                                                    | 5. |                                                                                                    | lditional Medio                                |                             |                 |                       |                 |
|                                                                                                    |                                                                                                    |                                                                                                    |                                                                                                    |                                                                                                    |                                                                                                    | 5. |                                                                                                    | lditional Medio                                |                             |                 |                       |                 |
|                                                                                                    |                                                                                                    |                                                                                                    |                                                                                                    |                                                                                                    |                                                                                                    | 5. |                                                                                                    | lditional Medio                                |                             |                 |                       |                 |
|                                                                                                    |                                                                                                    |                                                                                                    |                                                                                                    |                                                                                                    |                                                                                                    | 5. |                                                                                                    | lditional Medio                                |                             |                 |                       |                 |

| Expected  | 1. After the nurse login to the system, the nurse enters a patient's  |
|-----------|-----------------------------------------------------------------------|
| Result    | identity card number or passport numbers.                             |
|           | 2. After the nurse enters the patient's identity card number or       |
|           | passport number, click on the Additional Medical Report at the        |
|           | side to view for the patient's Haemodialysis Prescription detail.     |
|           | 3. The nurse clicks on the Add New Test Result to enter the new       |
|           | medical report into the system.                                       |
|           | 4. After the nurse enters the patient's new medical report into the   |
|           | system. The nurse is required to go back to Additional Medical        |
|           | Report page to ensure that the new medical report is successfully     |
|           | entered into the system.                                              |
|           |                                                                       |
|           |                                                                       |
| Actual    | 1. After the nurse login to the system, the nurse entered a patient's |
| Result    | identity card number or passport numbers.                             |
|           | 2. The nurse clicked on the Additional Medical Report at the side     |
|           | menu to enter the Additional Medical Report page.                     |
|           | 3. The nurse clicked the Additional Medical Report to enter the new   |
|           | medical report into the system.                                       |
|           | 4. The nurse went back to back to Additional Medical Report page      |
|           | to ensure that the new medical report is successfully entered into    |
|           | the system.                                                           |
|           |                                                                       |
| Pass/Fail | Pass                                                                  |
|           |                                                                       |
|           |                                                                       |

| Test case | To access and print a dialysis patient's Dialysis Record by the nurse of a |
|-----------|----------------------------------------------------------------------------|
|           | dialysis centre.                                                           |
|           |                                                                            |
| Test      | Steps:                                                                     |
| Performed | 1. Login to the system by using the dialysis centre's id and               |
|           | password and search for the particular patient.                            |

|    | dialysis record                                                                                                    |                                                                                                    | v ine pune                                                                       | in 5 dett                                     |                  |                        |        |
|----|----------------------------------------------------------------------------------------------------|----------------------------------------------------------------------------------------------------|----------------------------------------------------------------------------------|-----------------------------------------------|------------------|------------------------|--------|
|    | e le                                                                                                    |                                                                                                    | Sy                                                                               | lysis Da<br>stem<br>ernoon   It's Friday      |                  | nageme                 | ent    |
|    | Booking                                                                                                    |                                                                                                    |                                                                                  | HOME                                          | UPDATES          | HELP                   | LOG O  |
|    | MENU                                                                                                    | Patient Detail                                                                                                    |                                                                                  |                                               |                  |                        |        |
|    | Patient Detail     Medical Record     Elood Test Result     Hemodalysis Prescription     Cinical Summary     Additional Medical Report     Doctor Report     Dialysis Record | Name<br>NRIC/Passport No.<br>Gender<br>Date of Birth<br><u>Patient Detail</u>                                                                                     | : Kong Lee Wei<br>: 661220055517<br>: M<br>: 20.12.1966<br><u>Medical Record</u> | Dialysis Reco                                 | rd               |                        |        |
|    | Patient Identity                                                                                                    |                                                                                                    |                                                                                  |                                               |                  |                        |        |
|    | Patient Identity Number :                                                                                                    |                                                                                                    |                                                                                  |                                               |                  |                        |        |
|    |                                                                                                    |                                                                                                    |                                                                                  |                                               |                  |                        |        |
|    |                                                                                                    |                                                                                                    |                                                                                  |                                               |                  |                        |        |
| 3. | Next, the syste date.                                                                                                    | m will sho                                                                                                    | ow all the l                                                                     | Dialysis                                      |                  | oht © 2013, University |        |
| 3. | Next, the syste                                                                                                    | m will sho                                                                                                    | ow all the l                                                                     | Dialysis                                      |                  |                        |        |
| 3. | Next, the syste                                                                                                    | m will sho                                                                                                    | Dial                                                                             | ysis Da                                       | Record           | based                  | on the |
| 3. | Next, the syste                                                                                                    | m will sho                                                                                                    | Dial<br>Sys                                                                      |                                               | Record<br>ta Man | based                  | on the |
| 3. | Next, the syste                                                                                                    | m will sho                                                                                                    | Dial<br>Sys                                                                      | ysis Da<br>stem                               | Record<br>ta Man | based                  | on the |
| 3. | Next, the syste<br>date.                                                                                                    | m will sho                                                                                                    | Dial<br>Sys                                                                      | ysis Da<br>stem                               | Record<br>ta Man | based                  | on the |
| 3. | Next, the syste<br>date.<br>boking<br>Booking<br>MENU<br>*) Pallent Detail<br>*) Pallent Detail<br>*) Medical Record<br>Bood Text Result                                     | Visitation Record<br>Patient Detail<br>2013-06-03                                                                                                    | Dial<br>Sys<br>Good afte                                                         | ysis Da<br>stem<br>moon I It's Friday<br>номе | Record<br>ta Man | based                  | on the |
| 3. | Next, the syste<br>date.                                                                                                    | Visitation Record<br>Patient Detail<br>2013-02-13<br>2013-00-03<br>2013-00-33<br>2013-00-33<br>2013-00-33<br>2013-00-33<br>2013-00-33<br>2013-00-33<br>2013-00-33 | Dial<br>Sys<br>Good afte                                                         | ysis Da<br>stem<br>moon I It's Friday<br>номе | Record<br>ta Man | based                  | on the |
| 3. | Next, the syste<br>date.<br>boking<br>Patient Detail<br>% Patient Detail<br>% Medical Record<br>Bod Test Result<br>Mendalysis Record                                         | Visitation Record<br>Patient Detail<br>2013-02-13<br>2013-00-03<br>2013-00-33<br>2013-00-33<br>2013-00-33<br>2013-00-33<br>2013-00-33<br>2013-00-33<br>2013-00-33 | Dial<br>Sys<br>Good afte                                                         | ysis Da<br>stem<br>moon I It's Friday<br>номе | Record<br>ta Man | based                  | on the |

|          | Dialysis Data Management                                                                                             |    |
|----------|----------------------------------------------------------------------------------------------------|----|
|          | System<br>Good afternoon   It's Friday   Time: 12:51                                                                 |    |
|          | Booking HOME UPDATES HELP LOG OU                                                                                     | шт |
|          | MENU Dialysis Centre : Pusat Hemodialisis Kau Ong Yah Ampang                                                         | ,, |
|          | Date: 2013-02-13<br>Patient Detail Time: 07:00:00<br>Medical Record                                                  |    |
|          | Blood Test Result Machine Name : Naruto<br>Hemodialysis Prescription Duration of diabatic : 4                        |    |
|          | Clinical Summary Distantion of Marysis<br>Additional Medical Report<br>Dialysis Record Type of Vascular Access : avf |    |
|          | UF Target : 3.5                                                                                                    |    |
|          | Patient identity Vorter: pro Dialvoire BP - 176/92                                                                   |    |
|          | Pulse :73                                                                                                    |    |
|          | Blood Flow min 200ml/min : 300<br>Weight pre : 51.3                                                                  |    |
|          | post :48.5<br>Interdialytic weight gain : 2.8                                                                        |    |
|          | Post Dialysis BP : 156/93                                                                                            |    |
|          | Pulse : 66<br>Dialyser Type : Nipro FB1.9<br>Usage : Single usage                                                    |    |
|          | Usage : Single usage                                                                                                 |    |
|          |                                                                                                    |    |
|          | 5. Click on the Print Document button to print the information.                                                      |    |
|          | Usage : Single usage                                                                                                 |    |
|          | KTV :                                                                                                    |    |
|          | Remarks :<br>Null                                                                                                    |    |
|          |                                                                                                    |    |
|          | Click For The Report Detail                                                                                          |    |
|          | Print Document                                                                                                    |    |
|          | Copyright © 2013,University Tunku Abdul Rahma                                                                        | an |
|          |                                                                                                    |    |
| Expected | 1. After the nurse login to the system, the nurse enters a patient's                                                 |    |
| Result   | identity card number or passport numbers.                                                                            |    |
|          | 2. After the nurse enters the patient's identity card number or                                                      |    |
|          |                                                                                                    |    |
|          | passport number, click on the Dialysis Record at the side menu                                                       |    |
|          | and the Dialysis Record link below the patient's detail to enter                                                     |    |
|          | the Dialysis Record page.                                                                                            |    |
|          | 3. The nurse clicks on the "Click For Detail" link to view the detail                                                | 1  |
|          | of the patient's dialysis record.                                                                                    |    |
|          | 4. The nurse clicks on the "Print Document" button to print the                                                      |    |
|          | patient's dialysis record.                                                                                           |    |
|          |                                                                                                    |    |
| Actual   | 1. After the nurse login to the system, the nurse entered a patient's                                                |    |
|          |                                                                                                    |    |
| Result   | identity card number or passport numbers.                                                                            |    |

|           | 2. The nurse clicked on the Additional Medical Report at the side      |
|-----------|------------------------------------------------------------------------|
|           | menu and the Dialysis Record link below the patient detail to          |
|           | enter the Dialysis Record page.                                        |
|           | 3. The nurse clicked on the "Click for Detail" link to view the detail |
|           | of the patient's dialysis record.                                      |
|           | 4. The nurse clicked on the "Print Document" button and the            |
|           | dialysis record is printed.                                            |
| Pass/Fail | Pass                                                                   |
|           |                                                                        |

| Test case | To enter new additional medical report for dialysis patient by the nurse                                                                   |
|-----------|----------------------------------------------------------------------------------------------------|
|           | of a dialysis centre.                                                                                                    |
|           |                                                                                                    |
| Test      | Steps:                                                                                                    |
| Performed | 1. Login to the system by using the dialysis centre's id and                                                                               |
|           | password and search for the particular patient.                                                                                            |
|           |                                                                                                    |
|           | 2. Click on the Additional Medical Report at the side.                                                                                     |
|           |                                                                                                    |
|           | Dialysis Data Management                                                                                                    |
|           | System<br>Good afternoon   It's Friday   Time: 12:51                                                                                       |
|           | Booking HOME UPDATES HELP LOG OUT                                                                                                    |
|           | MENU Patient Detail                                                                                                    |
|           | Image: Weilent Detail         Name         : Kong Lee Wei           Image: Medical Record         NRIC/Passport No.         : 661220055517 |
|           | Henoldaysis Prescription<br>Clinical Summary Gender : M<br>Additional Medical Report                                                       |
|           | Dector Report Date of Birth : 20.12.1966  Dialysis Record Patient Detail Medical Record Dialysis Record                                    |
|           | Patient Identity                                                                                                    |
|           | Patient Identity Number :                                                                                                    |
|           | SARCH ON                                                                                                    |
|           | Copyright © 2013.University Tunku Abdul Rahman                                                                                             |
|           | 3. Next, the system will show all the additional medical report                                                                            |
|           | and click on the Add New Test Result link.                                                                                                 |
|           |                                                                                                    |
|           |                                                                                                    |

|          |    | 6 60                                                                                                    | K                                                                                     |                                           | Data Man                                                                                                 | ageme            | ent                  |
|----------|----|----------------------------------------------------------------------------------------------------|---------------------------------------------------------------------------------------|-------------------------------------------|----------------------------------------------------------------------------------------------------|------------------|----------------------|
|          |    | -                                                                                                    |                                                                                       | System<br>Good afternoon   It's I         | Friday   Time: 12:51                                                                                     |                  |                      |
|          |    | Booking                                                                                                    |                                                                                       | HOME                                      | UPDATES                                                                                                  | HELP             | LOG OUT              |
|          | 4. | Booking  MENU  Patient Detail  Medical Record Blood Test Result Henodalysis Rescription Clinical Summary Additional Medical Report  Patient Identity Patient Identity Patient Identity Number: SEARCH SEARCH SEARCH | Blood Test Data<br>Date<br>1601/2013<br>0106/2013<br>1900/2013<br>Add New Test Result | Lab No<br>13-1075049<br>14-107504<br>1233 | <u>Click For Detail</u><br><u>Click For Detail</u><br><u>Click For Detail</u><br><u>Click For Detail</u> | ⊕ 2013,Universit | y Tunku Abdul Rahmar |
|          |    | Report form.                                                                                                    |                                                                                       |                                           |                                                                                                    |                  |                      |
|          |    | Booking                                                                                                    |                                                                                       | НОМЕ                                      | UPDATES                                                                                                  | HELP             | LOG OUT              |
|          |    | MENU                                                                                                    | Add Medical Report                                                                    |                                           |                                                                                                    |                  |                      |
|          |    | Patient Detail  Addical Record Bood Test Result Hendakysis Prescription Clinical Summary Additional Medical Report Dialysis Record  Patient Identity                                                                | Report Title :<br>Doctor Incharged :<br>Clinic Name :<br>Clinic Address :             |                                           |                                                                                                    |                  |                      |
|          |    | Patient identity Number:                                                                                                    | Report Date :<br>Patient Reference:<br>Lab Number :<br>Report Detaili:                | D                                         | DMMYYYY                                                                                                  |                  |                      |
|          |    |                                                                                                    |                                                                                       |                                           |                                                                                                    |                  |                      |
|          | 5. | Go back to Add<br>new medical re                                                                                                    |                                                                                       |                                           |                                                                                                    |                  |                      |
| Expected | 1. | After the nurse                                                                                                    | login to the s                                                                        | ystem, the n                              | urse enters                                                                                              | s a pat          | ient's               |
| Result   |    | identity card nu                                                                                                    | mber or pass                                                                          | port number                               | rs.                                                                                                    |                  |                      |
|          | 2. | After the nurse                                                                                                    | enters the pat                                                                        | ient's identi                             | ity card nu                                                                                              | mber o           | or                   |

|           | passport number, click on the Additional Medical Report at the      |
|-----------|---------------------------------------------------------------------|
|           | side to view for the patient Haemodialysis Prescription detail.     |
|           |                                                                     |
|           | 3. The nurse clicks on the Add New Test Result to enter the new     |
|           | medical report into the system.                                     |
|           | 4. After the nurse enters the patient's new medical report into the |
|           | system. The nurse is required to go back to Additional Medical      |
|           | Report page to ensure that the new medical report is                |
|           | successfully entered into the system.                               |
|           |                                                                     |
| Actual    | 1. After the nurse login to the system, the nurse entered a         |
| Result    | patient's identity card number or passport numbers.                 |
|           | 2. The nurse clicked on the Additional Medical Report at the side   |
|           | menu to enter the Additional Medical Report page.                   |
|           | 3. The nurse clicked the Additional Medical Report to enter the     |
|           | new medical report into the system.                                 |
|           | 4. The nurse went back to back to Additional Medical Report         |
|           | page to ensure that the new medical report is successfully          |
|           | entered into the system.                                            |
|           |                                                                     |
| Pass/Fail | Pass                                                                |
|           |                                                                     |
|           |                                                                     |

| Test case | To access and print a dialysis patient's Dialysis Record by the nurse of                                                                    |
|-----------|----------------------------------------------------------------------------------------------------|
|           | a dialysis centre.                                                                                                    |
|           |                                                                                                    |
| Test      | Steps:                                                                                                    |
| Performed | 1. Login to the system by using the dialysis centre's id and                                                                                |
|           | password and search for the particular patient.                                                                                             |
|           | 2. Click on the Dialysis Record at the side menu link or click on                                                                           |
|           | the dialysis record link below the patient's detail.                                                                                        |
|           |                                                                                                    |
| Performed | <ul><li>password and search for the particular patient.</li><li>2. Click on the Dialysis Record at the side menu link or click on</li></ul> |

|                                                   | S E                                                                                                    | 8                                                                                               |                                                                                  | alysis D<br>/stem                       | ata Mar          | nageme                | ent           |
|---------------------------------------------------|----------------------------------------------------------------------------------------------------|-------------------------------------------------------------------------------------------------|----------------------------------------------------------------------------------|-----------------------------------------|------------------|-----------------------|---------------|
|                                                   | 0.0                                                                                                    | 7                                                                                               |                                                                                  | ternoon   It's Frid                     | ay   Time: 12:51 |                       |               |
| Bookin                                            | ıg                                                                                                    |                                                                                                 |                                                                                  | HOME                                    | UPDATES          | HELP                  | LOG O         |
| ) Mec                                             | tient Detail<br>dical Record<br>Biod Teal Result<br>Hemodalysis Prescription<br>Clinical Summary<br>Additional Medical Report<br>Doctor Report<br>alysis Record | Patient Detail<br>Name<br>NRIC/Passport No.<br>Gender<br>Date of Birth<br>Patient Detail        | : Kong Lee Wei<br>: 661220055517<br>: M<br>: 20.12.1966<br><u>Medical Record</u> | <u>Dialysis Rec</u>                     | ord              |                       |               |
| Patient l                                         | Identity  Identity  Identity Number:  EARCH                                                                                                    |                                                                                                 |                                                                                  |                                         |                  |                       |               |
|                                                   |                                                                                                    |                                                                                                 |                                                                                  |                                         | Copyri           | ght © 2013,University | Tunku Abdul R |
| date                                              |                                                                                                    |                                                                                                 | Sy                                                                               | lysis Da<br>stem<br>ernoon   It's Frida |                  | ageme                 | nt            |
| Booking                                           | g                                                                                                    |                                                                                                 |                                                                                  | HOME                                    | UPDATES          |                       |               |
|                                                   | and the state of the                                                                                                    |                                                                                                 |                                                                                  |                                         | OFDATES          | HELP                  | LOG O         |
| ) Med                                             | ent Detail<br>fical Record<br>Blood Test Result<br>Hemodialysis Prescription<br>Chicleal Summary<br>Additional Medical Report<br>lysis Record                   | Visitation Record<br>Patient Detail<br>2013-02-13<br>2013-06-03<br>2013-06-30<br>Add New Record | Medical Record                                                                   | <u>Dialvsis R</u> e                     |                  | HELP                  | LOG C         |
| <ul><li>Patie</li><li>Med</li><li>Dialy</li></ul> | fical Record<br>Blood Test Result<br>Hemodialysis Prescription<br>Clinical Summary<br>Additional Medical Report                                                 | Patient Detail<br>2013-02-13<br>2013-06-03<br>2013-06-30                                        | Medical Record                                                                   | <u>Dialvsis R</u> f                     |                  | HELP                  | LOG C         |

|          | Dialysis Data Management                                                                                                   |
|----------|----------------------------------------------------------------------------------------------------|
|          | System                                                                                                    |
|          | Good afternoon   It's Friday   Time: 12:51                                                                                 |
|          | Booking HOME UPDATES HELP LOG O                                                                                            |
|          | MENU         Diallysis Centre : Pusat Hemodialisis Kau Ong Yah Ampang           W Patient Detail         Time : 07:00:00   |
|          | Medical Record     Blood Test Result     Mexime Name     Snaruto                                                           |
|          | Clinical Summary Duration of dialysis : 4<br>Additional Medical Report<br>Di Dialysis Record Type of Vascular Access : avf |
|          | UF Target : 3.5                                                                                                    |
|          | Patient Identity Temperature pre :<br>post :                                                                               |
|          | Patient Identity Number : Pre Dialysis BP : 176/92<br>Pulse : 73                                                           |
|          | Blood Flow min 200ml/min : 300 Weight pre :51.3                                                                            |
|          | post :48.5<br>Interdialytic weight gain :2.8                                                                               |
|          | Post Dialysis BP : 156/93                                                                                                  |
|          | Pulse ∴66<br>Dialyser Type : Nipro FB1.9                                                                                   |
|          | Usage :Single usage                                                                                                    |
|          |                                                                                                    |
|          | 5. Click on the Print Document button to print the information.                                                            |
|          | Usage : Single usage                                                                                                    |
|          | KT/V :<br>Remarks :                                                                                                    |
|          | Null                                                                                                    |
|          |                                                                                                    |
|          | Click For The Report Detail                                                                                                |
|          | Print Document                                                                                                    |
|          | Copyright © 2013,University Tunku Abdul Rahm                                                                               |
| Expected | 1. After the nurse login to the system, the nurse enters a patient's                                                       |
| Result   | identity card number or passport numbers.                                                                                  |
| Result   | <ol> <li>After the nurse enters the patient's identity card number or</li> </ol>                                           |
|          |                                                                                                    |
|          | passport number, click on the Dialysis Record at the side menu                                                             |
|          | and the Dialysis Record link below the patient's detail to enter                                                           |
|          | the Dialysis Record page.                                                                                                  |
|          | 3. The nurse clicks on the "Click For Detail" link to view the                                                             |
|          | detail of the patient's dialysis record.                                                                                   |
|          | 4. The nurse clicks on the "Print Document" button to print the                                                            |
|          | patient's dialysis record.                                                                                                 |
| Actual   | 1. After the nurse login to the system, the nurse entered a                                                                |
| Result   | patient's identity card number or passport numbers.                                                                        |
|          | <ol> <li>The nurse clicked on the Additional Medical Report at the side</li> </ol>                                         |
|          | -                                                                                                    |
|          | menu and the Dialysis Record link below the patient's detail to                                                            |

|           | enter the Dialysis Record page.                                 |
|-----------|-----------------------------------------------------------------|
|           | 3. The nurse clicked on the "Click for Detail" link to view the |
|           | detail of the patient's dialysis record.                        |
|           | 4. The nurse clicked on the "Print Document" button and the     |
|           | dialysis record is printed.                                     |
| Pass/Fail | Pass                                                            |
|           |                                                                 |

| Test case | To enter new dialysis record for dialysis patient by the nurse of a dialysis                                                                 |
|-----------|----------------------------------------------------------------------------------------------------|
|           | centre.                                                                                                    |
|           |                                                                                                    |
| Test      | Steps:                                                                                                    |
| Performed | 1. Login to the system by using the dialysis centre's id and                                                                                 |
|           | password and search for the particular patient.                                                                                              |
|           | 2. Click on the Dialysis Record at the side menu link or click on the                                                                        |
|           | dialysis record link below the patient's detail.                                                                                             |
|           |                                                                                                    |
|           | Disturis Data Management                                                                                                    |
|           | Dialysis Data Management<br>System                                                                                                    |
|           | Good afternoon   It's Friday   Time: 12:51                                                                                                   |
|           | Booking HOME UPDATES HELP LOG OUT                                                                                                    |
|           | MENU Patient Detail                                                                                                    |
|           | Image: Patient Detail         Name         : Kong Lee Wei           Image: Mindelial Record         NRICIPassport No.         : 661220055517 |
|           | Hemodalysis Prescription<br>Clinical Summary Gender : M                                                                                      |
|           | Additional Medical Report<br>Doctor Report Date of Birth : 20.12.1966<br>Dialysis Record                                                     |
|           | Patient Detail Medical Record Dialysis Record                                                                                                |
|           | Patient Identity                                                                                                    |
|           | Patient Identity Number :                                                                                                    |
|           | SEARCH OS                                                                                                    |
|           | Copyright © 2013,University Tunku Abdul Rahman                                                                                               |
|           | 3. Next, the system will show all the Dialysis Record based on the                                                                           |
|           | date and click on the Add New Record link.                                                                                                   |
|           |                                                                                                    |
|           |                                                                                                    |

|          | 69 99                                                                                                    | Dialysis Data Management                                        |
|----------|----------------------------------------------------------------------------------------------------|-----------------------------------------------------------------|
|          |                                                                                                    | System<br>Good afternoon   It's Friday   Time: 12:51            |
|          |                                                                                                    |                                                                 |
|          | Booking                                                                                                    | HOME UPDATES HELP LOG OUT                                       |
|          | MENU Company Company C | Visitation Record Patient Detail Medical Record Dialysis Record |
|          | Medical Record     Blood Test Result                                                                                                    | 2013-02-13                                                      |
|          | Hemodialysis Prescription<br>Clinical Summary<br>Additional Medical Report                                                                                                    | 2013-08-03<br>2013-08-30                                        |
|          | Dialysis Record                                                                                                    | Add New Record                                                  |
|          | Patient Identity                                                                                                    |                                                                 |
|          | Patient Identity Number :                                                                                                    |                                                                 |
|          | SEARCH (SS)                                                                                                    |                                                                 |
|          |                                                                                                    | Copyright © 2013 University Tunku Abdul Rahman                  |
| l        |                                                                                                    |                                                                 |
|          |                                                                                                    |                                                                 |
|          | 4. Next, the systematic equation (1997) 4.                                                                                                    | tem will show the patient's Additional Medical                  |
|          | Deport form                                                                                                    | -                                                               |
|          | Report form.                                                                                                    |                                                                 |
|          | 5 6                                                                                                    | Dialysis Data Management                                        |
|          |                                                                                                    | System                                                          |
|          | 0                                                                                                    | Good afternoon   It's Friday   Time: 12:51                      |
|          | Booking                                                                                                    | HOME UPDATES HELP LOG OUT                                       |
|          | MENU                                                                                                    | Adding New Record                                               |
|          | <ul> <li>Patient Detail</li> <li>Medical Record</li> </ul>                                                                                                    | Patient Detail Medical Record Dialvsis Record                   |
|          | Blood Test Result<br>Hemodialysis Prescription<br>Clinical Summary                                                                                                    |                                                                 |
|          | Additional Medical Report<br>Dialysis Record                                                                                                    | Date : YYYY-MM-DD<br>Time :                                     |
|          |                                                                                                    | Machine Name :                                                  |
|          | Patient Identity C                                                                                                    | Duration of dialysis :                                          |
|          | Patient Identity Number :                                                                                                    | Type of Vascular Access                                         |
|          |                                                                                                    | UF Target :                                                     |
|          |                                                                                                    | post :                                                          |
|          |                                                                                                    | Pre Dialysis BP :<br>Pulse :                                    |
|          |                                                                                                    | Blood Flow min 200ml/min :                                      |
|          |                                                                                                    | Weight Pre :<br>Post :                                          |
|          |                                                                                                    |                                                                 |
|          |                                                                                                    |                                                                 |
|          | 5. Go back to Di                                                                                                    | ialysis Record page to ensure that the new dialysis             |
|          |                                                                                                    |                                                                 |
|          | record is succ                                                                                                    | cessfully entered into the system.                              |
|          |                                                                                                    |                                                                 |
|          |                                                                                                    |                                                                 |
|          |                                                                                                    |                                                                 |
| Expected | 1. After the nurs                                                                                                    | se login to the system, the nurse enters a patient's            |
| _        |                                                                                                    |                                                                 |
| Result   | identity card r                                                                                                    | number or passport numbers.                                     |
|          |                                                                                                    |                                                                 |
|          |                                                                                                    |                                                                 |
|          |                                                                                                    |                                                                 |

|           | 2. After the nurse enters the patient's identity card number or       |
|-----------|-----------------------------------------------------------------------|
|           | passport number, click on the Dialysis Record at the side or click    |
|           | on the dialysis record link below the patient's detail to view for    |
|           | the patient Dialysis Record.                                          |
|           | 3. The nurse clicks on the Add New Record to enter the new            |
|           | dialysis record into the system.                                      |
|           | 4. After the nurse enters the patient's new dialysis record into the  |
|           | system. The nurse is required to go back to Dialysis Record page      |
|           | to ensure that the new dialysis record is successfully entered into   |
|           | the system.                                                           |
| Actual    | 1. After the nurse login to the system, the nurse entered a patient's |
| Result    | identity card number or passport numbers.                             |
|           | 2. The nurse clicked on the Dialysis Record Report at the side menu   |
|           | or click on the dialysis record link below the patient's detail to    |
|           | enter the Dialysis Record page.                                       |
|           | 3. The nurse clicked the Add New Record to enter the patient's new    |
|           | dialysis record into the system.                                      |
|           | 4. The nurse went back to back to Dialysis Record page to ensure      |
|           | that the new dialysis record is successfully entered into the         |
|           | system.                                                               |
|           |                                                                       |
| Pass/Fail | Pass                                                                  |
|           |                                                                       |

| Test case | To view booking / Reject Booking / Confirm Booking.                                                                                                    |
|-----------|----------------------------------------------------------------------------------------------------|
| Test      | Steps:                                                                                                    |
| Performed | <ol> <li>Login to the system by using the dialysis centre's id and password.</li> <li>Click on the Booking link on the header menu to view all the pending booking.</li> </ol> |

|   | e e e                       |                                                                                                    | Dialysis<br>System<br>Good afternoon   It's | l         | anageme                              | ent     |                    |
|---|-----------------------------|----------------------------------------------------------------------------------------------------|---------------------------------------------|-----------|--------------------------------------|---------|--------------------|
| в | ooking                      |                                                                                                    | HOME                                        | UPDAT     | S HELP                               | LOG OUT |                    |
|   | Pend                        | ling Booking                                                                                                    |                                             |           |                                      |         |                    |
|   | Pati<br>Pati<br>Dat         | king ID : 1<br>ient Name : Lee Ah Chan<br>ient IU :<br>e : 2013-07-11<br><u>k to Relect</u><br><u>k for Confirm</u>  |                                             |           |                                      |         |                    |
|   | Pati<br>Pati<br>Dat<br>Qlic | king ID : 2<br>lent Name : Lee Ah Chan<br>lent I/D :<br>e : 2013-07-11<br><u>k to Reiect</u><br><u>k for Confirm</u> |                                             |           |                                      |         |                    |
|   | Pati<br>Pati<br>Dat<br>Otto | king ID : 4<br>lent Name : Lee Ah Chan<br>ient I/D :<br>e : 2013-08-09<br><u>k to Reject</u><br><u>k to Confirm</u>  |                                             |           |                                      |         |                    |
|   | e e e e                     |                                                                                                    | Sy                                          | stem      | <b>)ata Mai</b><br>day   Time: 12:51 | nageme  | ent                |
| - | Booking                     | Reject Book                                                                                                    | ina ?                                       | HOME      | UPDATES                              | HELP    | LOG OUT            |
|   |                             | NRIC/Passport No.<br>Name<br>Booking ID<br>Date<br>Reason :                                                          | :<br>:Lee Ah Chan<br>:1<br>:2013-07-11      |           |                                      |         |                    |
|   |                             | Confirm                                                                                                    |                                             |           | 1                                    |         |                    |
| 4 | . Click on the              | "Click to                                                                                                    | Confirm                                     | " link to |                                      |         | Tunku Abdul Rahman |
|   | booking.                    |                                                                                                    |                                             |           |                                      |         |                    |

|          | Dialysis Data Management<br>System<br>Good afternoon   It's Friday   Time: 12:51                                                                                                    |
|----------|----------------------------------------------------------------------------------------------------|
|          | Booking HOME UPDATES HELP LOG OUT                                                                                                    |
|          | Confirm Booking ?                                                                                                    |
|          | NRIC/Passport No. :<br>Name : Lee Ah Chan<br>Booking D : 1<br>Duration : 4<br>Date : 2013-07-11<br>Time : : : : : : : : : : : : : : : : : : :                                       |
|          |                                                                                                    |
|          | Confirm                                                                                                    |
|          | Copyright @ 2013,University Tunku Abdul Rahman                                                                                                    |
|          | <ul> <li>5. Click on the "View All Booking" link to view all the confirm booking.</li> <li>Dialysis Data Management System<br/>Good afternoon [It's Friday   Time: 12:51</li> </ul> |
|          | Booking HOME UPDATES HELP LOG OUT                                                                                                    |
|          | Confirm Booking                                                                                                    |
|          | Booking ID : 3<br>Patient Name : Lee Ah Chan<br>Patient ID :<br>Date : 2013-07-01<br>Time : 12:00:00 to 16:00:00                                                                    |
|          | Booking ID : 4<br>Patient Name : Lee Ah Chan<br>Patient ID :<br>Date : 2013-07-03<br>Time : 12:00:00 to 16:00:00                                                                    |
|          | Booking ID       : 1         Patient Name       : Lee Ah Chan         Patient tiD       :         Date       : 2013-07-19         Time       : 07:00:00 to 10:00:00                 |
|          | Booking ID : 6<br>Patient Name : Lee Ah Chan<br>Patient ID :<br>Date : 2013-08-01<br>Time : 07:00:00 to 11:00:00                                                                    |
|          |                                                                                                    |
| Expected | 1. After the nurse login to the system, click on the booking link at the                                                                                                    |
| Result   | top menu to view all the pending booking.                                                                                                    |
|          | 2. The nurse clicks on the "Click to Reject" link to reject the patient                                                                                                    |
|          | with a reason.                                                                                                    |

|           | 3. The nurse clicks on the "Click to Confirm" link to confirm the        |
|-----------|--------------------------------------------------------------------------|
|           | patient's booking and also specify the time of the treatment.            |
|           | 4. The nurse clicks on the "View All Booking" link to view all the       |
|           | confirm booking for the dialysis centre.                                 |
|           |                                                                          |
| Actual    | 1. After the nurse login to the system then clicked on the booking link  |
| Result    | to enter the booking page to view all the pending booking.               |
|           | 2. The nurse clicked on the "Click to Reject" link to reject the patient |
|           | with a reason of fully booking.                                          |
|           | 3. The nurse clicked on the "Click to Confirm" to confirm the            |
|           | patient's booking and also specified the time of the treatment.          |
|           | 4. The nurse clicked on the "View All Booking" link to view all the      |
|           | confirm booking of the dialysis centre.                                  |
|           |                                                                          |
| Pass/Fail | Pass                                                                     |
|           |                                                                          |
| L         |                                                                          |

| Test case | To access a patient's personal information by a dialysis patient.                                                                                                    |
|-----------|----------------------------------------------------------------------------------------------------|
| Test      | Steps:                                                                                                    |
| Performed | 1. Login to the system by using the patient's id and password to enter the patient view main page.                                                                                                    |
|           | Dialysis Data<br>management system.<br>U                                                                                                    |
|           |                                                                                                    |
|           | Personnel     Medical     Record     Record     Record       View your medical information.     View your medical record.     View your dialysis record.     View your dialysis record.     View your dialysis       More     More     More     More     More     More |
|           | Copyright © 2013. University Tunku Abdul Rahman All Rights Reserved.                                                                                                    |

|           | 2. Click on the "More" at the personal icon at the main page to                                                                                                    |  |  |  |
|-----------|----------------------------------------------------------------------------------------------------|--|--|--|
|           | view and edit their personal detail.                                                                                                    |  |  |  |
|           |                                                                                                    |  |  |  |
|           | personal information                                                                                                    |  |  |  |
|           | Name:Lee Ah ChanNRIC/Passport No.:Gender:Date of Birth:22.02.1961Email:ahchan@hotmail.comContact Number (House):068888888Contact Number (H/p):0122888888Reference Person:Fracis ChongReference Contact:013777777 |  |  |  |
|           | Address     : Lot 311, Jalan Bulan Sabit, Salak 1       City     : Miri       Postcode     : 33100                                                                                                    |  |  |  |
| Expected  | 1. When the dialysis patient login into the system, it will appear the                                                                                                    |  |  |  |
| Result    | home page for patient. The patient clicks on "More" at the                                                                                                    |  |  |  |
|           | personal icon to view and edit their personal detail                                                                                                    |  |  |  |
|           | 2. The patient edits their personal information and clicks save to                                                                                                    |  |  |  |
|           | save the edited information.                                                                                                    |  |  |  |
|           | 3. The patient goes back to Personal Information page to view the                                                                                                    |  |  |  |
|           | edited information to ensure the information is corrected.                                                                                                    |  |  |  |
| Actual    | 1. The patient login into the system. The patient clicked on the                                                                                                    |  |  |  |
| Result    | "More" button at the personal icon to view for their information.                                                                                                    |  |  |  |
|           | 2. The patient edited their information and clicked "Saved" icon to                                                                                                    |  |  |  |
|           | save the edit information.                                                                                                    |  |  |  |
|           | 3. The patient went back to the Personal Information page to view                                                                                                    |  |  |  |
|           | the edited information to ensure the information is corrected.                                                                                                    |  |  |  |
| Decc/Ee   | Dog                                                                                                    |  |  |  |
| Pass/Fail | Pass                                                                                                    |  |  |  |

| Test case | To vie | w a patient's blood tes                                          | t result by a dialys | is patient.                             |    |  |  |
|-----------|--------|------------------------------------------------------------------|----------------------|-----------------------------------------|----|--|--|
| Test      | Steps: |                                                                  |                      |                                         |    |  |  |
| Performed | 1.     | Login to the system b                                            | y using the patient  | 's id and password to ent               | er |  |  |
|           |        | the patient view main                                            | page.                |                                         |    |  |  |
|           | 2.     | Click on the "More" at the Medical Record icon at the main page. |                      |                                         |    |  |  |
|           |        | Clinical Summary     Additional Medical Report                   |                      | (Back)                                  |    |  |  |
|           | 3.     | Click on Blood Test I                                            | Result to view the   | patient's blood test result.            | •  |  |  |
|           |        |                                                                  | all the blood test   | report based on the date                |    |  |  |
|           |        | and lab number.                                                  |                      |                                         |    |  |  |
|           |        | blood te                                                         | st                   |                                         | 2  |  |  |
|           |        | Date                                                             | Lab No               |                                         |    |  |  |
|           |        | 16/01/2013                                                       | 13-1075049           | <u>Click For Detail</u>                 |    |  |  |
|           |        | 01/06/2013                                                       | 14-107504            | <u>Click For Detail</u>                 |    |  |  |
|           |        | 19/08/2013                                                       | 1233                 | Click For Detail                        |    |  |  |
|           |        |                                                                  | (c) 2013 University  | Tunku Abdul Rahman All rights reserved. |    |  |  |
|           |        |                                                                  |                      |                                         |    |  |  |
|           |        |                                                                  |                      |                                         |    |  |  |
|           |        |                                                                  |                      |                                         |    |  |  |
|           |        |                                                                  |                      |                                         |    |  |  |
|           |        |                                                                  |                      |                                         |    |  |  |
|           |        |                                                                  |                      |                                         |    |  |  |
|           |        |                                                                  |                      |                                         |    |  |  |
|           |        |                                                                  |                      |                                         |    |  |  |

|           | 4. Click on the Click for Detail link to have more detail on the                                                                                                    |  |  |  |
|-----------|----------------------------------------------------------------------------------------------------|--|--|--|
|           | particular report.                                                                                                    |  |  |  |
|           | blood test result                                                                                                    |  |  |  |
|           | Doctor Detail : Malaysian Red Crescent Society<br>Date Collected: 16/01/2013<br>Date Referred: 16/01/2013<br>Patient Ref:<br>Lab No: 13-1075049<br>Test Requested:<br>HIV, Syphilis Serology, Hepatuitis Serology |  |  |  |
|           | HIV Status: Not Detected<br>HIV Detail:<br>HIV 1 and 2 Ab/Ag Not Detected<br>HIV Method: (ECLIA)                                                                                                    |  |  |  |
|           | Serology Status: Not Detected<br>Serology Detail:<br>RPR (VDRL) Non Reactive                                                                                                    |  |  |  |
| Expected  | 1. When the dialysis patient login into the system, it will appear the                                                                                                    |  |  |  |
| Result    | home page for patient. The patient clicks on "More" at the Medical<br>Record icon to enter the medical page.                                                                                                    |  |  |  |
|           | 2. The patient clicks on the Blood Test Result link to view all the                                                                                                    |  |  |  |
|           | blood test report based on the date and lab number.                                                                                                    |  |  |  |
|           | 3. The patient clicks on the Click for Detail link to have more detail on the particular report.                                                                                                    |  |  |  |
|           |                                                                                                    |  |  |  |
| Actual    | 1. The patient login into the system. The patient clicked on the                                                                                                    |  |  |  |
| Result    | "More" button at the Medical Record icon to enter the medical page.                                                                                                    |  |  |  |
|           | 2. The patient clicked on the Blood Test Result link to view all the                                                                                                    |  |  |  |
|           | blood test report based on the date and lab number.                                                                                                    |  |  |  |
|           | 3. The patient clicked on the Click for Detail link to view the detail on the particular report.                                                                                                    |  |  |  |
| Pass/Fail | Pass                                                                                                    |  |  |  |

| Test case | To view a patient's Addition Medical Report by a dialysis patient.                                                                                                    |
|-----------|----------------------------------------------------------------------------------------------------|
| Test      | Steps:                                                                                                    |
| Performed | 1. Login to the system by using the patient's id and password to enter                                                                                                    |
|           | the patient view main page.                                                                                                    |
|           | 2. Click on the "More" at the Medical Record icon at the main page.                                                                                                    |
|           | Bood Test Result     Hemodialysis Prescription     Clinical Summary     Additional Medical Report                                                                                                    |
|           | Back                                                                                                    |
|           | 3. Click on Additional Medical Report to view the patient's medical                                                                                                    |
|           | report. The system will show all the medical report based on the                                                                                                    |
|           | date and report title.                                                                                                    |
|           | Report Title     Date       Biochemistry Report     12/12/2012     Click For Detail       Biochemistry Report 2     01/06/2012     Click For Detail       Biochemistry Report 4     01/06/2012     Click For Detail |
|           | 4. Click on the Click for Detail link to have more detail on the                                                                                                    |
|           | particular report.<br>medical report                                                                                                    |
|           | medicarreport                                                                                                    |
|           | Biochemistry Report                                                                                                    |
|           | Doctor Incharged: FAM<br>Clinic Name: Hospital Umum Sarawak<br>Clinic Address: Kuching Sarawak<br>Report Date: 12/12/2012<br>Patient Reference:<br>Lab Number: 1665445                                              |
|           | Report Detail:<br>Iron 24.0 umol/L,<br>UIBC 11.6 umol/L,<br>TIBC 35.6 umol/L,                                                                                                    |
|           |                                                                                                    |

| Expected  | 1. When the dialysis patient login into the system, it will appear the |  |
|-----------|------------------------------------------------------------------------|--|
| Result    | home page for patient. The patient clicks on "More" at the Medical     |  |
|           | Report icon to enter the medical page.                                 |  |
|           | 2. The patient clicks on the Additional Medical Report link to view    |  |
|           | all the Medical Records based on the date and report title.            |  |
|           | 3. The patient clicks on the Click for Detail link to have more detail |  |
|           | on the particular report.                                              |  |
|           |                                                                        |  |
| Actual    | 1. The patient login into the system. The patient clicked on the       |  |
| Result    | "More" button at the Medical Report icon to enter the medical          |  |
|           | page.                                                                  |  |
|           | 2. The patient clicked on the Additional Medical Report link to view   |  |
|           | all the medical report based on the date and report title.             |  |
|           | 3. The patient clicked on the Click for Detail link to view the detail |  |
|           | on the particular report.                                              |  |
|           |                                                                        |  |
|           |                                                                        |  |
| Pass/Fail | Pass                                                                   |  |
|           |                                                                        |  |

| Test case | To view a patient's Haemodialysis Prescription by a dialysis patient.                              |  |
|-----------|----------------------------------------------------------------------------------------------------|--|
|           |                                                                                                    |  |
| Test      | Steps:                                                                                             |  |
| Performed | 1. Login to the system by using the patient's id and password to enter                             |  |
|           | the patient view main page.                                                                        |  |
|           | 2. Click on the "More" at the Medical Record icon at the main page.                                |  |
|           | Blood Test Result     Hemodialysis Prescription     Clinical Summary     Additional Medical Report |  |
|           | BCCK                                                                                               |  |
|           |                                                                                                    |  |

|                                    | 3. Click on Haemodialysis Prescription to view the patient's                          |  |  |
|------------------------------------|---------------------------------------------------------------------------------------|--|--|
| haemodialysis prescription report. |                                                                                       |  |  |
|                                    |                                                                                       |  |  |
|                                    | Dry Weight : 48.5 KG                                                                  |  |  |
|                                    | IDWG : 2.3 / 3.0 KG                                                                   |  |  |
|                                    | Average Pre Bp : 170/76 mmHg                                                          |  |  |
|                                    | Average Post Bp : 137/79 mmHg                                                         |  |  |
|                                    | Frequency : 3 times per week                                                          |  |  |
|                                    | Duration : 4 hours per session                                                        |  |  |
|                                    | Needle Size (Arterial) : 16 G<br>(Venous) : 15 G                                      |  |  |
|                                    | Heparin Dosage (Bolus) : 3000 Units<br>(Continuous) : 1000 Units/hr                   |  |  |
|                                    | Concentrate A : Low Calcium                                                           |  |  |
| Expected                           | 1. When the dialysis patient login into the system, it will appear the                |  |  |
| Result                             | home page for patient. The patient clicks on "More" at the Medical                    |  |  |
|                                    | Report icon to enter the medical page.                                                |  |  |
|                                    | <ol> <li>The patient clicks on the Haemodialysis Prescription link to view</li> </ol> |  |  |
|                                    | all the Haemodialysis Prescription report of the patient.                             |  |  |
|                                    | an the fluentodallysis r resemption report of the patient.                            |  |  |
| Actual                             | 1. The patient login into the system. The patient clicked on the                      |  |  |
| Result                             | "More" button at the Medical Report icon to enter the medical                         |  |  |
|                                    | page.                                                                                 |  |  |
|                                    | 2. The patient clicked on the Haemodialysis Prescription link to view                 |  |  |
|                                    | all the Haemodialysis Prescription of the patient.                                    |  |  |
| Pass/Fail                          | Pass                                                                                  |  |  |

| Test case | To view a patient's Haemodialysis Prescription by a dialysis patient.                                        |  |
|-----------|----------------------------------------------------------------------------------------------------|--|
|           |                                                                                                    |  |
| Test      | Steps:                                                                                                    |  |
| Performed | 1. Login to the system by using the patient's id and password to enter                                       |  |
|           | the patient view main page.                                                                                  |  |
|           |                                                                                                    |  |
|           | 2. Click on the "More" at the Medical Record icon at the main page.                                          |  |
|           |                                                                                                    |  |
|           | Blood Test Result     Hemodialysis Prescription     Clinical Summary                                         |  |
|           | Additional Medical Report                                                                                    |  |
|           | Back                                                                                                    |  |
|           | 3. Click on Clinical Summary to view the patient's Clinical Summary                                          |  |
|           | report.                                                                                                    |  |
|           | clinical summary                                                                                             |  |
|           |                                                                                                    |  |
|           | Report Date : 04/01/2001                                                                                     |  |
|           | Doctore Incharge : Dr. Lee Han Wei<br>Mirir Red Crescent Dialysis Centre                                     |  |
|           | P.O. Box 370 98007 Miri, Sarawak                                                                             |  |
|           | Medical Problems:<br>CRD Stage 5, on HD                                                                      |  |
|           | Osteoarthritis, both knee<br>Focal Segmental Glomerulosclerosis, Oast history<br>hypertension                |  |
|           | Parathyroidectomy, Pas history done on 28/04/2010 at HKL<br>Carpal Tunnel Syndrome, 01/07/2011, Past History |  |
|           |                                                                                                    |  |
|           | Rpt History:<br>HD 28/07/98 14.3 years                                                                       |  |
|           |                                                                                                    |  |
|           | Dialysis Access History:                                                                                     |  |
|           | Left Radiocephalic Native fistula 28/06/1998 14.4 years In use (1st cannulated on 19/07/98)                  |  |
|           | Prescription:                                                                                                |  |
|           | tab B complex 1 tab od,                                                                                      |  |
| Expected  | 1. When the dialysis patient login into the system, it will appear the                                       |  |
| Result    |                                                                                                    |  |
| Kesult    | home page for patient. The patient clicks on "More" at the Medical                                           |  |
|           | Report icon to enter the medical page.                                                                       |  |
|           | 2. The patient clicks on the Clinical Summary link to view all the                                           |  |
|           | Clinical Summary report of the patient.                                                                      |  |

| Actual    | 1. The patient login into the system. The patient clicked on the    |  |
|-----------|---------------------------------------------------------------------|--|
| Result    | "More" button at the Medical Report icon to enter the medical       |  |
|           | page.                                                               |  |
|           | 2. The patient clicked on the Clinical Summary link to view all the |  |
|           | Clinical Summary of the patient.                                    |  |
|           |                                                                     |  |
| Pass/Fail | Pass                                                                |  |
|           |                                                                     |  |

| Test case | To view a patient's Dialysis Record by a dialysis patient.                                                                   |  |  |
|-----------|----------------------------------------------------------------------------------------------------|--|--|
| Test      | Steps:                                                                                                    |  |  |
| Performe  | 1. Login to the system by using the patient's id and password to                                                             |  |  |
| d         | enter the patient view main page.                                                                                            |  |  |
|           | 2. Click on the "More" at the Dialysis Record icon at the main                                                               |  |  |
|           | page. The system will show all the dialysis record based on the                                                              |  |  |
|           | date.                                                                                                    |  |  |
|           | Visitation Record                                                                                                    |  |  |
|           | 2013-02-13<br>2013-06-03<br>2013-06-30                                                                                       |  |  |
|           | Back                                                                                                    |  |  |
|           | 3. Click on the "Date" link to have more detail on the particular                                                            |  |  |
|           | report.                                                                                                    |  |  |
|           | Blood Flow min 200mL/min : 300<br>Weight Pro: : 51.3<br>Post : 48.5                                                          |  |  |
|           | Detail Clinical Chart                                                                                                    |  |  |
|           | 1st         2nd         3rd         4th           Time :         07.15.00         08.15.00         09.15.00         10.15.00 |  |  |
|           | BP: 168/90 170/83 168/87 167/92<br>Pulse Rate : 70 65 61 65                                                                  |  |  |
|           | VP: 17 64 115 173                                                                                                    |  |  |
|           | TAP :         48         99         99         102           Remarks :         null         null         null         null   |  |  |
|           |                                                                                                    |  |  |
|           | Back                                                                                                    |  |  |
|           |                                                                                                    |  |  |

| Expected  | 1. When the dialysis patient login into the system, it will appear |  |
|-----------|--------------------------------------------------------------------|--|
| Result    | the home page for patient. The patient clicks on "More" at the     |  |
|           | Dialysis Record icon to enter the dialysis record page.            |  |
|           | 2. The patient clicks on the date to have more detail on the       |  |
|           | particular report.                                                 |  |
| Actual    | 1. The patient login into the system. The patient clicked on the   |  |
| Result    | "More" button at the Dialysis Record icon to enter the dialysis    |  |
|           | record page.                                                       |  |
|           | 2. The patient clicked on the date to have more detail on the      |  |
|           | particular report.                                                 |  |
|           |                                                                    |  |
| Pass/Fail | Pass                                                               |  |
|           |                                                                    |  |

| Test case | To view a booking status and make booking by a dialysis patient.                                                                                                    |  |  |
|-----------|----------------------------------------------------------------------------------------------------|--|--|
| Test      | Steps:                                                                                                    |  |  |
| Performe  | 1. Login to the system by using the patient's id and password to                                                                                                    |  |  |
| d         | enter the patient view main page.                                                                                                    |  |  |
|           | <ol> <li>Click on the "More" at the Booking icon at the main page.</li> <li>Select the desire dialysis centre and date that the patient wants to visit as well as valid reason.</li> </ol> |  |  |
|           | booking                                                                                                    |  |  |
|           | NRIC/Passport No. : 610222055516<br>Name : Lee Ah Chan<br>Dialysis Center : Pusat Hemodialisis Kau Ong Yah Ampang .<br>Booking Date :<br>Reason:                                           |  |  |

|           | 3. Click on view booking button to view all the booking status.                                           |  |  |
|-----------|----------------------------------------------------------------------------------------------------|--|--|
|           | view booking                                                                                              |  |  |
|           | Booking ID : 1<br>Dialysis Centre : Pusat Hemodialisis Kau Ong Yah Ampang<br>Date : 2013-07-11<br>Pending |  |  |
|           | Booking ID : 2<br>Dialysis Centre : Pusat Hemodialisis Kau Ong Yah Ampang<br>Date : 2013-07-11<br>Pending |  |  |
|           | Booking ID : 4<br>Dialysis Centre : Pusat Hemodialisis Kau Ong Yah Ampang<br>Date : 2013-08-09<br>Pending |  |  |
| Expected  | 1. When the dialysis patient login into the system, it will appear                                        |  |  |
| Result    | the home page for patient. The patient clicks on "More" at the                                            |  |  |
|           | Booking icon to enter the booking page.                                                                   |  |  |
|           | 2. The patient enters the desire dialysis centre and date with a                                          |  |  |
|           | valid reason.                                                                                             |  |  |
|           | 3. The patient clicks the "View Booking" button to view all his                                           |  |  |
|           | booking status.                                                                                           |  |  |
| Actual    | 1. The patient login into the system. The patient clicked on the                                          |  |  |
| Result    | "More" button at the Booking icon to enter the booking page.                                              |  |  |
|           | 2. The patient entered the desire dialysis centre and date with a                                         |  |  |
|           | valid reason.                                                                                             |  |  |
|           | 3. The patient clicked the "View Booking" button to view all his                                          |  |  |
|           | booking status.                                                                                           |  |  |
| Pass/Fail | Pass                                                                                                    |  |  |

Functional testing is being done after unit testing and integration testing. During the functional testing, the dialysis center page and the patient page are being tested in order to make sure that all the requirements are being fulfilled and are function well. The system is being tested and the system is confirmed that it fulfills the users' requirements and scopes.

#### **6.5 Acceptance Testing**

Acceptance testing is a formal testing that is conducted by the user or customer to determine whether the system satisfies its acceptance criteria and allow the customer to make decision whether to accept the system, explained by IEEE Standard Glossary of Software Engineering Terminology (1990).

During the acceptance testing, the system is delivered and tested by the customers. The customers of the system are the dialysis centre's staff and dialysis patient. These customers are not trained software tester and runs black box acceptance based on their expectation on the system. After the customers tested the system, a questionnaire is given to them to receive the feedback from the customers.

Based on the result of the questionnaire, customers are very satisfied with the system developed. They gave a very good and positive feedback to the system. This system has fulfilled their requirements as well as the main objectives of this system which is data searching, data storing, updating data and facilitate booking services. In term of ease to use of the system, most of the customers in a opinion that the system is easy to use but there is some customers have a perception that it is not easy due to this group of customers are lack of IT knowledge. They hope that this system can be further improved in order to provide more functionality to the dialysis centres as well as the patient.

The system is being tested and the system is satisfied by the users and is ready to be delivered to the users.

# 6.6 Conclusion

| Testing Type        | Opacity                 | Person who do the     |
|---------------------|-------------------------|-----------------------|
|                     |                         | testing               |
| Unit Testing        | White box               | Programmers           |
| Integration Testing | White box and black box | Programmers           |
| Functional Testing  | Black box               | Programmers           |
| Acceptance Test     | Black box               | Users / Customers     |
|                     |                         | ( dialysis center and |
|                     |                         | dialysis patient )    |

Table 16 : Table of Testing

It is important to perform testing for the system before the system is delivered to the customers. This process is to ensure that the system is fulfilling the requirement and the satisfaction of the customers. Besides that, it is also a way to fix the bugs and errors of the system. Hence, this testing is to ensure that the system works as expected and satisfy the customers' needs and requirements. From the test result, it shown that the test for each module is passed and accepted.

# **CHAPTER 7**

### **CONCLUSION AND RECOMMENDATION**

## 7.1 Introduction

In the previous chapter, all the information regarding to the system has been discussed. The information about the objective, problem states, scope, related projects, design, implementation and testing are all explained in detail during the previous chapter. Hence, this chapter will give a brief discussion on the overall of the project.

This chapter will mainly discuss on the contribution of the projects, limitation and future implementation of this Dialysis Data Management System.

### 7.2 Contribution of the Projects

The main concern about this project is to facilitate the dialysis patients to manage their own dialysis data. Currently in Malaysia do not have any system to allow the dialysis patients to manage their own information together with the dialysis centres. Hence, wherever the dialysis patients are travel, they are required to request for the latest patient's documentation from the patient's dialysis centre to send their document through email or fax. There is a true story that told by one of the customer during development of this project. There was a case that the dialysis patient at Selangor is required to travel to Johor for a month, so the patient requested the dialysis centre to send the latest patient's documentation to the dialysis centre at Johor. Hence, the dialysis centre that located at Selangor tried to fax and email to the dialysis centre at Johor but failed. Due to the time constraint, the dialysis centre had no choice but to courier the document to the dialysis centre at Johor branch. This is kind of troublesome for the dialysis centres as well as the patients.

This system also facilitates in booking services for the dialysis centres and the patients. They do not need to call for the dialysis centre to check for booking but they can make booking just by one click and wait the confirmation of booking from the dialysis centres.

Due to the advancement of the technology, many things can be simplified and easy with the use of technology. Besides that, this system not only decreases the dialysis centres' paper work and the use of papers but also make their life easier in managing the patients' data. On the other hand, in the patients' point of view, every data and information is in the patients' hand. They have their own data wherever they go. Besides that, the patients also able to make booking and send their information to the desire dialysis centre easily with the use of this system.

#### 7.3 Limitation of the System

Due to time constraint, there are many parts of the system are needed to be improved in order to provide the dialysis centres and the patients a perfect system. The limitations of the system are:

- The security is not strong to protect the patients' information.
- Every dialysis centres need to have account in the system in order to fully utilizes the function of the system.

- Some information displayed need to be organized in a better way to provide a better view.

### 7.4 Future Implementation

For the future implementation, more functionality is needed to be included into the system in order to make the system as an all rounded system. Currently, the system only concern in managing the patients' data and booking. The dialysis centre was requested to make the system to be connected with the dialysis machine so that it can automatically update the system without the need of the user to key in the record manually. Besides that, the dialysis centres also requested the system to be able to include the billing system to manage the dialysis patients' bills.

Other than that, the security of the system can be improved by sending a notification SMS to the patient to provide an additional security in managing the patients' data. This system is managing of the patients' information. Hence, it is consisting of many privates and confidential information therefore the security is another main concern in this system.

Lastly, the organisation of the information displayed is needed to be improved in order to provide a better way to present the information to the users. Besides that, the system input is also need to be improved so that less input is required by the users.

## 7.5 Conclusion

Last but not least, the main objective of this system is to facilitate the dialysis centres and dialysis patients to managing their data. The main objective of the system is fulfilled and the system is getting a very good and positive feedback from the users in the way of managing the patient data, less paper work, and eco-friendly due to less paper is required by using the system. Hence, this system can have further improvement in order to make the system to be an all rounded system that can facilitate the users as much as possible.

#### REFERENCES

- Baxter. (2013) Dialysis Options.*Baxter* [Online].Available at <u>http://www.baxterhealthcare.com.au/patients\_and\_caregivers/areas\_of\_expertise/r</u> <u>enal/treatment\_options.html</u>.Accessed on 4<sup>th</sup> April 2013, 4:15pm.
- Berns, J.S. (2013) Patient information: Hemodialysis (Beyond the Basics). Up To Date. [Online].Available at <u>http://www.uptodate.com/contents/hemodialysis-</u> beyond-the-basics.Accessed on 4<sup>th</sup> April 2013, 3:10pm.
- Bradley Mitchell(n.d.). Apache [Online]. Available at <a href="http://compnetworking.about.com/cs/webservers/g/bldef\_apache.htm">http://compnetworking.about.com/cs/webservers/g/bldef\_apache.htm</a>. Accessed on 22<sup>nd</sup> Jun 2013, 12.30 pm.
- Chien-Hung Liu (2004) Data flow analysis and testing of Java Server Pages.Computer Software and Applications Conference, 2004. Compsac 2004.Proceedings of the 28<sup>th</sup> Annual International.Vol.2 [Online].Available at http://ieeexplore.ieee.org.libezp.utar.edu.my/stamp/stamp.jsp?tp=&arnumber=134 2689.Accessed on 21<sup>st</sup> Jun 2013, 1.00 p.m.
- Christopher Heng (2010). What is MySQL? What is Database? What is SQL? [Online].Available at <u>http://www.thesitewizard.com/faqs/what-is-mysql-database.shtml</u>.Accessed on 22<sup>nd</sup> Jun 2013. 11.00a.m
- Connolly, T. and Begg, C. (2010) Database Systems: A Practical Approach To Design, Implementation, and Management. Fifth Edition. Pearson.

- Core Partners Inc (n.d.). Software Engineering and Professional Services [Online]. Available at <u>http://www.corepartners.com/</u>. Accessed on 18<sup>th</sup> May 2013. 11.30a.m..
- Dalisay, .M (2013). Scalable and Rapid Application Developmet Using Grails [Online]. Available at <u>http://www.codeofaninja.com/2013/07/scalable-and-rad-development-grails.html</u>. Accessed on 22<sup>nd</sup> June 2013. 10.10a.m.
- Debray, T. (2012). Php vs Asp.net [Online]. Available at <u>http://www.researchgate.net/post/Php\_vs\_Aspnet</u>. Accessed on 12 July 2013. 10.00am.
- Edraw (2004) [Online]. Flow Chart. Available at <u>http://www.edrawsoft.com/Flowchart-Definition.php</u>.Accessed on 21<sup>st</sup> Jun 2013, 12.00 pm.
- Fresenius Medical Care. (2012) Therapy Data Management System. Fresenius Medical Care. [Online]. Available at <u>http://russia.fmc-ag.com/files/Br\_TDMS-09.09\_GB\_w.pdf</u>. Accessed on 2<sup>nd</sup> April 2013, 12:45pm.
- Fresenius Medical Care. (2012) Therapy Data Management System. Fresenius Medical Care. [Online]. Available at<u>http://www.fmc-ag.se/files/TDMS\_-</u> \_Therapy\_Data\_Management\_System.pdf. Accessed on 14<sup>th</sup> April 2013, 8.30pm.
- Gambro.(2011) Dialysis Data Management Tool.*Gambro*.[Online].Available at <a href="http://www.gambro.com/PageFiles/7447/HCEN1292\_4\_Exalis\_%20Dialysis%20">http://www.gambro.com/PageFiles/7447/HCEN1292\_4\_Exalis\_%20Dialysis%20</a>
   Data%20Management%20Tool.pdf?epslanguage=en.Accessed on 4<sup>th</sup> April 2013, 5:15pm.
- GJI (2011). GJI Pty Ltd. Available at <u>http://www.gji.com.au/news/article/get-</u> <u>control-of-your-data-with-icentral/</u> Accessed on 19<sup>nd</sup> Aug 2013. 11.00a.m.
- GJI (2013). Data centralised system by GJI Pty Ltd. Available at <a href="http://www.gji.com.au/news/article/get-control-of-your-data-with-icentral/">http://www.gji.com.au/news/article/get-control-of-your-data-with-icentral/</a>. Accessed on 20<sup>nd</sup> May 2013. 10.00a.m.

- Govardhan, A. and Nabil Mohammed Ali Munassar. (2010) A Comparison Between Five Models of Software Engineering. *International Journal of Computer Science Issues, Vol. 7, Issue 5* [Online].Available at <u>http://www.ijcsi.org/papers/7-5-94-101.pdf</u>.Accessed on 7<sup>th</sup> April 2013, 10:30am.
- Heeks, R. (1999) Centralised vs. Decentralised Management of Public Information Systems: A Core-Periphery Solution. School of Environment and Development, The University of Manchester.[Online]. Available at http://www.sed.manchester.ac.uk/idpm/research/publications/wp/igovernment/doc uments/igov\_wp07.pdf. Accessed on 3<sup>rd</sup> April 2013, 10:45am.
- Hughes Systique (n.d.). Agile Model [Online]. Available at <a href="http://www.hsc.com/tabid/69/Default.aspx">http://www.hsc.com/tabid/69/Default.aspx</a>. Accessed on 20<sup>nd</sup> Aug 2013. 11.00a.m.
- Java (2013). Java Server Pages [Online]. Available at <u>http://www.java.com/en/</u>. Accessed on 20<sup>nd</sup> Aug 2013. 10.10a.m.
- Lim, T.O, Lee, D.G and Morad,Z. (2000) Provision of Dialysis in Malaysia. Med J Malaysia 2000, 55, pp.188-195 [Online]. Available at <u>http://www.crc.gov.my/documents/Journal/ProvisionOfDialysis.pdf</u>.Accessed on 5<sup>th</sup> April 2013, 11:25am.
- Malaysian Society Nephrology (2011).19<sup>th</sup> Report of the Malaysian Dialysis and Transplant Registry 2011[Online]. Available at <u>http://msn.org.my/fwbPagePublic.jsp?fwbPageId=pMdtr2011</u>. Accessed on 21<sup>st</sup> June 2013 10.30a.m.
- Malaysian Society of Nephrology.(2011) 19th Report of the Malaysian Dialysis and Transplant Registry 2011.*Malaysian Society of Nephrology*.[Online].Available at <u>http://msn.org.my/fwbPagePublic.jsp?fwbPageId=pMdtr2011</u>.Accessed on 2<sup>nd</sup> April 2013, 4:25pm.

Martin. J (1991). Rapid Application Development. Macmillan Coll Div.

- Microsoft Developer Network (n.d.). Active Server Pages [Online]. Available at <a href="http://msdn.microsoft.com/en-us/library/aa286483.aspx">http://msdn.microsoft.com/en-us/library/aa286483.aspx</a>. Accessed on 21<sup>st</sup> Jun 2013. 1.30 pm.
- Microsoft(2013).ASP.net [Online]. Available at <u>http://www.asp.net</u>. Accessed on 20<sup>nd</sup> Aug 2013. 10.00a.m.
- Ministry of Health. (2001) Guidelines for private healthcare institutions providing renal Dialysis: - regulation 4 of the private hospitals and medical Clinics regulations. *Guidelines for Renal Dialysis Centres* [Online].Available at <u>https://www.moh-</u> <u>ela.gov.sg/ela/content/sps institutions providing renal dialysis guidelines.pdf</u>.A ccessed on 6<sup>th</sup> April 2013, 1:25pm.
- Ministry of Health. (2012). Haemodialysis Quality And Standards: Infection Control Measures. *Haemodialysis Quality And Standards* [Online]. Available at <u>http://www.moh.gov.my/images/gallery/Garispanduan/Haemodialysis Quality\_St</u> <u>andards.pdf.</u>Accessed on 6<sup>th</sup> April 2013, 2:45pm.
- Narendra Kumar Rao.B., Rama Mohan Reddy. A, Ravi.k (2011).Level Dependencies of Individual Entities in Random Unit Testing of Structured Code.IEEE Xplore [Online].Available at <u>http://ieeexplore.ieee.org.libezp.utar.edu.my/stamp/stamp.jsp?tp=&arnumber=594</u> 2086&tag=1.Accessed on 24<sup>th</sup> Jun 2013. 12.00 pm.
- National Kidney Foundation (2013). Diabetes and Kidney Disease [Online]. Available at <u>http://www.kidney.org/atoz/content/diabetes.cfm</u>. Accessed on 19<sup>th</sup> May 2013. 11.30a.m..

- National Renal Registry(2003). 11<sup>th</sup> Report of The Malaysian Dialysis & Transparent Registry 2003 [Online]. Available at <u>http://www.msn.org.my/Doc/PublicDoc\_PB/Publication/nrr\_report2003/NRR11re</u> <u>port.pdf</u>. Accessed on 20<sup>nd</sup> Aug 2013. 11.00a.m..
- NC DENR System Development Life Cycle Methodology.(1999) Section 6 Rapid Application Development Method [Online].Available at http://portal.ncdenr.org/c/document library/get\_file?uuid=60ae8525-cf9f-417c-83d9-90d45f726520&groupId=17979.Accessed on 7<sup>th</sup> April 2013, 11:30am.
- Peterson, K., Wohlin, C. and Dejan Baca. (2009) The Waterfall Model in Large-Scale Development. *PROFES 2009*,LNBIP 32 pp.386 - 400 [Online]. Available at <u>http://www.bth.se/fou/forskinfo.nsf/0/fc0d54aeea5cb8d7c12575c8005fc9d6/\$file/ 00320386.pdf</u>. Accessed on 7<sup>th</sup> April 2013, 10:00am.
- Php.net (n.d.). What is PHP? [Online].Available at <u>http://php.net/manual/en/intro-</u> whatis.php.Accessed on 21<sup>st</sup> Jun 2013. 2.00p.m.
- Php.net(2013). PHP [Online]. Available at <u>http://www.php.net/</u>. Accessed on 20<sup>nd</sup> Aug 2013. 10.20a.m.
- Rouse, M. (2005). JavaScript [Online]. Available at <u>http://searchsoa.techtarget.com/definition/JavaScript</u>. Accessed on 22<sup>nd</sup> Jun 2013, 12.00 pm.
- Rouse, M. (2005). Site map [Online]. Available at <u>http://searchsoa.techtarget.com/definition/site-map</u>. Accessed on 23th Jun 2013,10.00 am.
- Rouse, M. (2005). HTML ( HypertextMarkup Language) [Online]. Available at <a href="http://searchsoa.techtarget.com/definition/HTML">http://searchsoa.techtarget.com/definition/HTML</a> .Accessed on 21<sup>st</sup> Jun 2013, 3.00 pm.

Rouse, M. (2005). Site map [Online]. Available at <a href="http://searchsoftwarequality.techtarget.com/definition/systems-development-life-cycle">http://searchsoftwarequality.techtarget.com/definition/systems-development-life-cycle</a>. Accessed on 23th Jun 2013,10.00 am.

- Rouse, M. (2007). Use Case[Online]. Available at <u>http://searchsoftwarequality.techtarget.com/definition/use-case</u>.Accessed on 21<sup>st</sup> Jun 2013, 11.35am.
- Sheetal Sharma, Darothi Sarkar and Divya Gupta. (2012) Agile Processes and Methodologies: A Conceptual Study. *International Journal of Computer Science Issues*, Vol. 4, No.5 [Online].Available at <u>http://www.enggjournals.com/ijcse/doc/IJCSE12-04-05-186.pdf</u>.Accessed on 7<sup>th</sup> April 2013, 10:45am.
- Sommerville, I. (2004). Software Engineering,7<sup>th</sup> edn. Person Education Ltd., London. Available at http://www.bth.se/fou/forskinfo.nsf/0/fc0d54aeea5cb8d7c12575c8005fc9d6/\$file/ 00320386.pdf. Accessed on 20<sup>nd</sup> Aug 2013. 11.00a.m.
- The Institute of Electrical and Electronics Engineers (1990). IEEE Standard Glosaary of Software Engineering Terminology.IEEEXplore[ Online ]. Available at <a href="http://ieeexplore.ieee.org.libezp.utar.edu.my/stamp/stamp.jsp?tp=&arnumber=159">http://ieeexplore.ieee.org.libezp.utar.edu.my/stamp/stamp.jsp?tp=&arnumber=159</a> <a href="http://ieeexplore.ieee.org.libezp.utar.edu.my/stamp/stamp.jsp?tp=&arnumber=159">http://ieeexplore.ieee.org.libezp.utar.edu.my/stamp/stamp.jsp?tp=&arnumber=159</a> <a href="http://ieeexplore.ieee.org.libezp.utar.edu.my/stamp.jsp?tp=&arnumber=159">http://ieeexplore.ieee.org.libezp.utar.edu.my/stamp/stamp.jsp?tp=&arnumber=159</a> <a href="http://ieeexplore.ieee.org.libezp.utar.edu.my">http://ieeexplore.ieee.org.libezp.utar.edu.my</a> <a href="http://ieeexplore.ieee.org.libezp.utar.edu.my">http://ieeexplore.ieee.org.libezp.utar.edu.my</a> <a href="http://ieeexplore.ieee.org">http://ieeexplore.ieee.org</a>.</a> <a href="http://ieeexplore.ieee.org">http://ieeexplore.ieee.org</a>.</a> <a href="http://ieeexplore.ieee.org">http://ieeexplore.ieee.org</a>.</a> <a href="http://ieeexplore.ieee.org">http://ieeexplore.ieee.org</a>.</a> <a href="http://ieeexplore.ieee.org">http://ieeexplore.ieee.org</a>.

The Star.(2013) 'Pushing for more dialysis clinics'. 20 February 2013, p. 14.

- Vishnu Sharma. (n.d.) Waterfall Model and Spiral Model [Online]. Available at <a href="http://examengineinfo.airinsoft.in/UploadTutorialFiles/MIS\_waterfall%20and%20">http://examengineinfo.airinsoft.in/UploadTutorialFiles/MIS\_waterfall%20and%20</a> <a href="mailto:spiral%20model.pdf">spiral%20model.pdf</a> . Accessed on 7<sup>th</sup> April 2013, 10:15am.
- W3Schools.com (n.d.). CSS Introduction [Online].Available at <a href="http://www.w3schools.com/css/css\_intro.asp">http://www.w3schools.com/css/css\_intro.asp</a>.Accessed on 22<sup>nd</sup> June 2013. 10.00a.m.